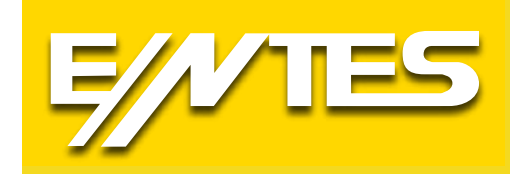

# **MPR-60S Serisi**

# **Şebeke Analizörleri Kullanma Talimatı**

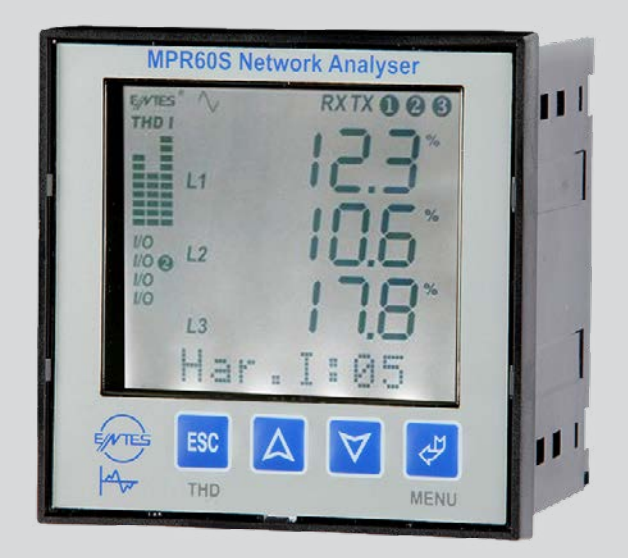

# İçindekiler

 $\mathbb{R}^2$ 

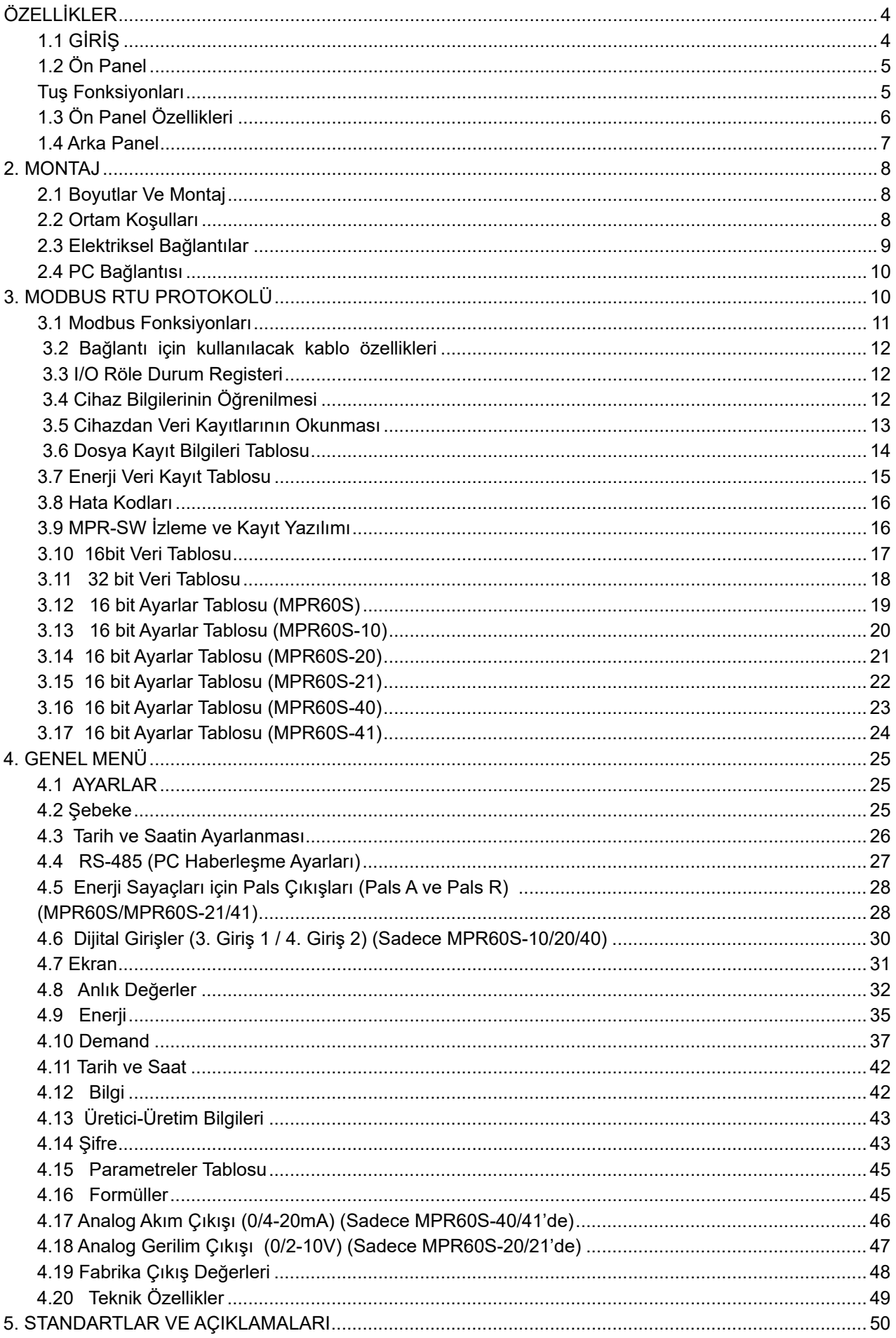

# **DİKKAT** :

Bu kullanım kılavuzuna uyulması, arızasız bir çalışma ve garanti haklarının kaybolmaması için şarttır. Bu nedenle, cihaz devreye alınmadan önce bu kullanma talimatı dikkatlice okunmalıdır! Kullanma talimatında cihazın Ayarları ve fonksiyonları ile ilgili önemli bilgiler bulunduğundan, cihaza yakın bir yerde muhafaza edilmelidir.

### **DOĞRU KULLANIM VE GÜVENLİK ŞARTLARI**

- Aşağıdaki şartlar uyulmaması halinde ölüm ve ciddi yaralanmalar olabilir.
- Cihazı şebekeye bağlarken mutlaka bütün enerji kesilmelidir.
- Cihaz şebekeye bağlandığında ön panel çıkartılmamalıdır.
- Bütün bağlantıları kontrol ettikten sonra cihaz devreye alınmalıdır.
- Kullanılacak sigorta FF tipi olmalı ve akım sınır değeri 1 A olmalıdır.
- Cihaz sadece pano tipi montaj içindir.
- Cihaz rutubetli,titreşimli ve tozlu ortamlardan uzak tutulmalıdır.
- Cihazın çalışma Sıcaklığına dikkat edilmelidir.
- Hasar görmüş ürünler kesinlikle monte edilmemeli ve devreye alınmamalıdır.
- Cihazı solvent (tiner,benzin,asit vs.) içeren veya aşındırıcı temizlik maddeleri ile temizlenmemelidir.
- Sadece kuru bez kullanılmalıdır.
- Cihaz sadece yetkili servis tarafından tamir edilmelidir.
- Montaj ve elektriksel bağlantılar teknik personel tarafından kullanma kılavuzundaki talimatlara uygun olarak yapılmalıdır.

• Bu şartların dikkate alınmaması durumunda ortaya çıkacak sonuçlardan üretici firma yada yetkili satıcısı sorumlu değildir.

## **ŞEBEKE BAĞLANTISI YAPARKEN DİKKAT EDILECEK NOKTA**

Öncelikle besleme ve gerilim ölçme girişlerini bağlayın. Cihaza enerji ve ölçme gerilimi uygulayın. LCD ekranda 3 Fazında varlığını görün  $\odot$  & ikazları görünmelidir. Şayet ekranda faz varlığı ikazlarının yanında  $\triangle$  ikazda (Faz sırası terstir.) yanıyorsa cihazın enerjisini ve ölçme gerilimini kapatın ve herhangi 2 fazın yönünü değiştirin ikazın sönmüş olmasına dikkat edin. Bundan sonraki adımda akım ve diğer bağlantıları bağlantı şemasında belirtildiği gibi bağlayabilirsiniz.

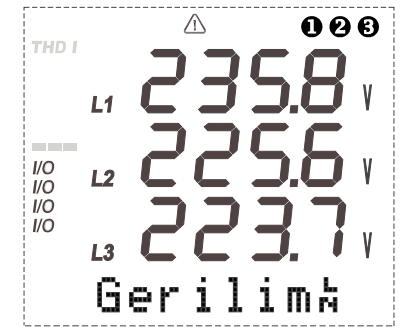

**Şekil 1:** LCD ekranda 3 Fazın varlığının görülmesi.

### <span id="page-3-0"></span>**1.1 GİRİŞ**

Cihaz bir elektrik şebekesine ait tüm parametreleri ölçmek ve istenildiğinde kaydetmek amacıyla tasarlanmış DSP (Dijital Signal Processor) tabanlı üniversal bir cihazdır. Ölçülen parametreler 3,6 inç'lik LCD ekranda görüntülenmekte ve istenildiği taktirde karanlık ortamlarda ekran aydınlatma (ışık) aktif yapılarak kolay okunma sağlanabilmektedir. Cihaz MODBUS seri haberleşme arayüzüne sahiptir.

#### **Cihaz ile Aşağıdaki Ölçümleri Yapabilirsiniz**

- Parametreler tablosunda verilenlerin ölçüm değerleri LCD ekrandan izlenebilir.
- Akım ve Gerilim trafosu çeviri oranlarını değiştirebilir.
- 3 Faz+Nötürlü, 3 Faz Nötürsüz, Aron bağlantılı sistemlerde ölçüm yapılabilir.
- RS-485 Çıkışlarını kullanarak bilgisayarla veri alışverişinde bulunabilir.

• Istenilen parametreler cihazın 1MB Kalıcı belleğine tarih ve saatiyle birlikte, istenilen sıklıkta kaydedebilir.

• Kaydedilen bu parametreleri, gerekli yazılımı kullanarak bilgisayar ortamına aktarabilir.

• Istenilen parametreyi 0/4-20mA (Sadece MPR60S-40/41'de) veya 0/2-10V (Sadece MPR60S-20/21'de) Çıkışına atayıp bu çıkıştan değeri okunabilir.

• 1.Röle ve 2.Röle Çıkışına ayrı ayrı 3 adet parametre atayabilir, bu parametrelerin belirlenen Sınırların altında veya üstünde bir değer alması sonucunda ilgili rölenin kontak değiştirmesini sağlayabilir. (Bu Çıkışları uyarı, alarm amaçlı kullanabilirsiniz)

• 3.Pals-A Çıkışından Aktif Enerjinin (lmp.) değeriyle orantılı Pals alınabilir. (Sadece MPR60S/ MPR60S-21/41'de)

• 4.Pals-R Çıkışından Reaktif Enerjinin (Ind) değeriyle orantılı Pals alınabilir. (Sadece MPR60S/ MPR60S-21/41'de)

- 3. ve 4. Dijital girişler ile dış ortamdaki konumlar gözlenebilir. (Sadece MPR60S-10/20/40'da)
- Fazların varlığı LCD ekranın sağ üst köşesindeki V<sub>L1</sub>o, V<sub>L2</sub> e, V<sub>L3</sub> sembollerinden her an izlenebilir.

• Akım veya Gerilimin Toplam Harmoniklerini (THD) LCD ekranın sol üst köşesindeki barlardan her an gözlemlenebilir.

• 1-2-3-4 girişlerinden / Çıkışlarından hangilerinin o an için aktif olduğunu LCD ekrandan her an takip edilebilir.

• Ayarlar-Demand ve Enerji menülerine 3 haneli bir Kullanıcı şifresi belirleyerek cihazın Ayarlarının yetkisiz kişilerce değiştirilmesini önleyebilir.

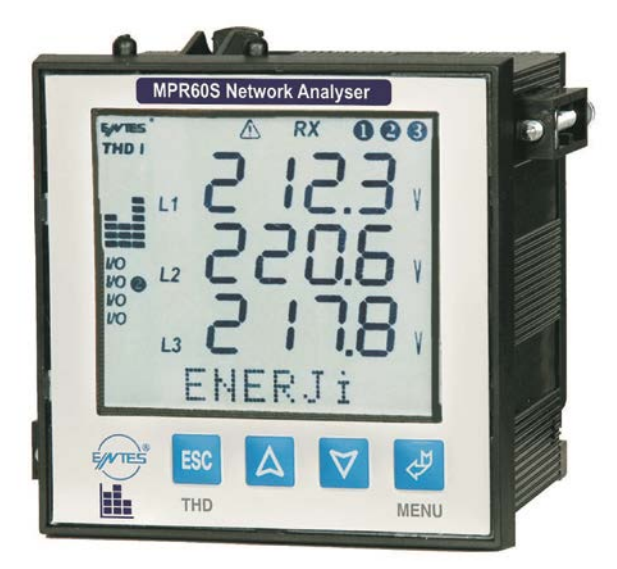

**Şekil 2:** Cihazın genel görüntüsü

<span id="page-4-0"></span>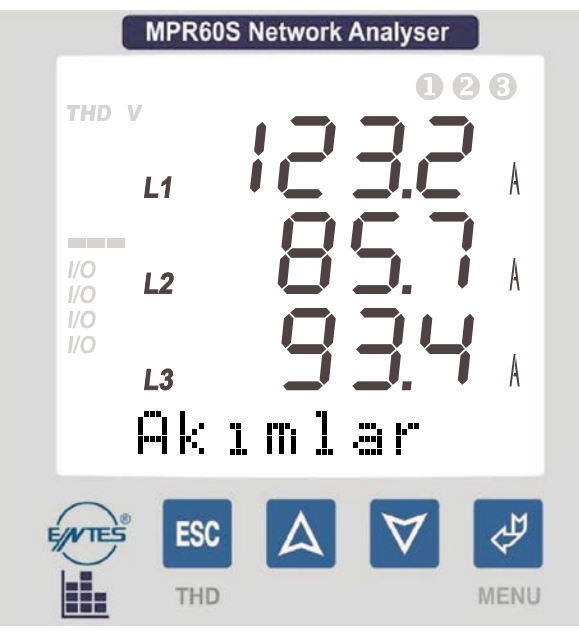

**Şekil 3:** Ekran ve tuşlar

4 Tuş yardımıyla menülere ulaşıp istenen parametreler ayarlanabilir ve ölçülen değerler ekrandan izlenebilir

### **Tuş Fonksiyonları**

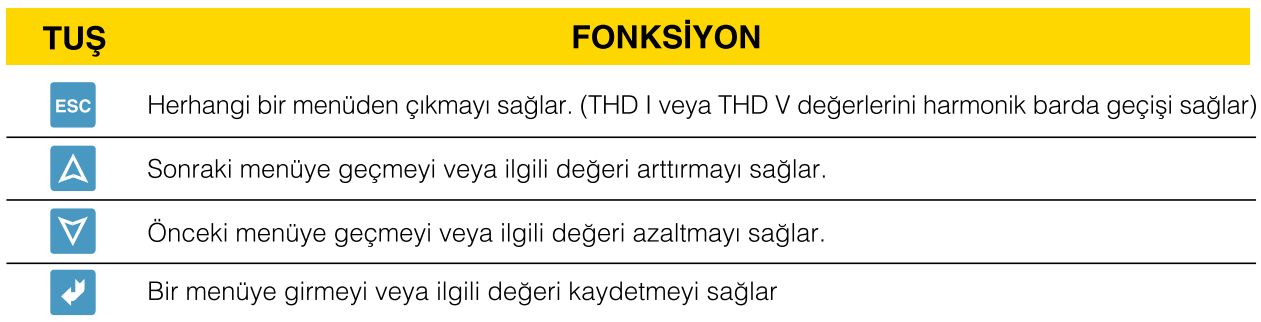

<span id="page-5-0"></span>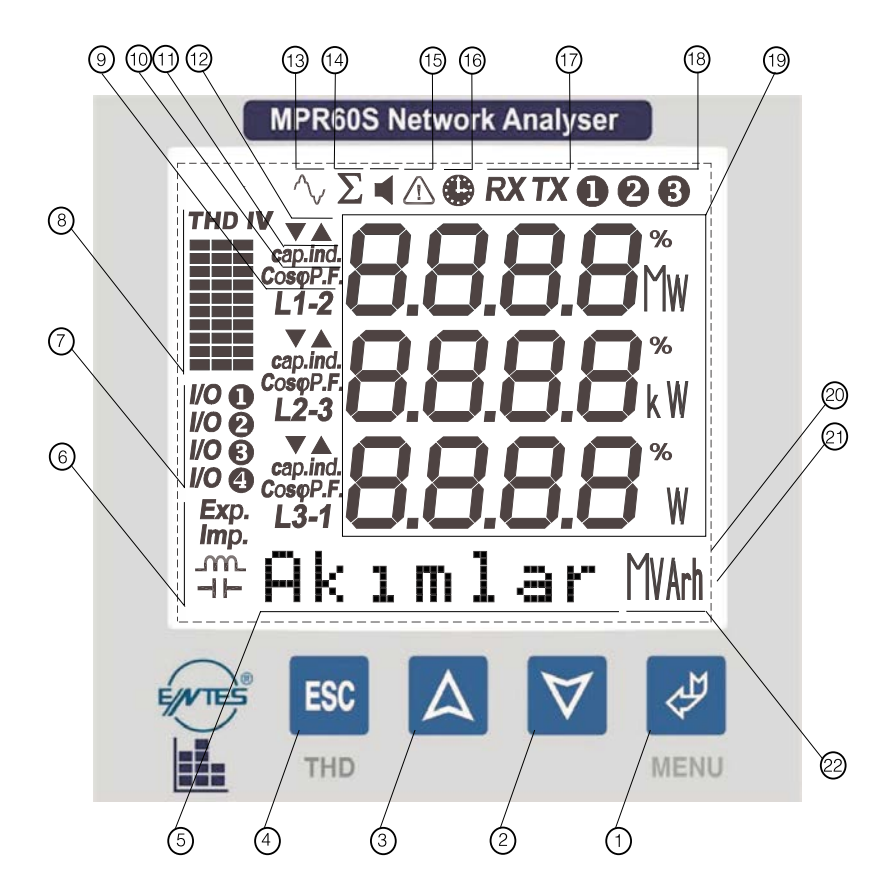

- 1............ Menü (ENTER) tuşu.
- 2............ Aşağı tuşu.
- 3............ Yukarı tuşu.
- 4............ ESC tuşu. Menüden çıkmak için kullanılır. (TDH I, TDH V seçimi yapar)
- 5............ Menü ve Enerji satırı. Hangi menüde olunduğunu gösterir. Ayrıca enerjiler bu satırda gösterilir.
- 6............ Enerji menüsünde gösterilen değerin; Export, Import, Indüktif veya Kapasitif olduğunu gösterir.
- 7............ Girişlerden / çıkışlardan hangisinin aktif olduğu gösterilir.
- 8............ Harmonik barları: 3 fazın toplam harmonikleri grafiksel olarak gösterilir. Sütunlar L1, L2, L3'ü. Her bir
- .............. basamak %10'u. V gerilimlerin harmoniğini, I akımların harmoniğini gösterir.
- 9............ Ölçülen parametrenin hangi faza/faz-faz arasına ait olduğunu ifade eder.
- 10.......... Karsısındaki fazın Coso veya PF (Güç Faktörü)'nün gösterildığını ifade eder.
- 11.......... Karşısındaki faza ait değerin yönünü gösterir. Kapasitif veya Indüktif. (PF, Cosj, Reaktif güç ölçülürken belirir.)
- 12.......... Minimum, Maksimum sembolleri. Demand menüsünde belirir.
- 13.......... Harmonik sembolü. Ekranda harmoniklerin gösterildığını ifade eder.
- 14.......... Toplam sembolü. Ekranda gösterilen parametrenin toplam olduğunu ifade eder.
- 15.......... Faz sırası hatası
- 16.......... Demand sembolü. Gösterilen parametrenin Demand olduğunu ifade eder.
- 17.......... Bilgisayar ile haberleşme sembolleri. Cihazın bağlı olduğu hat üzerinde haberleşmenin varlığını gösterir.
- 18.......... Faz varlığı sembolleri.
- 19.......... Ölçülen parametrelerin gösterildiği satırlar ve parametrelere ait birimler.
- .............. (%, V, kV, MV, A, kA, MA, W, kW, MW, VA, kVA, MVA, VAr, kVAr, MVAr)
- 20.......... 3,6 inç LCD ekran.
- 21.......... Arka Plan Işıklandırması
- 22.......... Solundaki satırda gösterilen enerji miktarının birimini gösterir. (kWh, kVArh, MWh, MVArh)

#### <span id="page-6-0"></span>**1.4 Arka Panel**

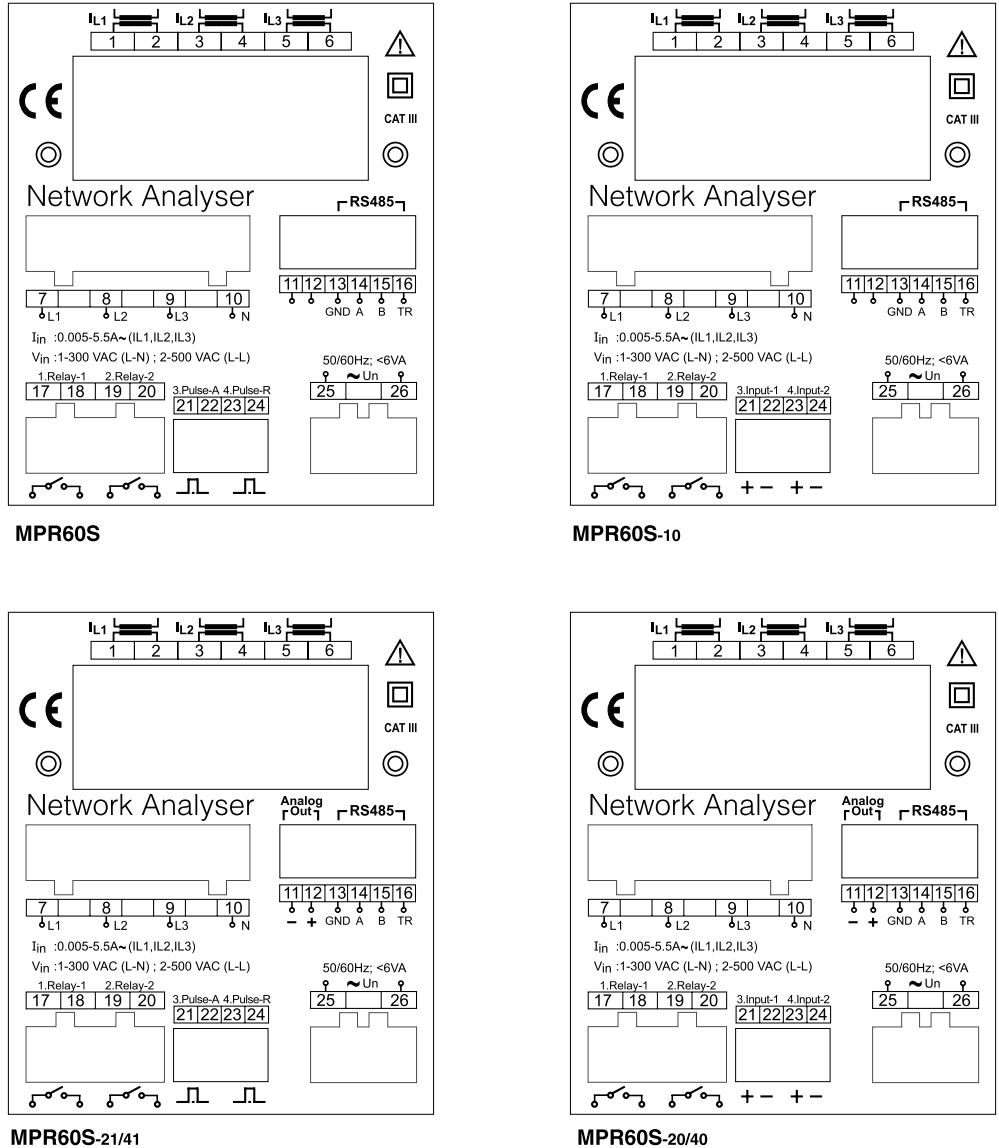

MPR60S-21/41

**Şekil 4:** Arka klemens bağlantıları

| կ չ Կ<br>կ Հ Կ<br>lL1.<br>5<br>6<br>◠<br>3                                 | Akım giriş klemensleri                                  |
|----------------------------------------------------------------------------|---------------------------------------------------------|
| $\frac{10}{3}$<br>8<br>9<br>$\overline{b}$ 11<br>$b_{L3}$<br>$\frac{1}{2}$ | Gerilim giriş klemensleri                               |
| 1 12 13 14 15 16                                                           | Analog çıkış / RS-485 Çıkışı (Sadece MPR60S-            |
| B<br><b>TR</b><br><b>GND A</b>                                             | 20/21/40/41'de)                                         |
| 11 12 13 14 15 16 <br>GND A B<br><b>TR</b>                                 | RS-485 Çıkışı (Sadece MPR60S / MPR60S-10'da)            |
| 2.Relay-2<br>1.Relay-1<br>19 20<br>18                                      | Dijital çıkış / Alarm                                   |
| 3.Pulse-A 4.Pulse-R<br>21 22 23 24                                         | Enerji pals Çıkışları (Sadece MPR60S / MPR60S-21/41'de) |
| 3.Input-1 4.Input-2<br> 22 23 24                                           | Dijital girişler (Sadece MPR60S-10/20/40'da)            |
| $\overline{25}$<br>$\overline{26}$                                         | Besleme girişi                                          |

### <span id="page-7-0"></span>**2. MONTAJ**

#### **2.1 Boyutlar Ve Montaj**

- 1. Cihaz kare şeklinde bir Tip 19 (91 mm x 91 mm) kesime sığdırılacaktır.
- 2. Cihazı monte etmeden önce tutucu kilitlerini çıkartınız.
- 3. Cihazı paneldeki kesime önden yerleştiriniz.
- 4. Cihazı monte etmek için tutucu kilitlerini takınız.

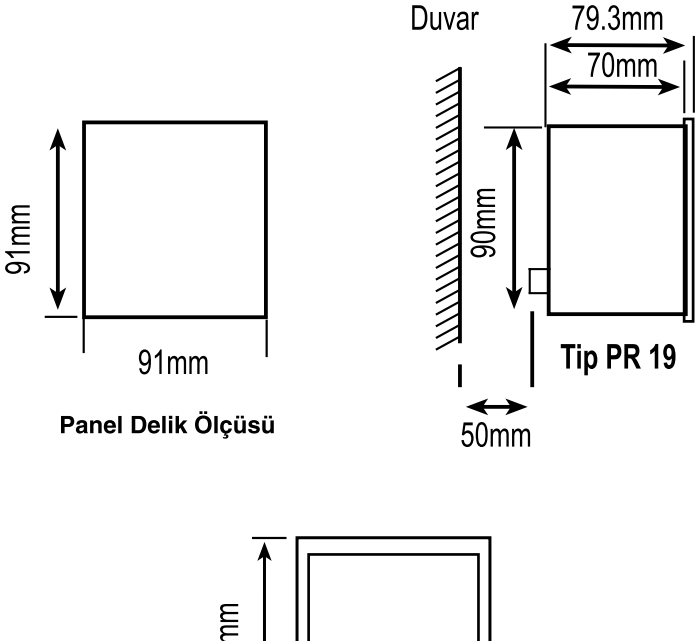

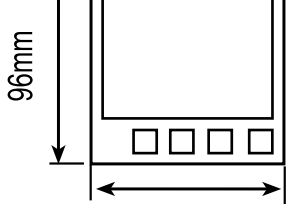

**Şekil 5:** Panel delik ölçüleri

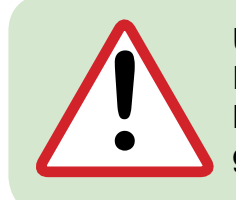

#### **Uyarı:**

Fazla kuvvet uygulanması cihaza zarar verebilir. Klemenslere takılı olan kabloların klemens vidalarının iyice sıkılı olması gerekmektedir.

#### **2.2 Ortam Koşulları**

Cihazınızı suya karşı koruyun ve tozlu ortamlardan uzak tutun. Çalışma ortam Sıcaklığı -5ºC ve +50ºC dir.

### <span id="page-8-0"></span>**2.3 Elektriksel Bağlantılar**

Akım ve voltaj giriş klemensleri 2,5 mm<sup>2</sup>'lik kablolar için tasarlanmıştır fakat toplam çap 4mm<sup>2</sup>'ye kadar olan kablolar için uygundur.

Pals çıkış klemensine max 1.5 mm<sup>2</sup>'lik kablo önerilir. RS-485 giriş klemensine kategori 5 kablosu önerilir.

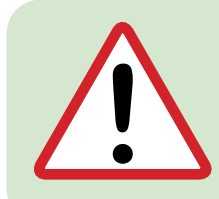

#### **Uyarı:**

Kullanılacak sigorta FF tipi olmalı ve akım sınır değeri 1A olmalıdır. 3 Faz Nötrlü bağlantı Nötrü bağlamak zorunludur. Aksi taktirde cihaz çalışmayacaktır. Akım trafosu polarıte yönlerinin doğruluğundan, akım ve gerilim kablolarının kendi aralarında doğru bağlı olduğundan emin olun.

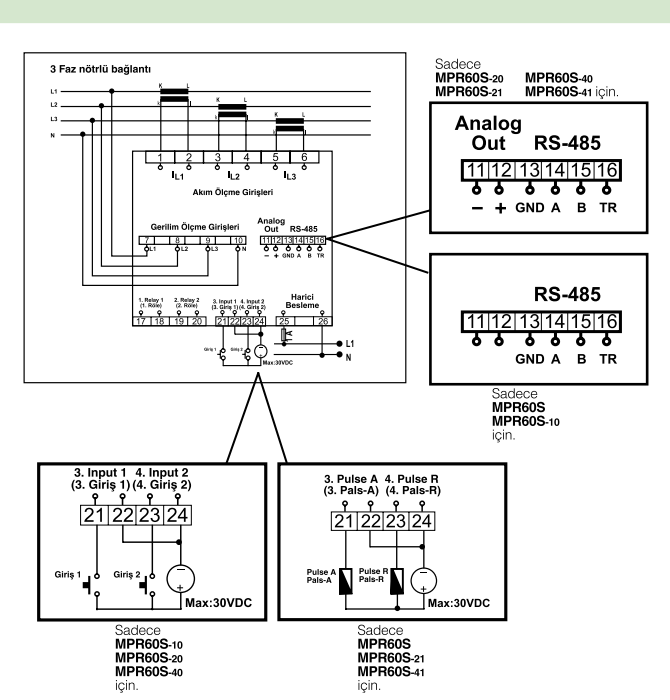

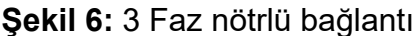

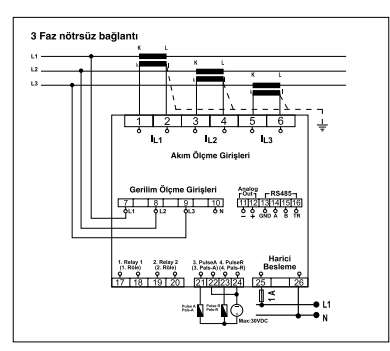

**Şekil 7:** 3 Faz nötrsüz bağlantı

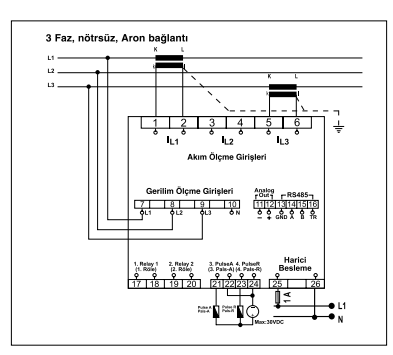

**Şekil 8:** 3 Faz nötrsüz, Aron bağlantı

### <span id="page-9-0"></span>**2.4 PC Bağlantısı**

Bilgisayar ile haberleşme için RS-485 / 232 veya RS-485 / USB dönüştürücü konvertör gereklidir.

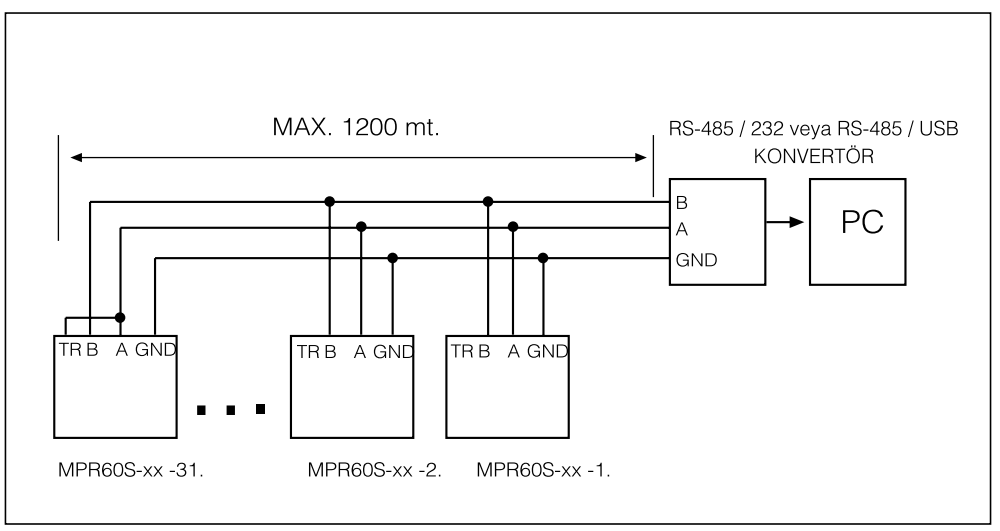

**Şekil 9:** Aynı hatta max. 31 cihaz bağlanabilir.

20 Adet cihazdan sonra bir kuvvetlendirici kullanarak data sinyalini güçlendirmeniz tavsiye edilir.

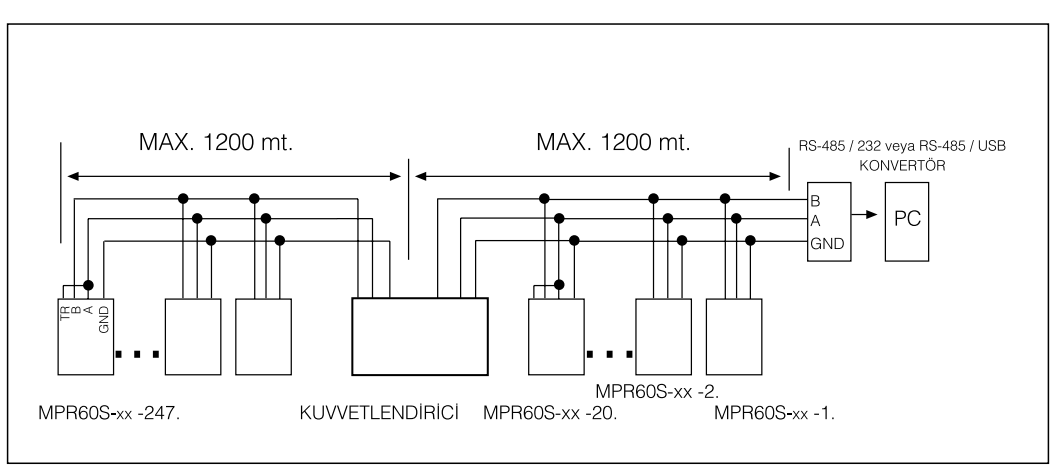

**Şekil 10:** Kuvvetlendirici kullanarak aynı hatta 247 cihaz bağlanabilir.

### **3. MODBUS RTU PROTOKOLÜ**

#### **MODBUS RTU PROTOKOLÜ**

Standart MODBUS RTU mesaj formatı aşağıdaki şekildeki gibidir.

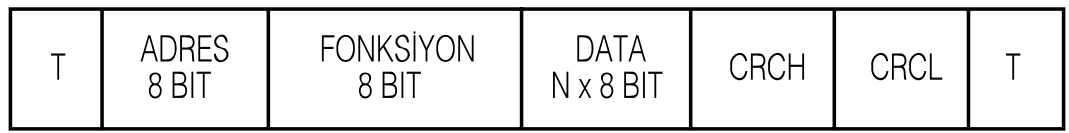

Başlangıç ve bitiş T zamanları (3.5 karakter süresi) hatta bağlı cihazların mesaj başlangıcı ya da sonu olarak değerlendirebilmeleri için data hatlarının değişmeden kalması gereken süredir. Adres alanı (1-247 arası) hatta bağlı cihazın seri adresini belirtir.

Data alanı slave'den master'a ya da master'den slave cihaza gönderilen datayı içerir. CRC MODBUS RTU protokolünde kullanılan hata tespit yöntemidir ve iki byte'tan oluşur.

### <span id="page-10-0"></span>**3.1 Modbus Fonksiyonları**

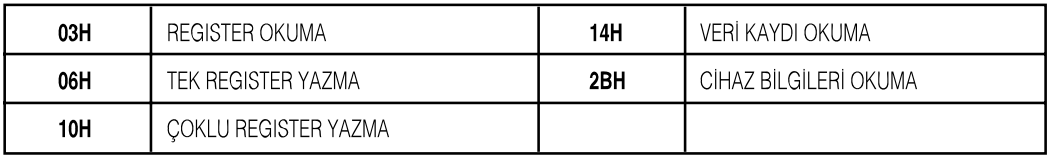

Register okuma (03H) fonksiyonu ölçülen parametreleri ve trafo oranlarını okumak için kullanılır. Değerler dışında bir register okunmaya çalışılırsa cihaz hata mesajı gönderir. Örneğin: 1.Faz faz-nötr gerilimini okumak için cihaza gönderilmesi gereken mesaj;

 Cihaz adresi Fonksiyon MSB adres LSB adres Register sayısı MSB Register sayısı LSB CRC MSB **0A** CRC LSB

Tek register yazma komutu (06H) trafo oranlarını set etmek ya da min., max. veya demand değerlerinden herhangi birini silmek için kullanılır. Akım trafosu oranı 1-5000, gerilim trafosu oranı 1.0-4000 arasında girilebilir.

Demand registerlerine sadece 0 değeri girilebilir.

Akım trafosu oranını 100'e ayarlamak için:

 Cihaz adresi Fonksiyon MSB adres LSB adres Data MSB Data LSB CRC MSB **DD** CRC LSB

Çoklu register yazma komutu (10H) birden fazla register değerini değiştirmek için kullanılır.

Akım trafosu oranını 100'e, gerilim trafosu oranını 2.0 ye set etmek için;

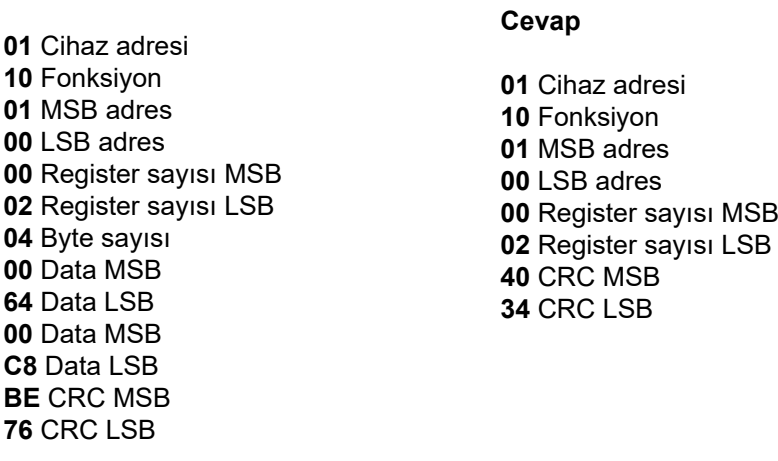

<span id="page-11-0"></span>Parametreler 16 bit hex. olarak iletilir. Örneğin:

- **•** Cihazdaki 230,6 V gerilim 2306 (0902H) olarak alınır ve (x 0.1) çarpanı ile çarpılarak gerçek değer bulunur.
- **•** 1,907A akım 1907 (0773H) olarak alınır ve (x 0.001) çarpanı ile çarpılır.
- **•** -0,780 P.F. değeri (FCF4H) olarak alınır. 16bit signed int
- **•** Enerji değerleri 2 word gönderilir. 16bitlik tablodan gelen enerji değeri.
- **•** Enerji değeri =(MSBx10000)+LSB

06237819 kWh=026FH 1E8BH MSB LSB

#### **3.2 Bağlantı için kullanılacak kablo özellikleri**

- Ekranlı  **Karakteristik empedans 100 kHz de 100 ohm**
- 24 AWG veya daha kalın - DC direnç =< 100 ohm/km
- Iki iletken arası kapasite =< 60 pF/m
- Bir iletkenle toprak arasındaki kapasite =< 120 pF/m

### **3.3 I/O Röle Durum Registeri**

I/O Röle Durum registeri cihazın giriş ve Çıkışlarının durumunu izlemek ve kontrol etmek için kullanılabilir.

#### *Adres: 004CH*

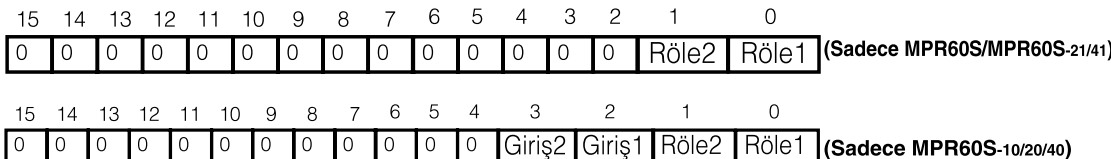

- **•** 1. Röle çekili iken I/O Röle Durum registerin 0. biti "1" çekili değil iken "0" olarak okunur.
- **•** 2. Röle çekili iken I/O Röle Durum registerin 1. biti "1" çekili değil iken "0" olarak okunur.
- **•** Rölelerin dijital çıkış olarak kullanılabilmesi için röle fonksiyonu ayarlar register tablosundan (011AH ve 012DH) *"Dijital Çıkış"* olarak ayarlanmalıdır.
- **•** Birinci röleyi çektirmek için I/0 registerinin birinci bitine "1" yazılmalıdır. Bıraktırmak için "0" yazılmalıdır.
- **•** Ikinci röleyi çektirmek için I/0 registerinin ikinci bitine "1" yazılmalıdır. Bıraktırmak için "0" yazılmalıdır.

Birinci röleyi çektirmek için *Örnek :* 01 06 00 4C *00 01* CRC Ikinci röleyi çektirmek için *Örnek :* 01 06 00 4C *00 02* CRC Her ikisini çektirmek için *Örnek :* 01 06 00 4C *00 03* CRC Röleleri bıraktırmak için *Örnek :* 01 06 00 4C *00 00* CRC

### **3.4 Cihaz Bilgilerinin Öğrenilmesi**

Cihaz kodunu, program versiyonu, üretici adını ve üretici web sayfasını öğrenmek için aşağıdaki sorgu paketi cihaza gönderilir.

01 2B 0E 01 00 70 77

#### <span id="page-12-0"></span> **3.5 Cihazdan Veri Kayıtlarının Okunması**

Cihaz bilgisayar ile bağlı olmadığı zamanlardaki ölçülen parametrelerin daha sonra bilgisayara aktarmak için Modbus RTU 14H fonksiyonu kullanılıyor.

#### **01 14 07 06 00 00 00 02 00 01 99 24 Cevap**

01 Cihaz adresi 14 Fonksiyon 07 Byte adedi 06 Referans tipi 00 Dosya numarası MSB } } 0-999 } 1 0-15 00 Dosya numarası LSB 00 Kayıt numarası MSB 02 Kayıt numarası LSB 00 Kayıt uzunluğu MSB 01 Kayıt uzunluğu LSB 99 CRC MSB 24 CRC LSB

01 Cihaz adresi 14 Fonksiyon 46 Veri uzunluğu 20 Kayıt uzunluğu 06 Referans tipi 00 Kayıt numarası MSB 02 Kayıt numarası LSB 02 Kayıt tarihi Gün 10 Kayıt tarihi Ay 05 Kayıt tarihi Yıl 19 Kayıt tarihi Saat 07 Kayıt tarihi Dakika 23 Kayıt tarihi Saniye 08 Veri 01 MSB BC Veri 01 LSB 08 Veri 02 MSB 95 Veri 02 LSB 00 Veri 28 MSB 00 Veri 28 LSB 71 CRC MSB B0 CRC LSB

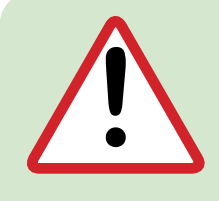

**Uyarı:**  *Veri kayıtlarının silinmesi. Kayıtlar her dosya için ayrı ayrı silinmeli Dosya 0 daki kayıtları silmek için aşağıdaki sorgu paketi cihaza gönderilir. Sorgu : 01 06 04 01 00 00 09 3A Cevap : 01 06 04 01 00 00 09 3A x*<br> *Bayıt sayısı* 

## <span id="page-13-0"></span> **3.6 Dosya Kayıt Bilgileri Tablosu**

 $\mathbb{R}^2$ 

Veri kayıtlarının bulunduğu dosyalardaki kayıt sayısını, açık olan dosyayı ve toplam kayıt adedini göstermektedir.

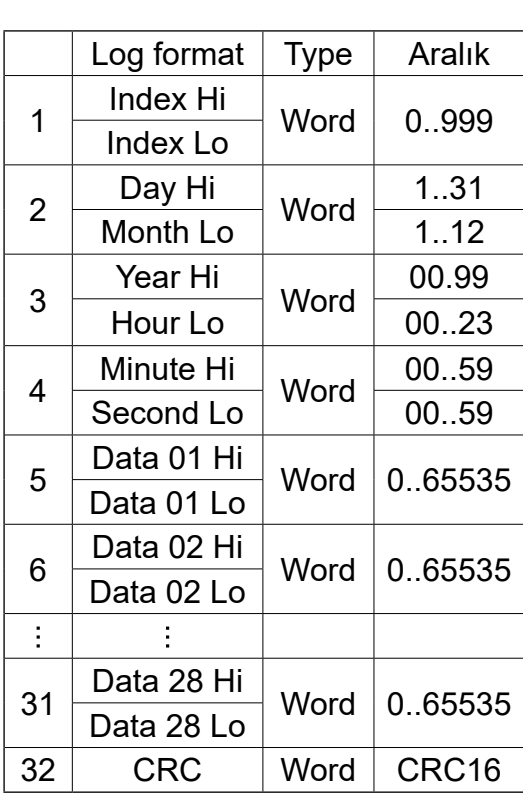

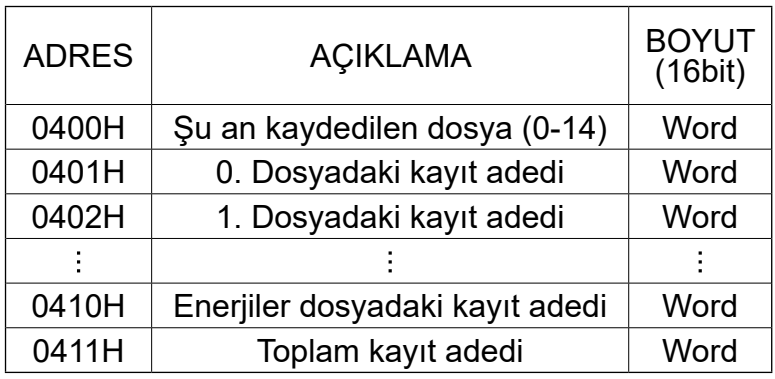

# <span id="page-14-0"></span>**3.7 Enerji Veri Kayıt Tablosu**

<u> Tan</u>

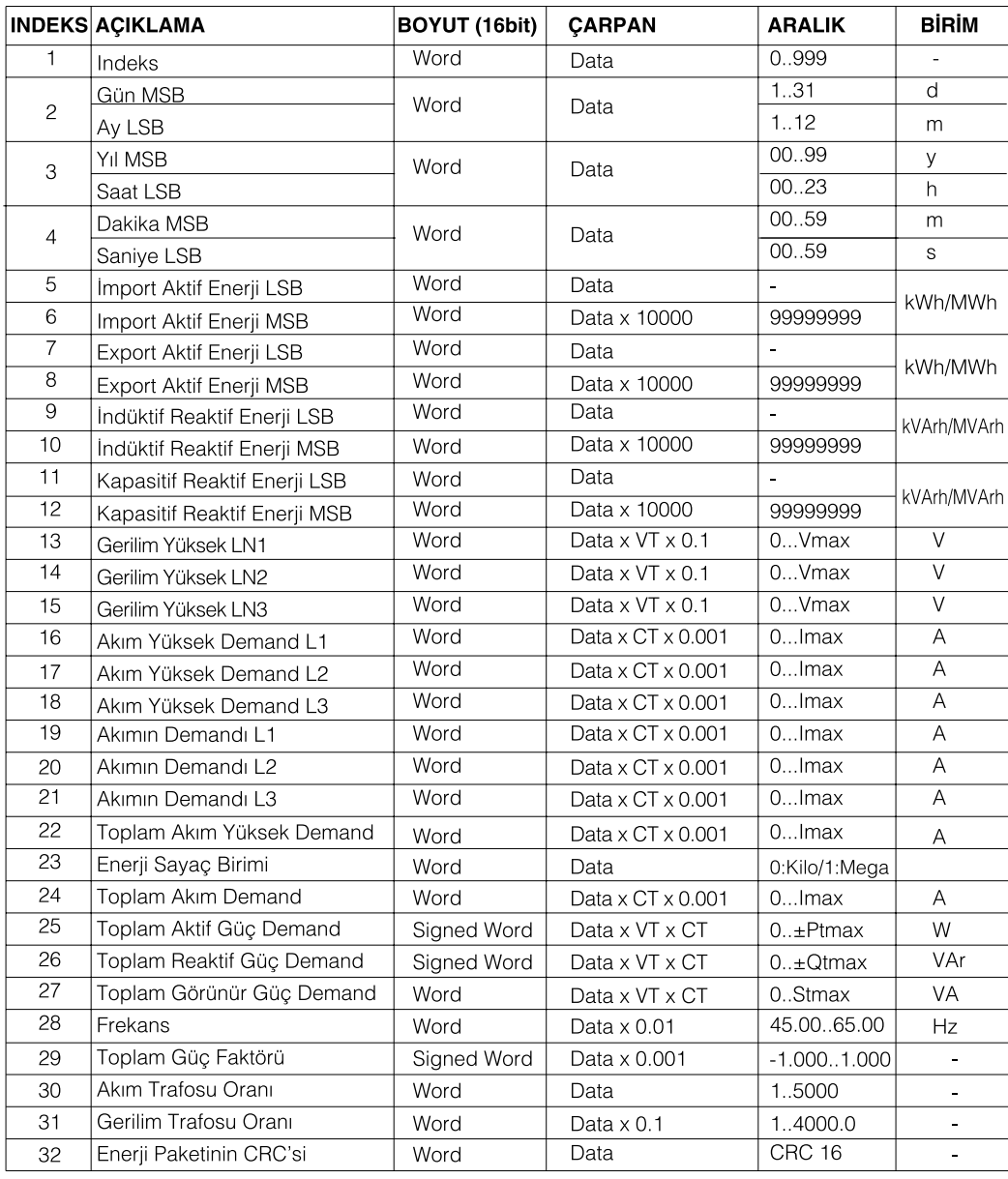

### <span id="page-15-0"></span>**3.8 Hata Kodları**

#### MODBUS RTU protokolünde uygun olmayan bir mesaj gönderildiğinde cihaz hata mesajı gönderir.

#### Hata kodları şunlardır.

#### 01 Geçersiz fonksiyon

Cihazın desteklemediği bir fonksiyonun kullanılması durumunda alınır.

#### Örnek:

Sorgu 01 07 04 01 00 00 CRC Cevap 01 Cihaz Adresi 87  $80 h + 07 h$ sabit Gecersiz Fonksiyon kodu

> 01 Hata Kodu 82 CRC MSB  $30$  CBC LSB

02 Geçersiz register :

Cihazin register tablolarında olmayan bir adrese erişmek istendiğinde alınır.

#### Örnek:

Sorgu 01 06 50 00 00 CRC Cevap 01 Cihaz Adresi 86  $80h + 06h$ sabit Fonksivon kodu

> 02 Hata Kodu C3 CRC MSB A1 CRC LSB

#### 03 Geçersiz data :

Yazılmak istenen verinin olması gereken değerler içinde olmadığı zaman alınır.

#### Örnek:

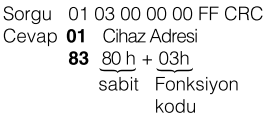

03 Hata Kodu 01 CRC MSB 31 CRC LSB

### **3.9 MPR-SW İzleme ve Kayıt Yazılımı**

MPR-SW, cihaz ile birlikte kullanılmak için tasarlanmış kayıt alma ve analiz programıdır. MPR-SW ile ölçülen bütün parametreler aynı anda izlenebilir. Program otomatik olarak kayıt tutar ve bu kayıtlar grafiksel olarak incelenebilir. Grafik aylık, günlük veya saatlik olarak çizdirilebilir. Programın ana ekranında İndüktif / Aktif enerji ve kapasitif / Aktif enerji oranları sürekli olarak izlenebilir.

Enerji sayaç bilgileri istenen tarihler arasında incelenebilir. Ayrıca MPR-SW programı ile cihazın parametrelerini de değiştirmek mümkündür. Trafo oranları değiştirilebilir. Demand değerleri ve enerji Sayaçları sıfırlanabilir. Cihaz adresi değiştirilerek en fazla 247 cihaz ile haberleşebilir. Cihaz her periyotta 64 örnek almaktadır. Saniyede 50.0 Hz için 3200 örnek almaktadır; 60.0 Hz için 3840 örnek almaktadır.

### <span id="page-16-0"></span>**3.10 16bit Veri Tablosu**

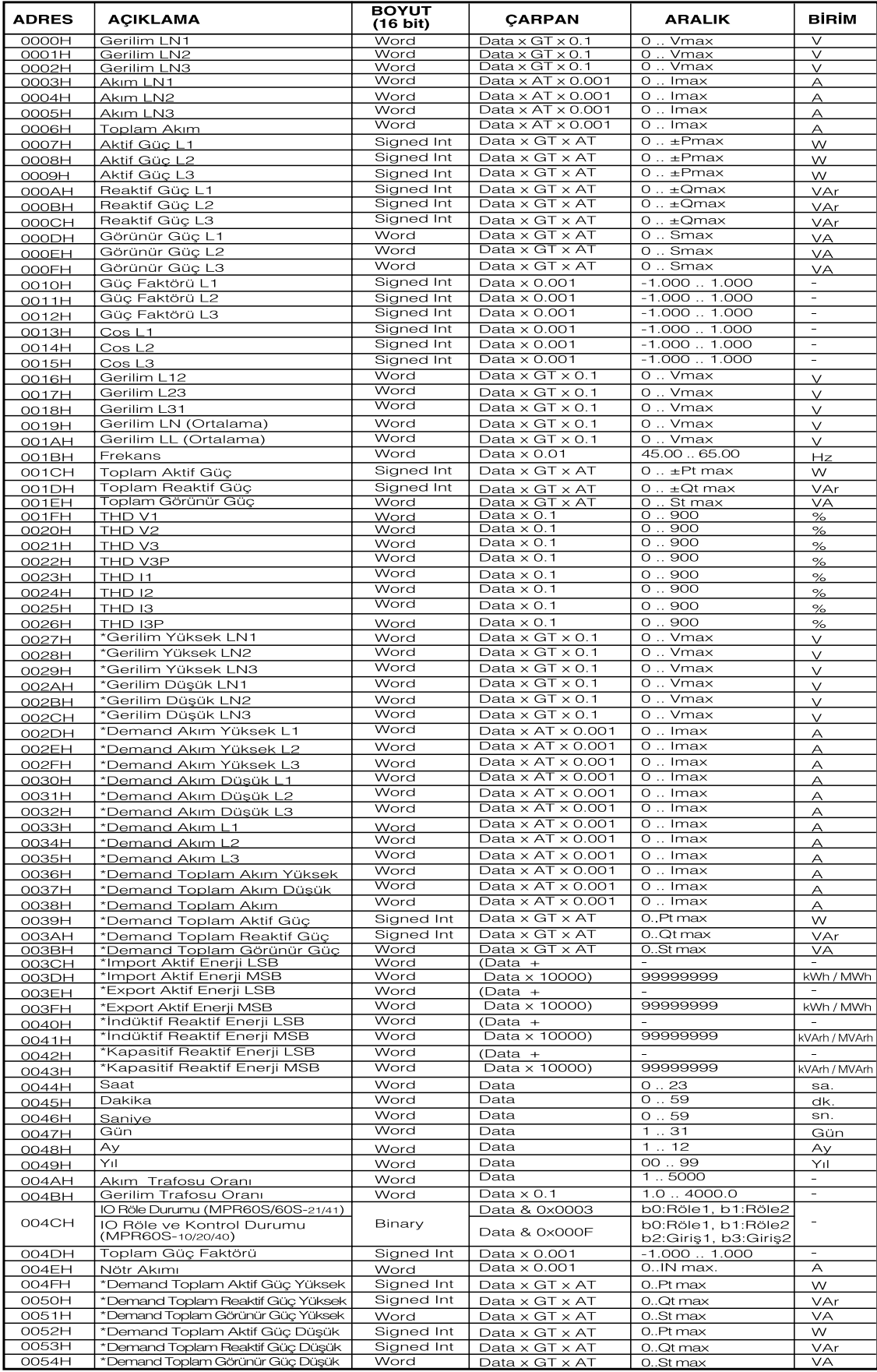

Word

: 16bit Unsigned (0..65,535)<br>: 16bit Signed (-32,768 .. 32,767)

Signed Int

\* Yazılabilen veriler (sadece 0 (sıfır) değeri yazılabilir.)

### <span id="page-17-0"></span>**3.11 32 bit Veri Tablosu (Gerilim ve Akım Trafosu Oranları Çarpılmış Değerler)**

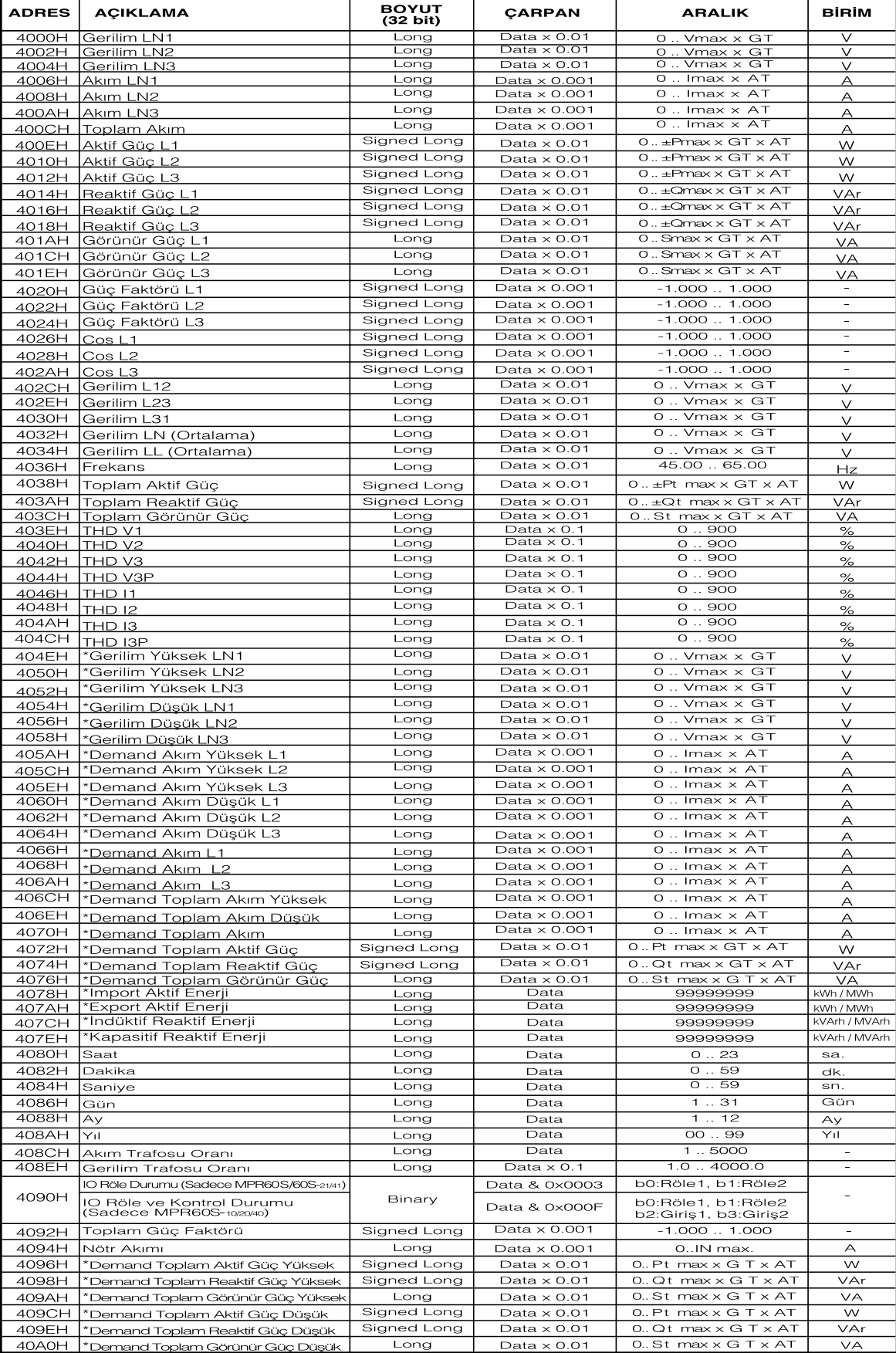

Long<br>
Signed Long<br>
Signed Long<br>
Signed Long<br>
Signed Long<br>
Signed Long<br>
Signed Long<br>
Signed Long<br>
Signed Long<br>
Signed Long<br>
Signed Kitch - 2,147,483,648<br>
Signed Long<br>
Signed Club - 2,147,483,648<br>
Signed Long<br>
Signed Club -

# <span id="page-18-0"></span>**3.12 16 bit Ayarlar Tablosu (MPR60S)**

 $\sim 1000$ 

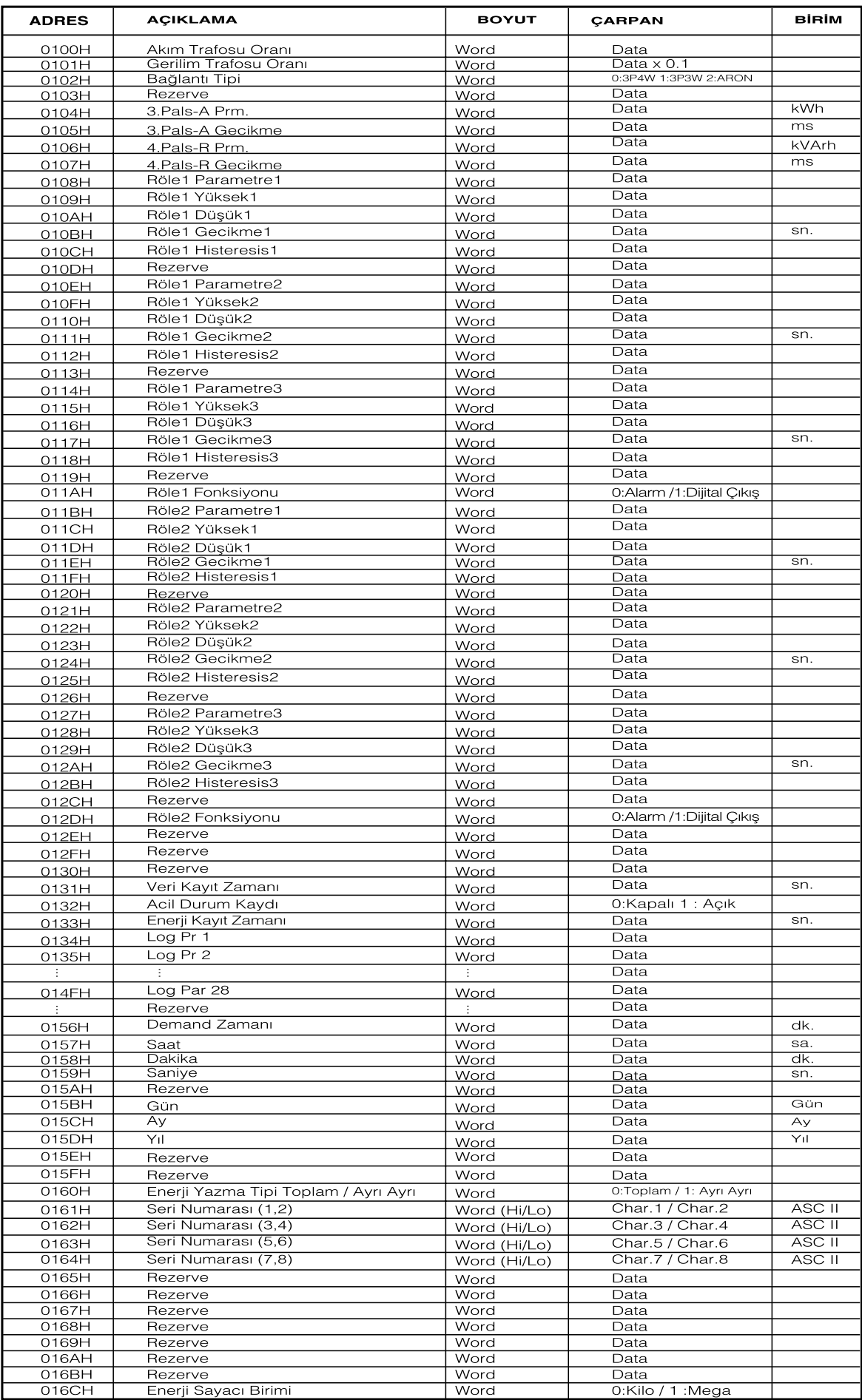

# <span id="page-19-0"></span>**3.13 16 bit Ayarlar Tablosu (MPR60S-10)**

 $\sim 100$ 

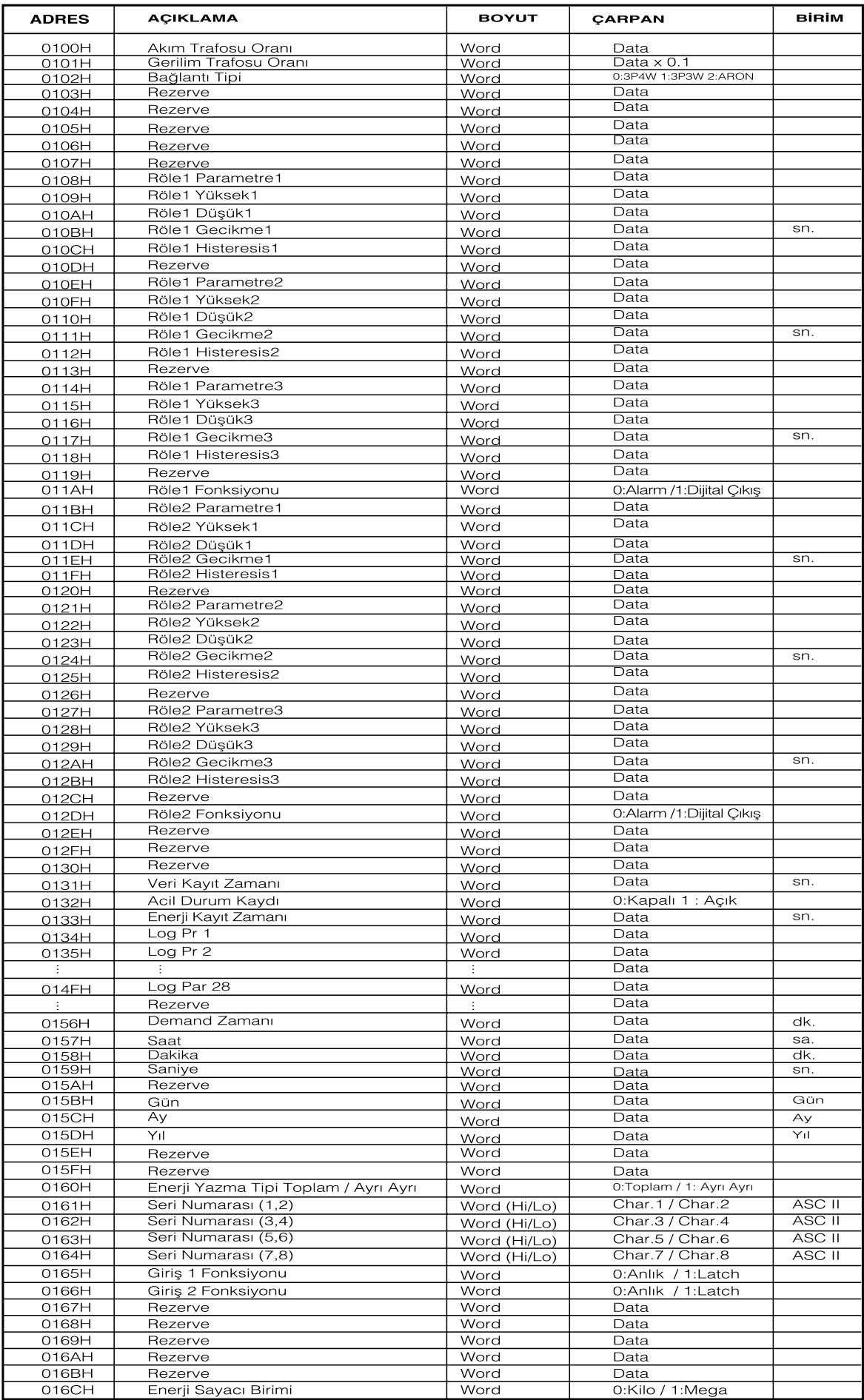

# <span id="page-20-0"></span>**3.14 16 bit Ayarlar Tablosu (MPR60S-20)**

<u> 1999 - André Ba</u>

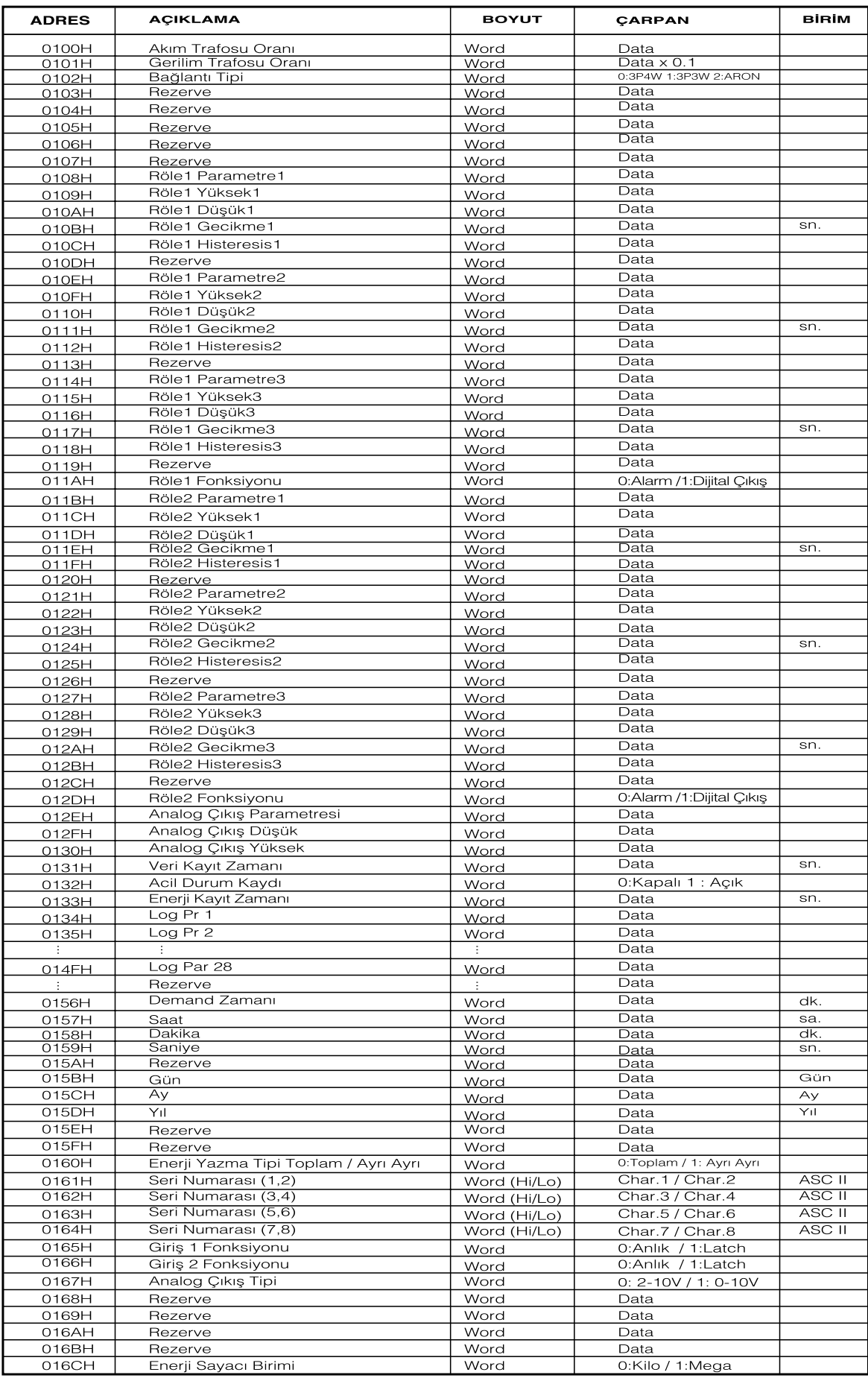

# <span id="page-21-0"></span>**3.15 16 bit Ayarlar Tablosu (MPR60S-21)**

 $\sim 1000$ 

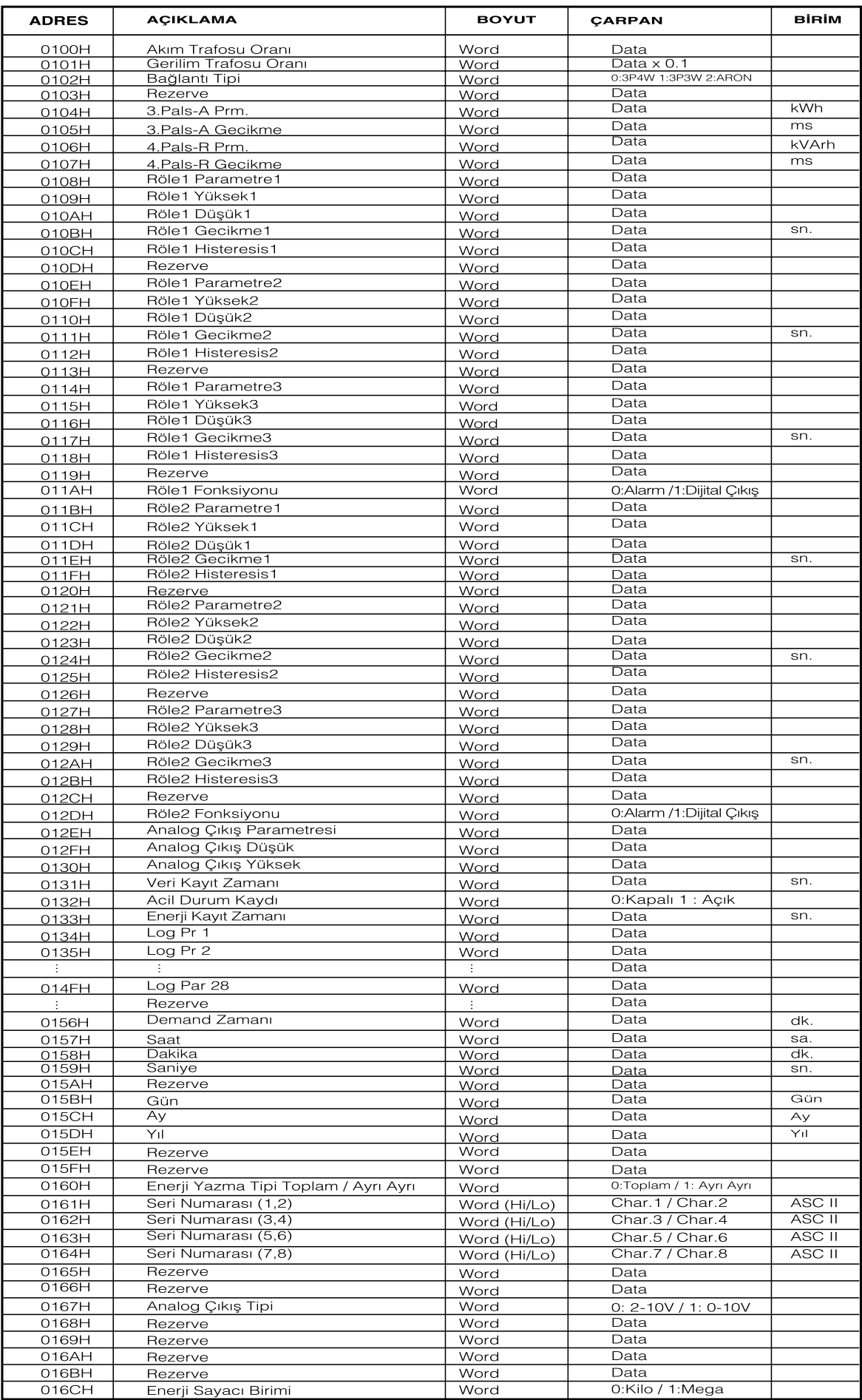

# <span id="page-22-0"></span>**3.16 16 bit Ayarlar Tablosu (MPR60S-40)**

<u> 1999 - Jan Jawa</u>

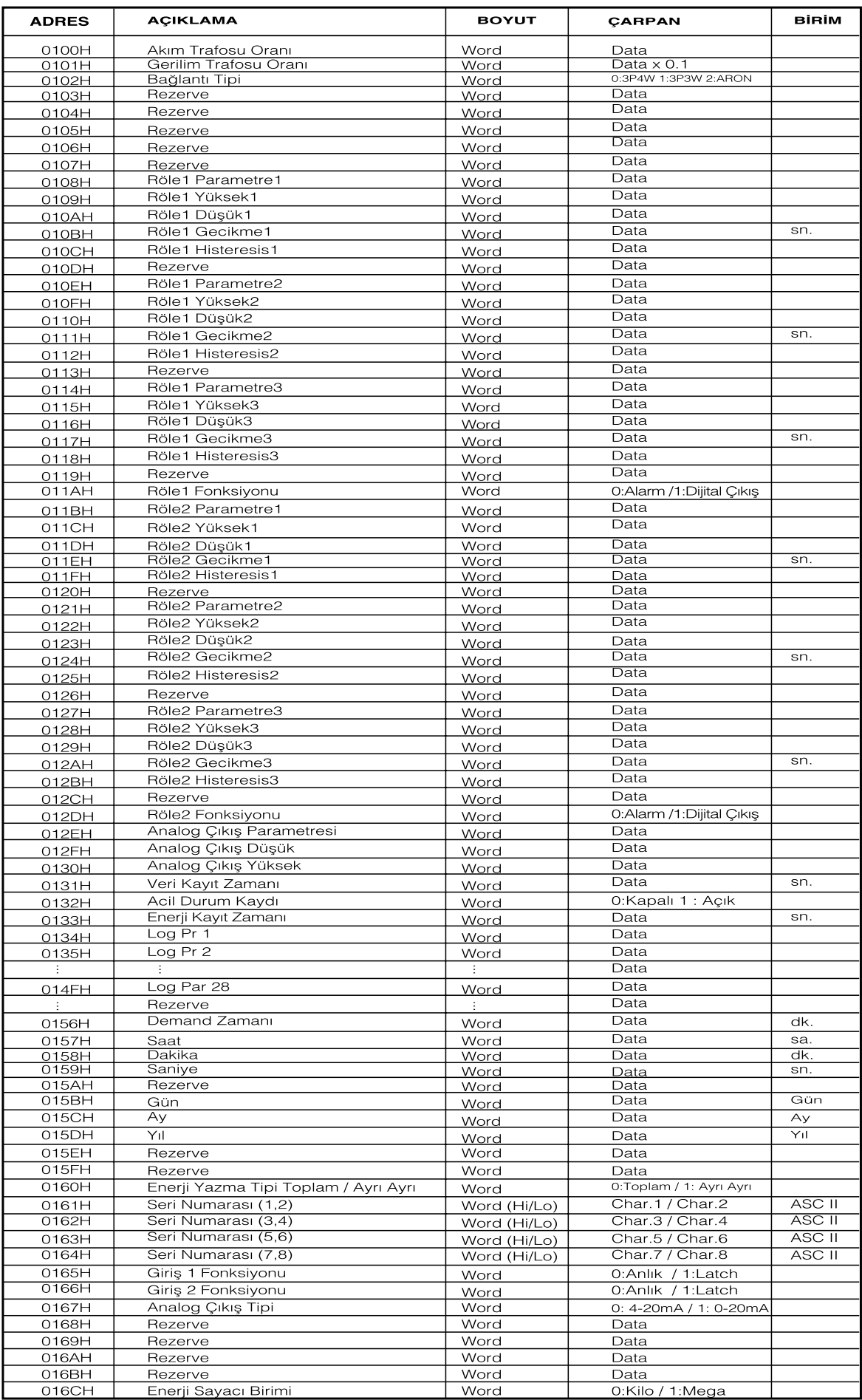

# <span id="page-23-0"></span>**3.17 16 bit Ayarlar Tablosu (MPR60S-41)**

<u> Tanah Barat Barat Barat Barat Barat Barat Barat Barat Barat Barat Barat Barat Barat Barat Barat Barat Barat Barat Barat Barat Barat Barat Barat Barat Barat Barat Barat Barat Barat Barat Barat Barat Barat Barat Barat Bara</u>

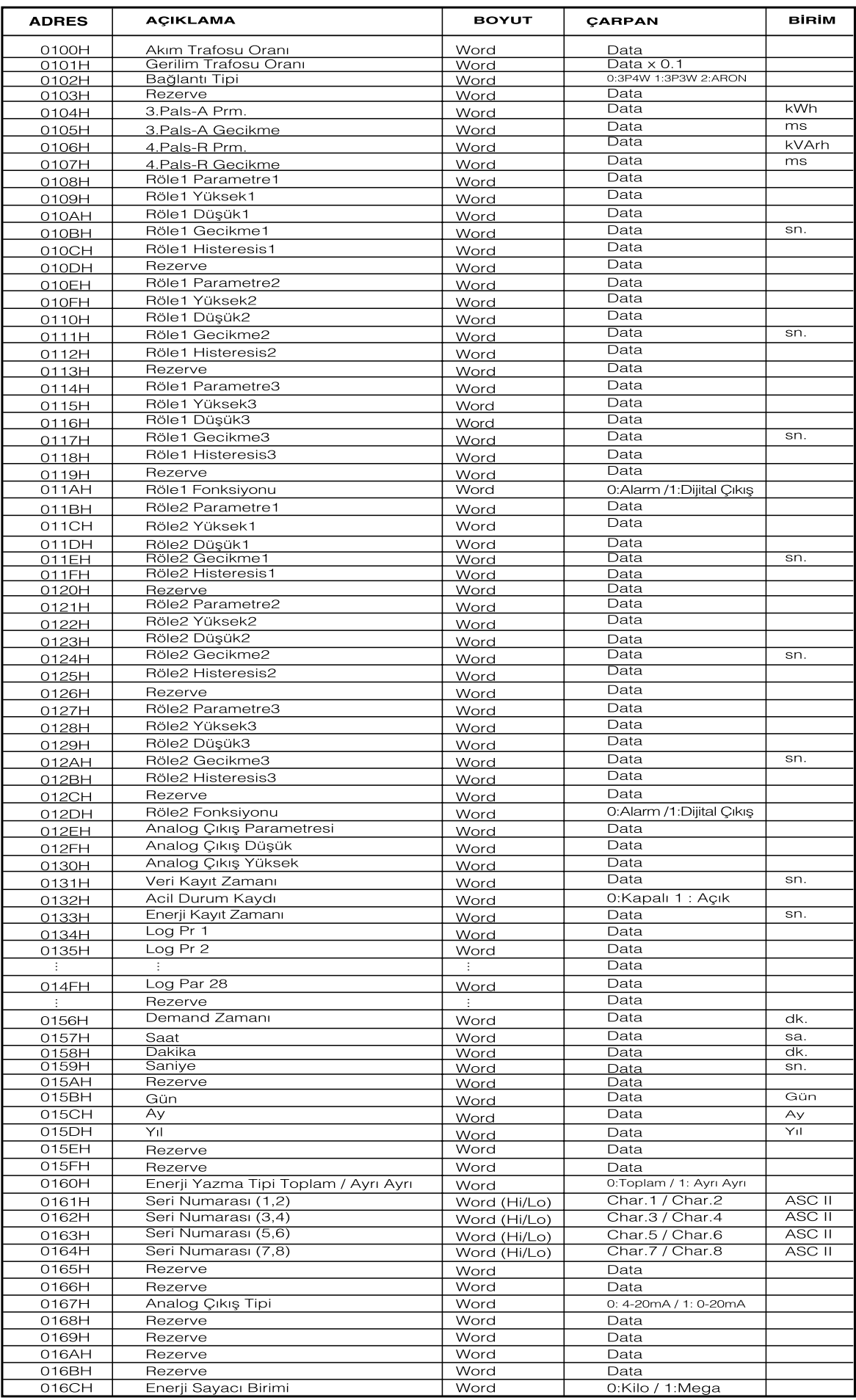

### <span id="page-24-0"></span>**4.1 AYARLAR**

Aşağıda, AYARLAR menüsünün içerisindeki alt menüler ve bu menülerin hangi amaçla kullanılabileceği ayrıntılı olarak belirtilmıştır.

### **4.2 Şebeke**

Akım trafosu çeviri oranı, gerilim trafosu çeviri oranı ve sistem bağlantı şeklinin cihaza bildirildiği ana menüdür.

Şebeke menüsünün 5 adet alt menüsü vardır. **"AT:....", "GT:.....", "Bağ:.......", "Enj:.........", "Birim:........."**

#### **AT: (Akım trafosu çeviri oranı)**

Akım trafosu çeviri oranı 1...5000 arası ayarlanabilir. Akım trafosu için **Primer akımı** yerine trafo oranının doğrudan girildiğine dikkat ediniz.

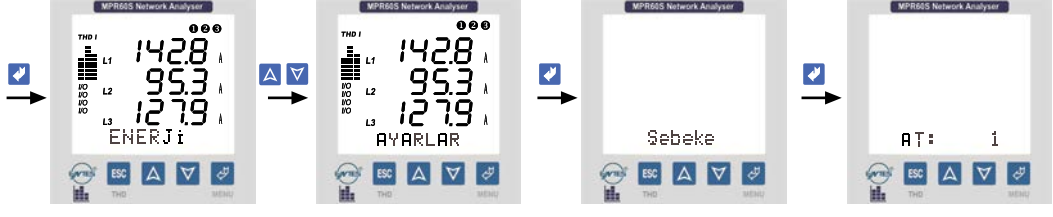

**Şekil 11:** Akım trafosu çeviri oranı ayarı

#### **GT: (Gerilim trafosu çeviri oranı)**

Gerilim trafosu (1.0-4000.0 arası) ayarlanabilir. Trafo oranı 0,1 adımla girilebilir. Gerilim trafosu için **Primer gerilimi** yerine trafo oranının doğrudan girildiğine dikkat ediniz.

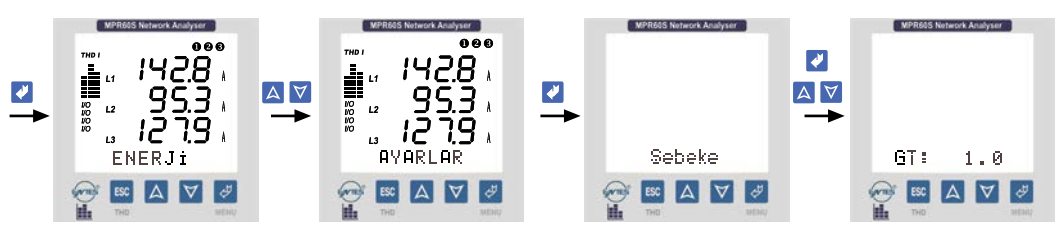

**Şekil 12:** Gerilim trafosu çeviri oranı ayarı

#### **Bağ: (Bağlantı Tipi)**

Sistem bağlantı şeklini tanımlama menüsü **3P4W** : 3 Faz + Nötr (Yıldız bağlantı) **3P3W** : 3 Faz Nötrsüz (Üçgen bağlantı) **ARON**: ARON Bağlantı

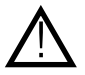

**NOT : 3P3W bağlantıda nötr ucu boşta olduğundan, gerilim dengesizliklerinde VLN gerilimleri farklı görülebilir.**

<span id="page-25-0"></span>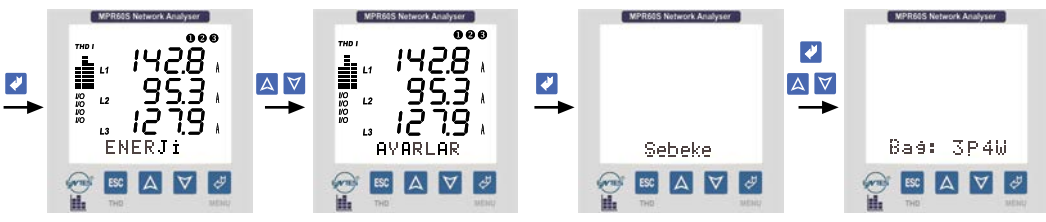

**Şekil 13:** Sistem bağlantı tipi ayarı

#### **Enj: (Enerji yazma tipi)**

"Tplm" menüsü seçilmişse, cihaz 3 Fazın reaktif güçlerini ölçer. Fazların toplamı ind. ise indüktif reaktif hanesine, kap. ise kapasitif reaktif hanesine kaydeder. "Ayrı" menüsü seçilmişse, cihaz 3 Fazın reaktif güçlerini her faz için ayrı ayrı ölçer. Indüktif bölgede olan fazları indüktif reaktif hanesine, kapasitif bölgede olan fazları kapasitif reaktif hanesine kaydeder..

**Ayrı Ayrı ölçüm 3P4W'li sistemlerde geçerlidir.**

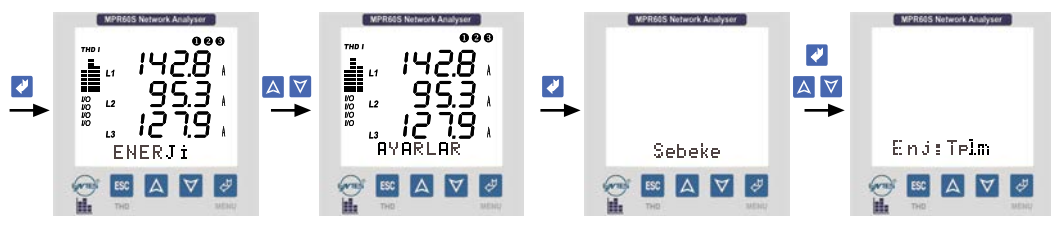

**Şekil 14:** Enerji yazma tipi ayarı

#### **Birim: (Enerji birimi)**

Enerji Sayaçlarının biriminin belirlenmesinde kullanılır. Sayaçlar Mega veya Kilo seçilebilir. **Örnek :** Enerji sayaç değerimiz 12345678901 kWh iken; **"k"** (kilo) seçildiğinde ekranda 45678901 kWh veya **"M"** (Mega) seçildiğinde 12345678 MWh şeklinde görülecektir.

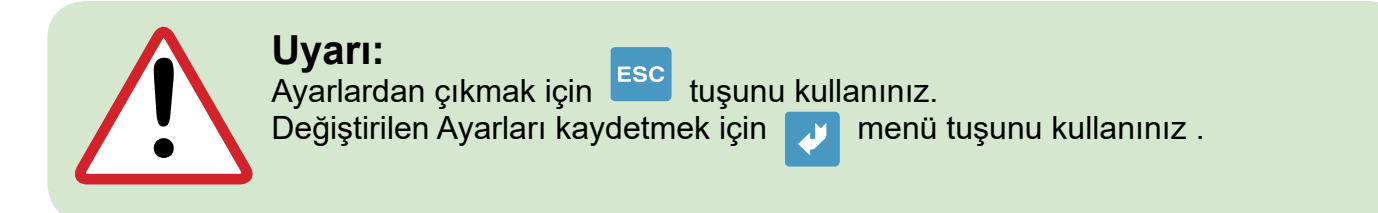

### **4.3 Tarih ve Saatin Ayarlanması**

Cihaz Veri Kaydı menüsünde girilen parametrelere ait ölçüm değerlerini saat ve tarihleriyle birlikte hafızasına kaydeder. Bu nedenle, tarih ve saat bilgilerinin doğru bir şekilde girilmesi gereklidir.

**Tarih: (GG/AA/YY)**

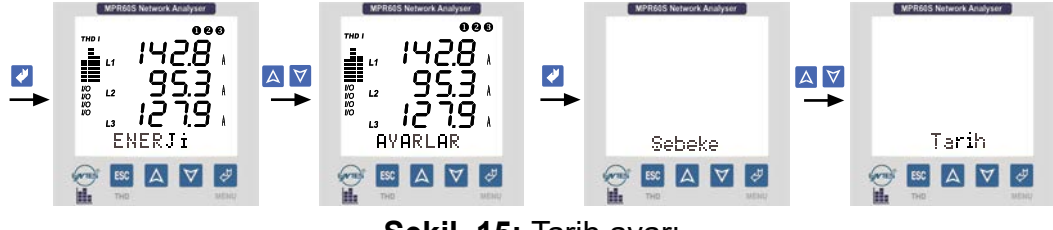

**Şekil 15:** Tarih ayarı

<span id="page-26-0"></span>**Saat: (Saat / Dakika / Saniye)**

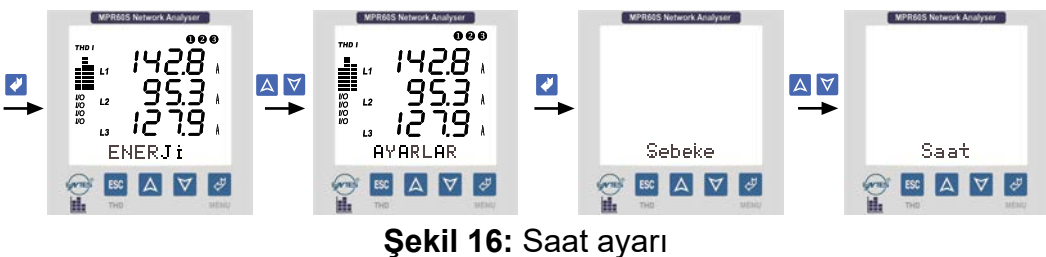

### **4.4 RS-485 (PC Haberleşme Ayarları)**

Cihaz MODBUS RTU haberleşme protokolüne sahiptir. Cihaz tarafından ölçülen tüm değerler uygun yazılım MPR-SW aracılığıyla bilgisayara aktarılabilir. Yine bu yazılımı kullanarak cihazın menülerinden yapabileceğiniz tüm işlemleri bilgisayar aracılığıyla yapabilirsiniz.

**Bilgisayar ile haberleşmenin yapılabilmesi için Baud Rate, Adres ve Parite değerleri cihaza girilmelidir.**

RS-485 menüsünün 3 alt menüsü vardır. **"Adr: ..." , "BH: ...","Prt: ..."**

#### **Adr: (Adres Bilgisi)**

Adres bilgisi 1... 247 arasında bir değer girilebilir.

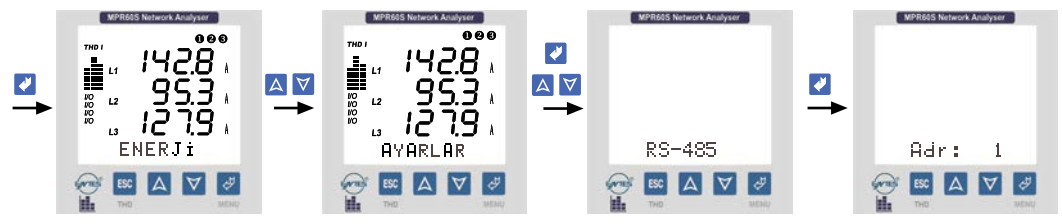

**Şekil 17:** Adres bilgisi ayarı

#### **BH: (Baud Rate Değeri)**

1200 bps, 2400 bps, 4800 bps, 9600 bps, 19200 bps, 38400 bps değerlerinden haberleşme yazılımında tanimli degeri girin.

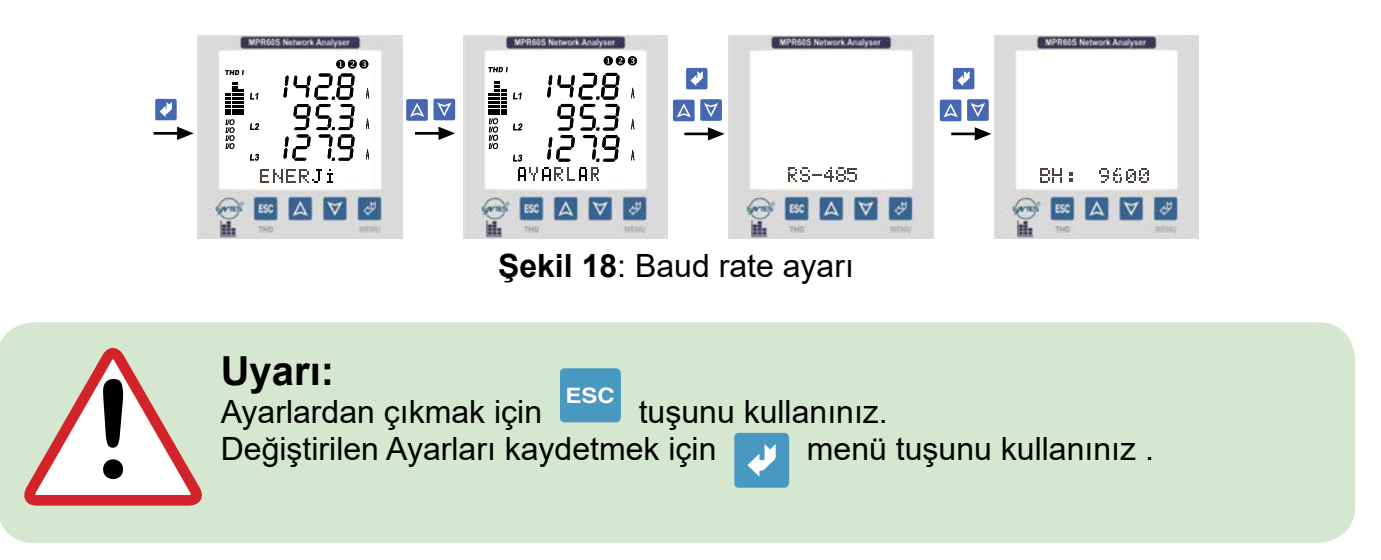

#### <span id="page-27-0"></span>**Prt: (Parite Ayarı)**

Parite ayarını Yok, Tek, Çift olarak girebilirsiniz.

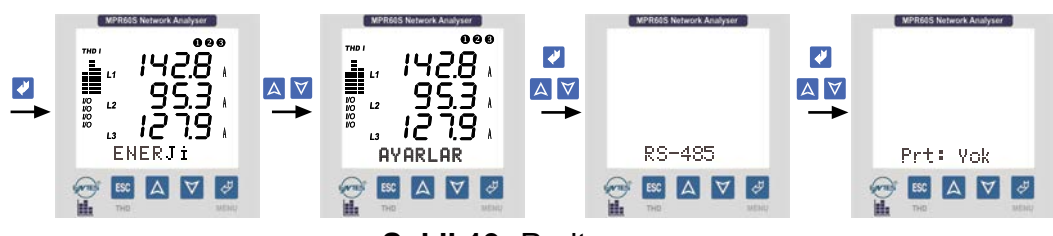

**Şekil 19:** Parite ayarı

#### **ÖNEMLI NOT:**

MPR-SW yazılımı ile haberleşebilmek için PARITE "Yok" seçilmelidir.

### **4.5 Enerji Sayaçları için Pals Çıkışları (Pals A ve Pals R) (MPR60S/MPR60S-21/41)**

Cihaz 2 adet Pals Çıkışına sahiptir.

Bu çıkışlardan hangisinin/hangilerinin çıkış verdığını LCD ekranda her an görebilirsiniz.

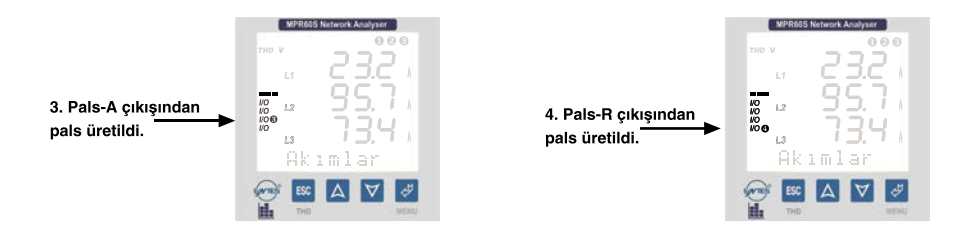

Pals Çıkışlarında; tüketilen enerjilerin her "Prm" değeri kadar artışında girilen "Gec" değeri kadar sürelik (mili saniye) bir pals üretilir.

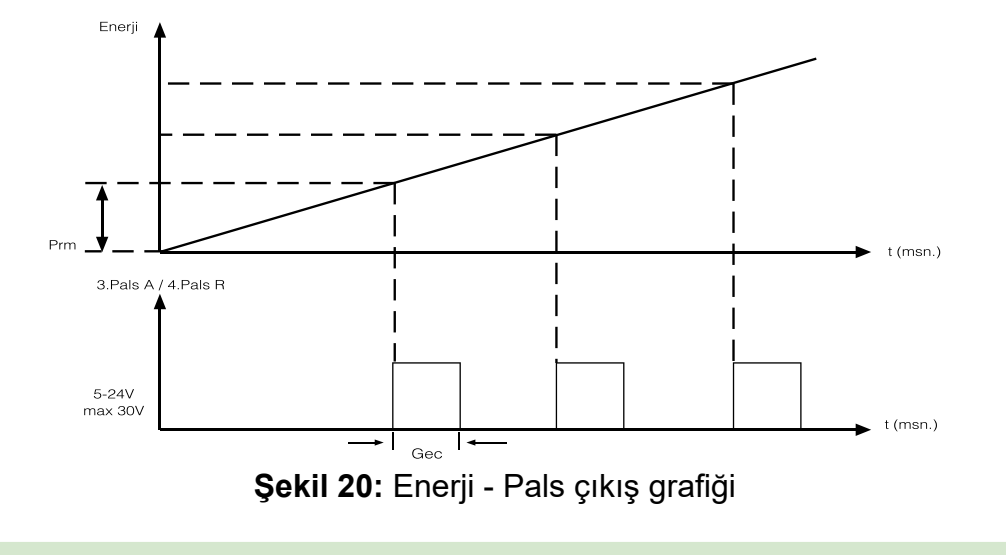

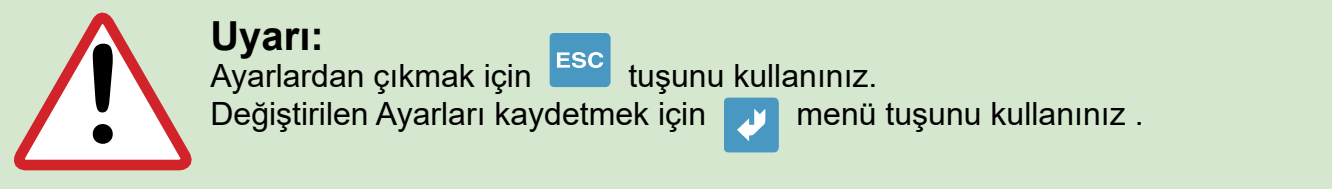

### **3. Pals-A (Import Aktif Enerji Pals Çıkışı) (Sadece MPR60S/MPR60S-21/41)**

#### **4. Pals-R (Indüktif Reaktif Enerji Pals Çıkışı) (Sadece MPR60S/MPR60S-21/41)**

3. Pals-A Çıkışından ölçülen aktif enerjinin import değeriyle orantılı, 4. Pals-R Çıkışından ölçülen reaktif enerjinin indüktif değeriyle orantılı pals elde edebilirsiniz.

Örneğin; 3. Pals-A Çıkışından her 10 kWh'lik enerji artışında 1 pals, 4. Pals-R Çıkışından 10 kVArh'lik enerji artışında bir pals gibi.

3. Pals-A ve 4. Pals-R menülerinin 2 adet alt menüsü vardır. **"Prm: ..." , "Gec: .."**

#### **Prm: (1 Pals'a eşitlenecek import aktif / indüktif reaktif enerji değeri)**

Prm menüsüde girilecek olan değerler (3. pals A için ve 4. pals R için) kadarlik bir enerji artışında pals Çıkışlarından1 pals üretilir (1kWh - 50MWh / 1kVArh - 50MVArh)

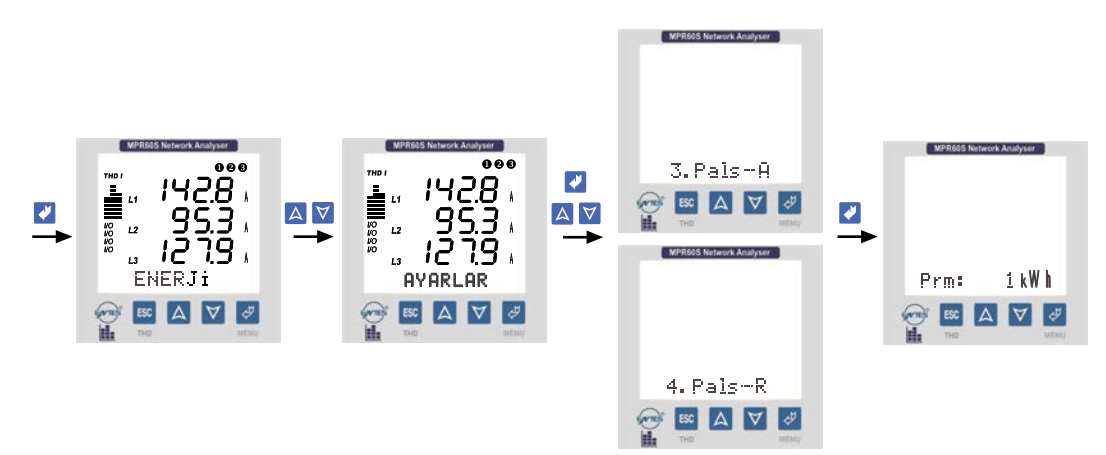

**Şekil 21:** Prm değerinin ayarı

#### **Gec: (Pals genişliği)**

"Gec" menüsüne girilecek olan değer (100...2500 mili saniye) arasında girilebilir. Pals Çıkışlarından "Gec" değeri genişliğinde pals elde edilir.

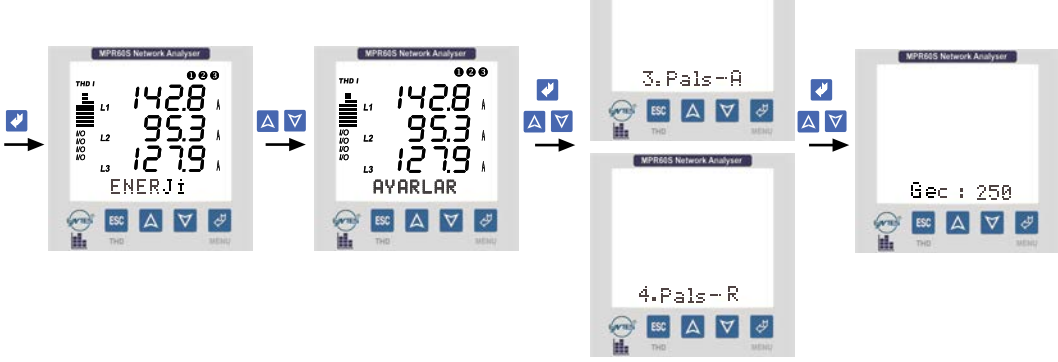

**Şekil 22:** Pals genişliği ayarı

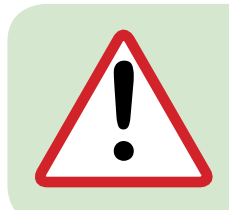

#### **Uyarı:**

3. Pals-A ve 4. Pals-R'ye ait alt menüler ismen aynı olmalarına rağmen birbirlerinden bağımsızdırlar.

Örneğin: 3. Pals-A'nin alt menüsü olan "Prm" ye farklı, 4. Pals-R'nin alt menüsü olan "Prm" ye farklı değerler girilebilir.

<span id="page-29-0"></span>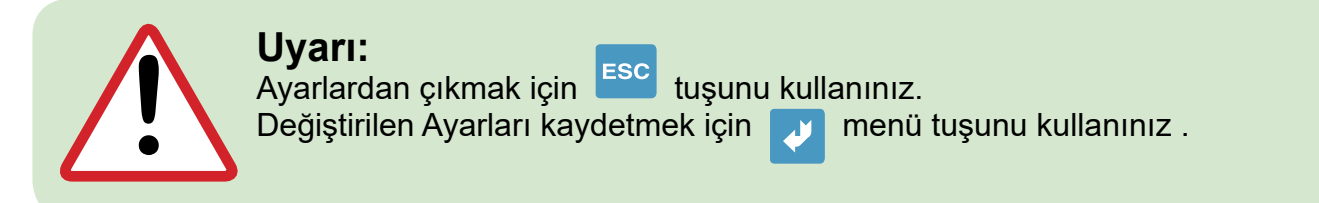

#### **4.6 Dijital Girişler (3. Giriş 1 / 4. Giriş 2) (Sadece MPR60S-10/20/40)**

Cihaz 2 adet dijital girişe sahiptir. Girişlere uygulanan gerilimi LCD ekranda her an gözlemleyebilirsiniz.

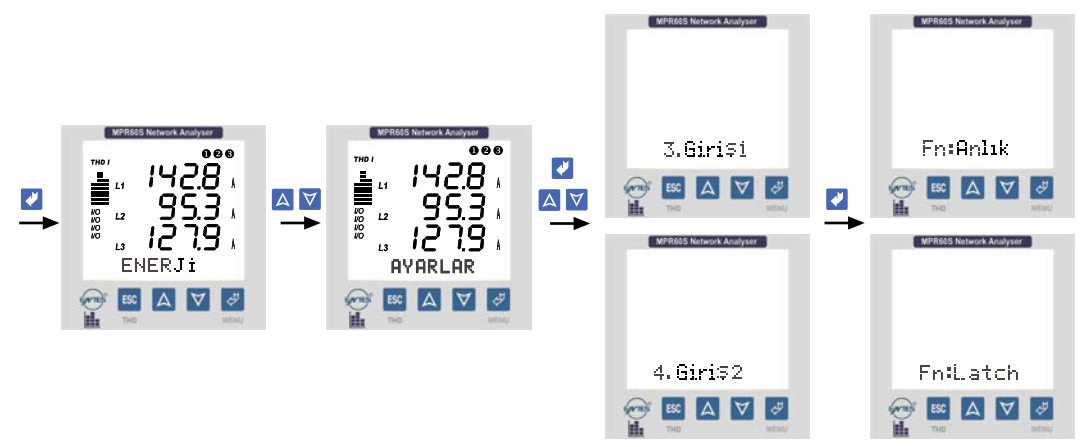

**Şekil 23:** Fonksiyonların ayarlanması.

- **• 3.Giriş1** Ayarları için **0165 H** registerinde:
- Fn:Anlık için "0" ve
- Latch için "1" girilmelidir.
- **• 4.Giriş2** Ayarları için **0166 H** registerinde:
- Fn:Anlık için "0" ve
- Latch için "1" girilmelidir.

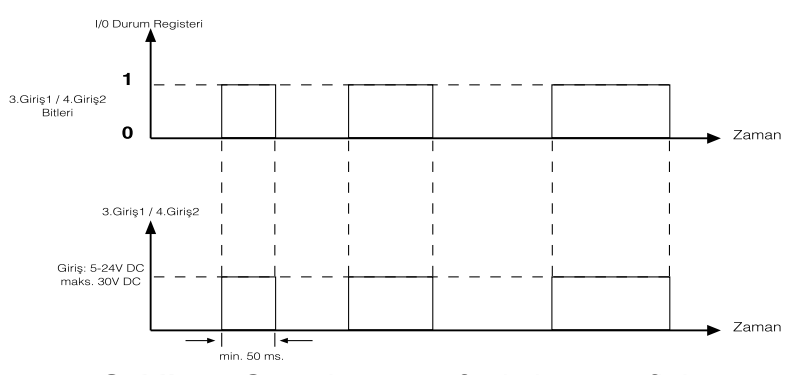

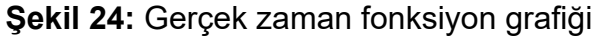

- **•** Latch fonksiyonunda programlanan registerleri silmek için
- I/O durum registerinde "0" biti girilmelidir.

<span id="page-30-0"></span>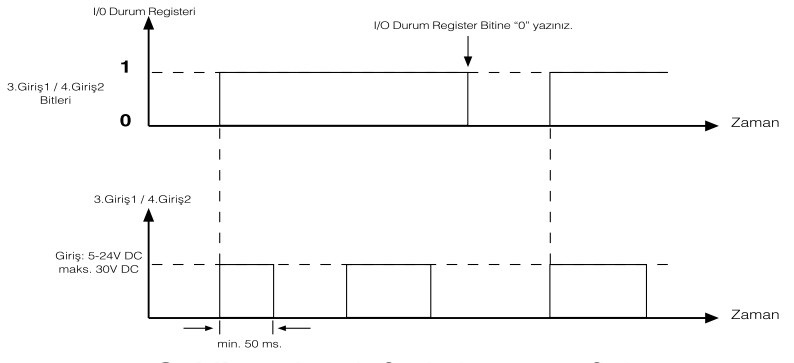

**Şekil 25:** Latch fonksiyonu grafiği

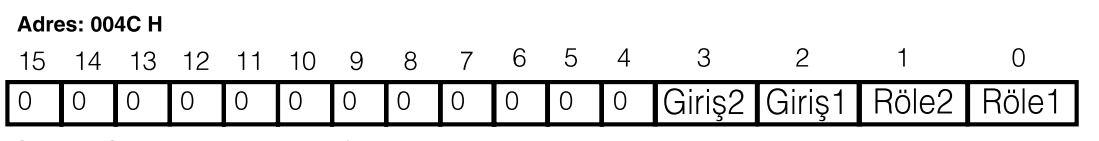

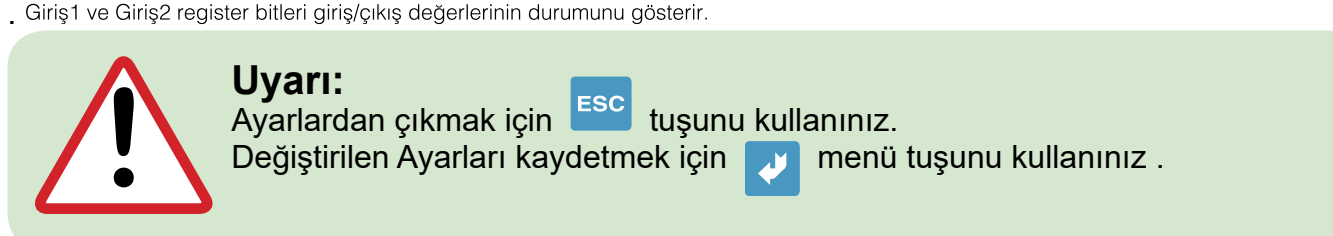

### **4.7 Ekran**

#### **Ekran: (LCD Ekran Ayarları Menüsü):**

LCD ekran ile ilgili ayarlar bu menüden yapılır. Ekran menüsünün 3 adet alt menüsü vardır. **"Gez: ..." , "Kont: ..." , "Işık: ..."**

#### **Gez: (Anlık değerlerin gösterimi döngüsü)**

Anlık değerler menüsündeyken; herhangi bir tuşa basılmadan Gez menüsünden girilen süre (1...600 saniye arasında) kadar beklenirse, Anlık değerler ard arda (Gez süresi kadar aralıklarla) gösterilmeye başlanır.

**Örneğin:** Gez: 10 girildiyse, Anlık değerler menüsünde 10 sn. boyunca hiçbir tuşa basılmadığı takdirde Anlık değerlerin sirayla 10 sn. aralıklarla gösterildiği döngüye girilir. Bu esnada herhangi bir tuşa basılırsa bu döngüden çıkılır. Bu özellik sayesinde hiçbir tuşa basılmadan, ekranda belirli aralıklarla tüm Anlık değerleri ard arda gözlemleyebilirsiniz. Gez menüsüne "H" girilirse, Anlık değerler menüsünde en son hangi değer gözlemlenmiş ise ekranda sürekli o değerin ölçümü görüntülenir.

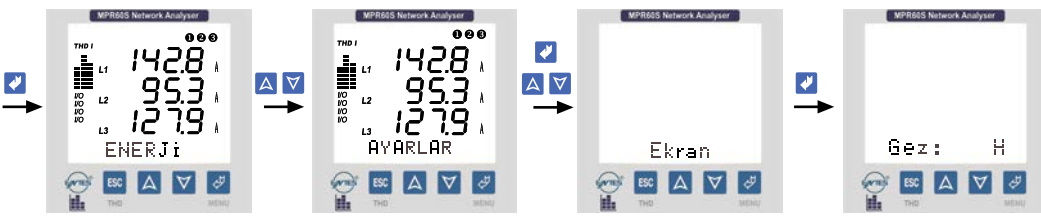

**Şekil 26:** Anlık değerlerin gösterimi döngüsü ayarı

#### **Kont: (Kontrast - LCD ekranın netlik ayarı)**

Kont menüsüne (1 ... 6 arasında) bir değer girebilirsiniz.

<span id="page-31-0"></span>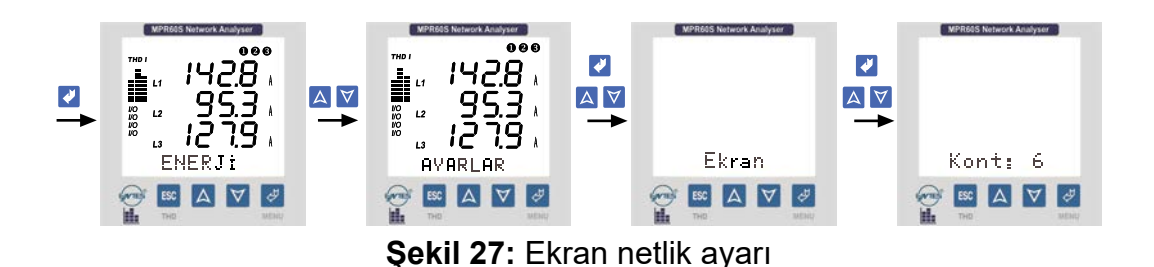

#### **Işık: (Arka plan ışıklandırması Ayarları)**

Cihaz içerisine konulan arka plan ışıklandırma sayesinde karAnlık ortamlarda da LCD ekrandaki görüntü rahatlıkla okunabilir. Arka plan ışıklandırma menüsüne 3 adet seçenek girilebilir.

**"Aç" :** Arka plan ışıklandırma sürekli Açik

**"Kap":** Arka plan ışıklandırma sürekli Kapalı

"**Oto":** Arka plan ışıklandırma herhangi bir tuşa basıldığında Otomatik olarak yanar. 30 saniye süreyle hiçbir tuşa basılmazsa otomatik olarak söner.

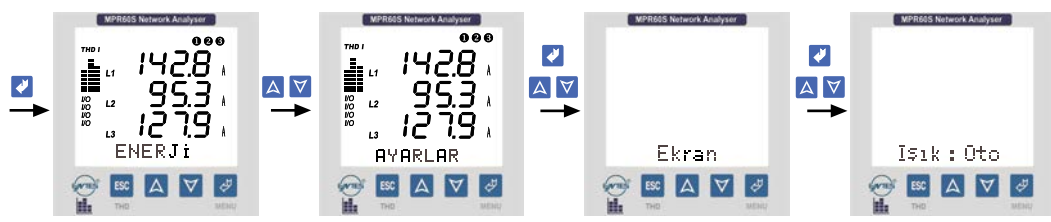

**Şekil 28:** Arka plan ışıklandırması Ayarları

**MPR60S Network Analyser** 

GerilimA  $|\Delta|$ 

 $\overline{12}$ 

ESC

L3

OBO

**A** 

#### **4.8 Anlık Değerler**

Herhangi bir menüde tuşlara basılmadan bir süre beklenirse otomatik olarak "Anlık Değerler Menüsüne" dönülür ve Anlık ölçümler görüntülenir. Parametrelerin Anlık değerlerinin gösterildiği menüdür.

Herhangi bir menüdeyken ESC tuşuna basarak ulaşabileceğiniz en son nokta "Anlık Değerler" menüsüdür.

Bu menü cihazın ana menüsüdür. Ilk enerji

verildiğinde cihaz, Anlık Değerler Menüsündedir ve Anlık değerler gösterilir. Ekranın görüntüsü yandaki gibidir.

Ekranın en altında Anlık Değerlere ait hangi alt menüde bulunulduğu gösterilir ve bu alt menüye ait Anlık değerler ekranda görüntülenir.

Ekranın sol tarafındaki barlardan herbiri bir faza ait akım veya gerilimin toplam harmonik miktarinin, şebeke frekansındaki akım veya gerilim oranını % olarak gösterir (Her basamak %10'u ifade etmektedir.) Barların üzerindeki "THD V" ibaresi gerilimlerin toplam harmoniklerinin, "THD I" ibaresi ise akımların toplam harmoniklerinin grafiksel olarak gösterildığını ifade etmektedir.

ESC tuşuna basılarak "THD V" ve "THD I" arasında geçiş yapilabilir. Ayrıca Anlık Değerler menüsüne girerek THD değerlerini rakamsal olarak da izleyebilirsiniz.

**NOT:** Cihazın faz gerilimleri 330.0 V, faz-faz gerilimleri 530.0 V, faz akımları 5.500 A olan ölçme üst sinirini aştiğindan cihazın ekranında **"HIGH"** yazısı görünür.

Anlık Değerler menüsündeyken  $\Delta$  YUKARI ve  $\forall$  Aşağı tuşlarını kullanarak aşağıdaki tabloda verilen şebekeye ait parametreleri ard arda gözlemleyebilirsiniz.

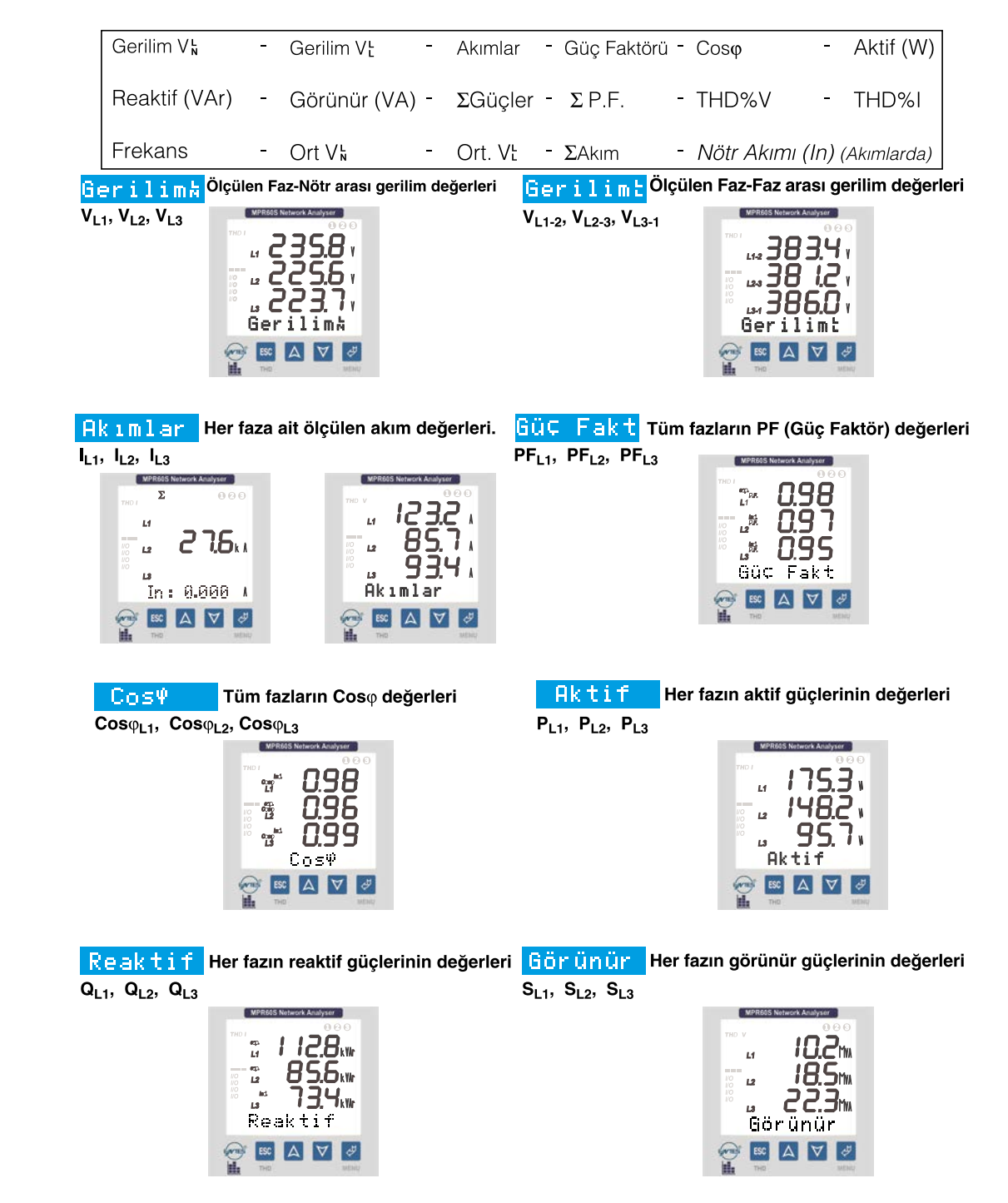

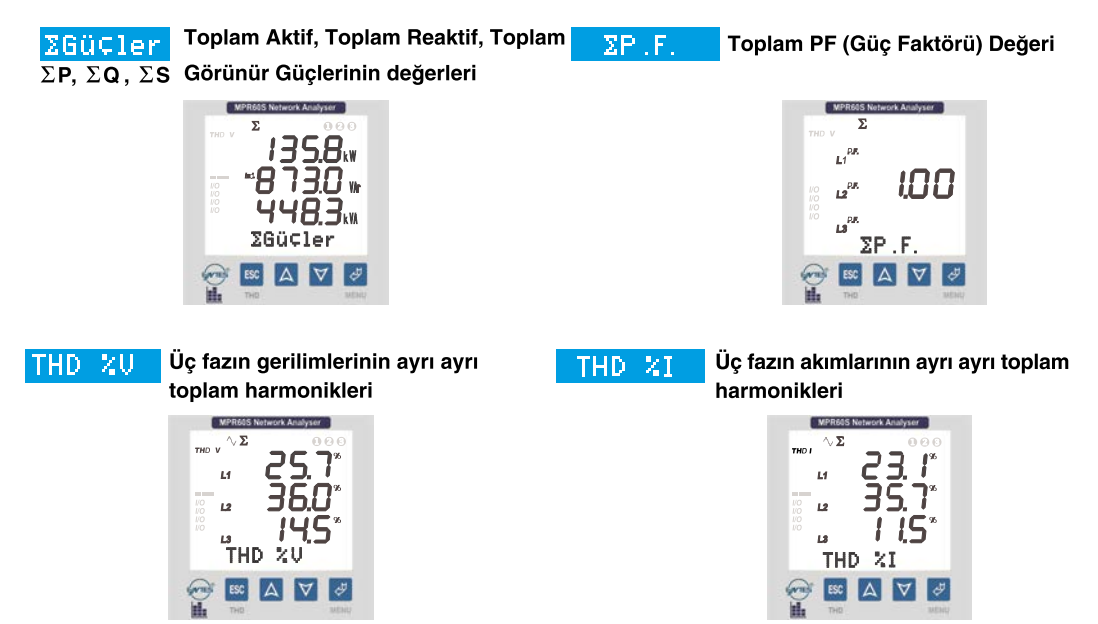

#### **ÖNEMLI NOTLAR :**

Ölçülen aktif gücün önünde "-" işaretinin olmasi aktif Export gücün varlığını gösterir. ARON bağlantı seçildiğinde ekranda Akımlar, Güç Fakt, Cosy, Aktif, Reaktif, Görünür, THD %I, DEMAND MAX.IL, DEMAND MIN. IL, DEMAND IL menülerinde (L2 ---) görünür.

THD%V ve THD%I menülerinde gösterilen toplam akım-gerilim harmoniklerinin değerlerini grafiksel olarak ekranın sol tarafındaki barlardanda takip edebilirsiniz.

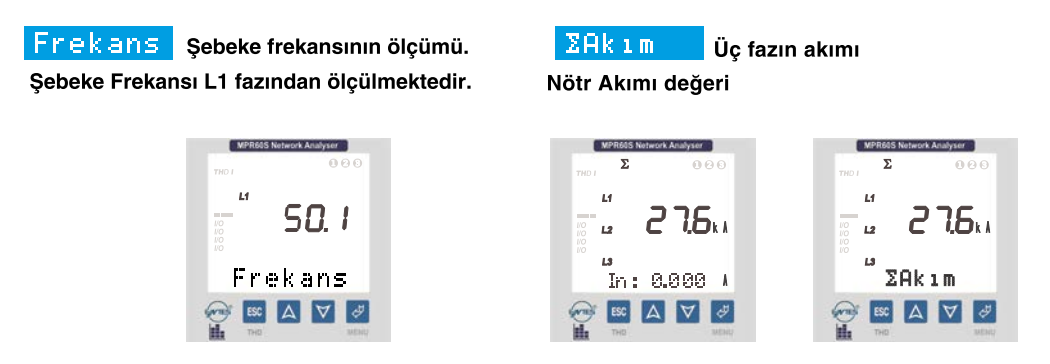

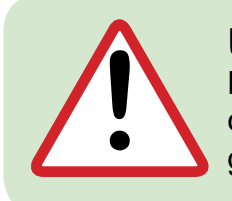

### **Uyarı:**

Nötr akımı (In) değerinin izlenebilmesi için  $\Sigma$  Akım veya faz akımları değerleri gösterilirken 3 sn.'ye kadar beklendikten sonra ekranın altında görülür.

<span id="page-34-0"></span>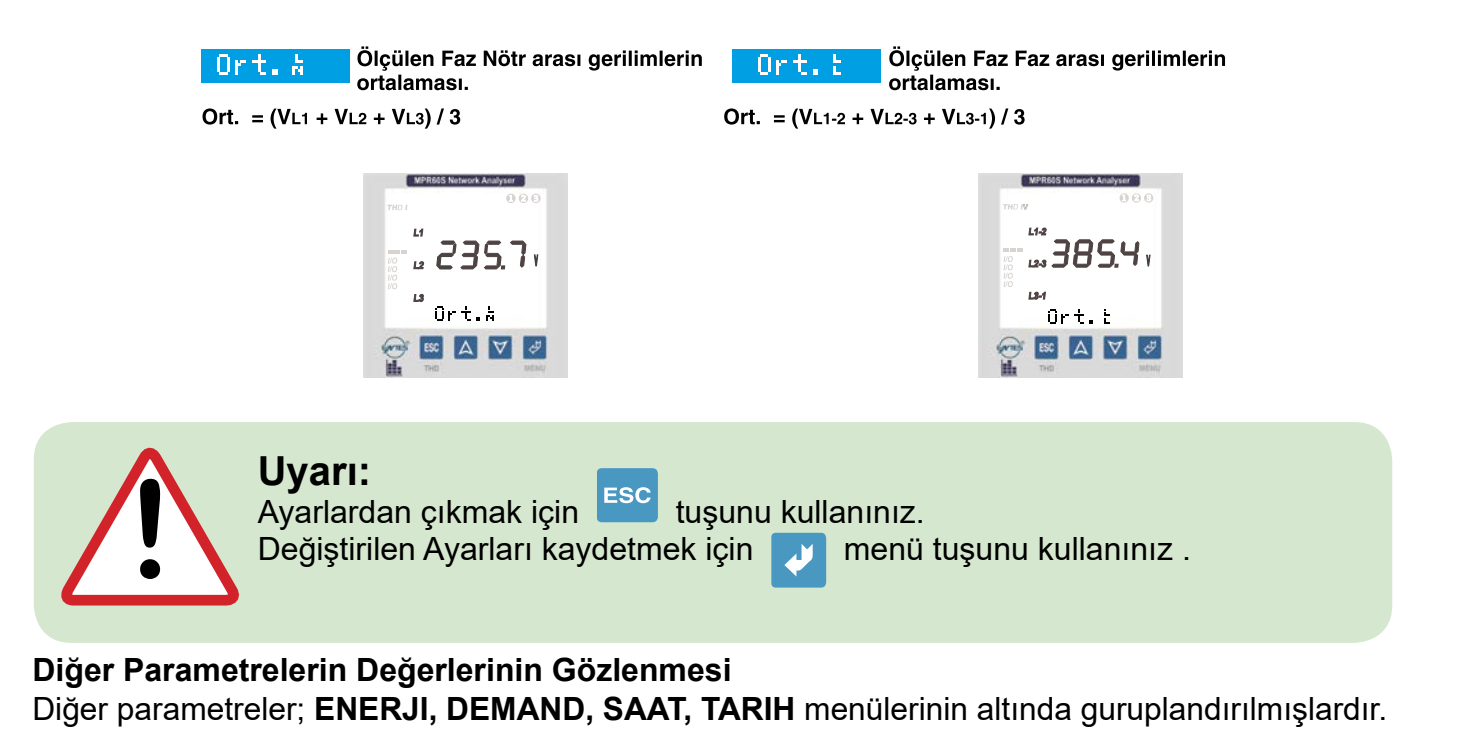

### **4.9 Enerji**

Ölçülen enerji değerlerinin gösterildiği ve enerji Sayaçlarının sıfırlandığı menüdür. Enerji menüsünden aşağıdaki enerjilerin değerlerini gözlemleyebilirsiniz:

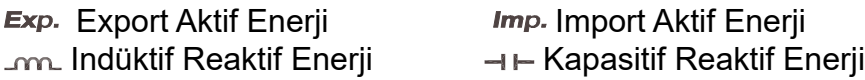

Ayrıca bu enerjilere ait sayaçları isterseniz tek tek, isterseniz hepsini birden sıfırlayabilirsiniz.

#### **Imp. : (Import Aktif Enerji)**

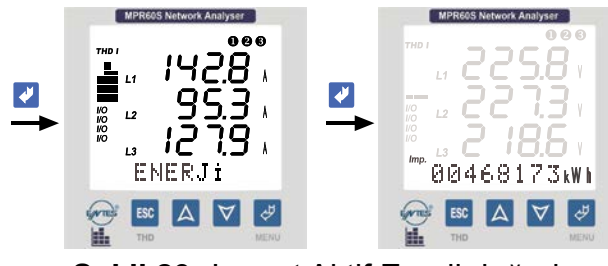

**Şekil 29:** Import Aktif Enerji değeri

#### **Import Aktif Enerji Değerinin Silinmesi**

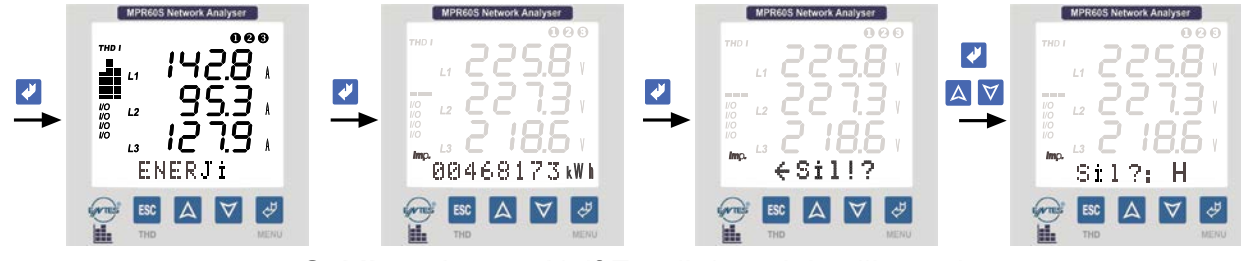

**Şekil 30:** Import Aktif Enerji değerinin silinmesi

### **Exp. : (Export Aktif Enerji)**

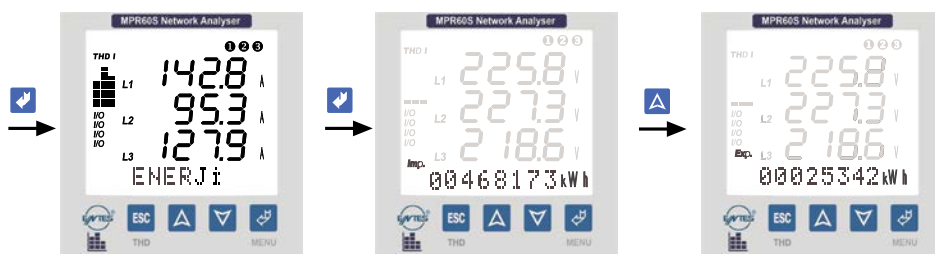

**Şekil 31:** Export Aktif Enerji değeri

### **Export Aktif Enerji Değerinin Silinmesi**

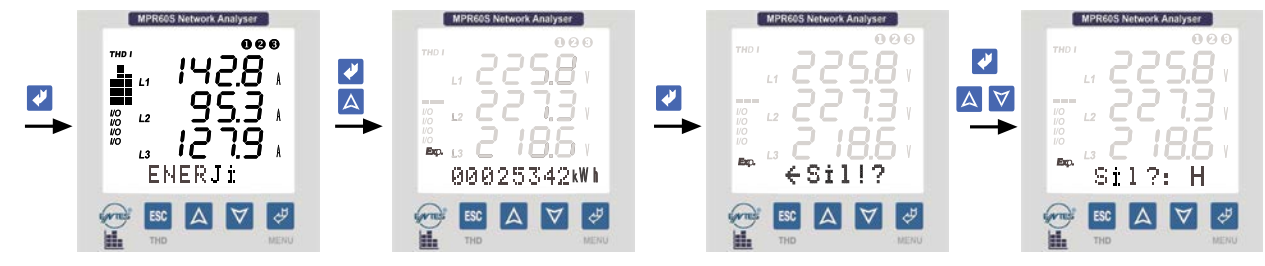

**Şekil 32:** Export Aktif Enerji değerinin silinmesi

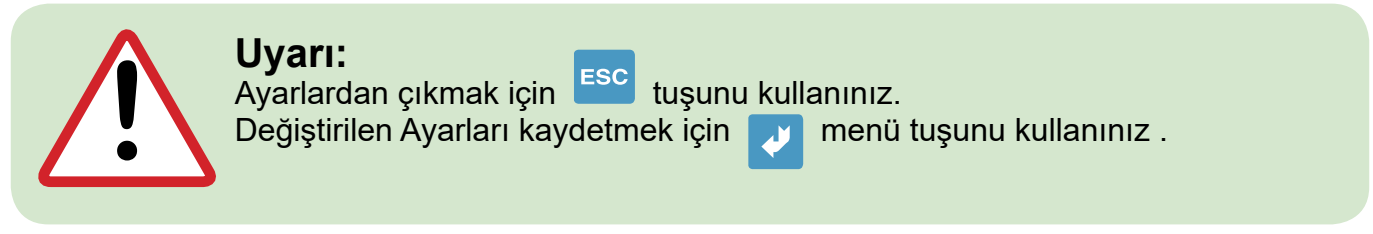

#### **Ind. : (Indüktif Reaktif Enerji)**

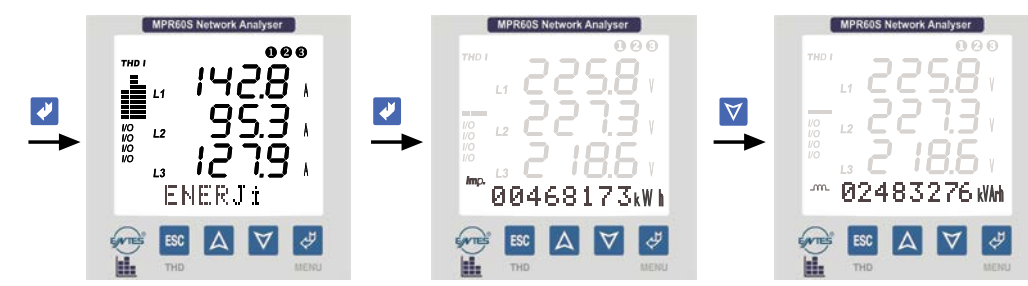

**Şekil 33:** Indüktif Reaktif Enerji değeri

#### **Indüktif Reaktif Enerji Değerinin Silinmesi**

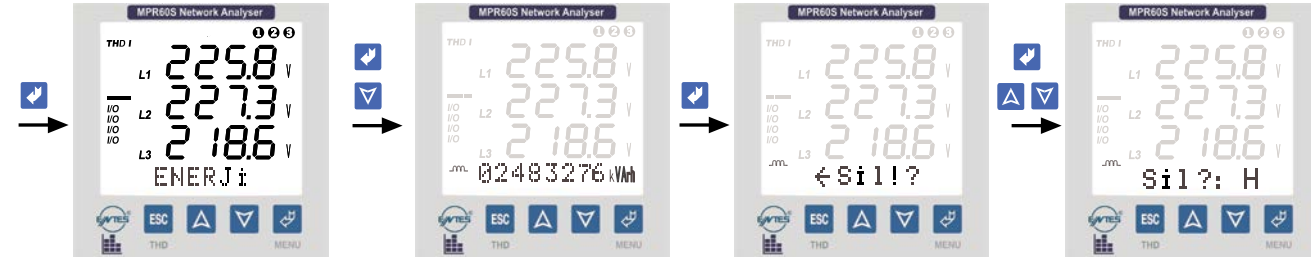

**Şekil 34:** Indüktif Reaktif Enerji Değerinin Silinmesi

### <span id="page-36-0"></span>**Cap. : (Kapasitif Reaktif Enerji)**

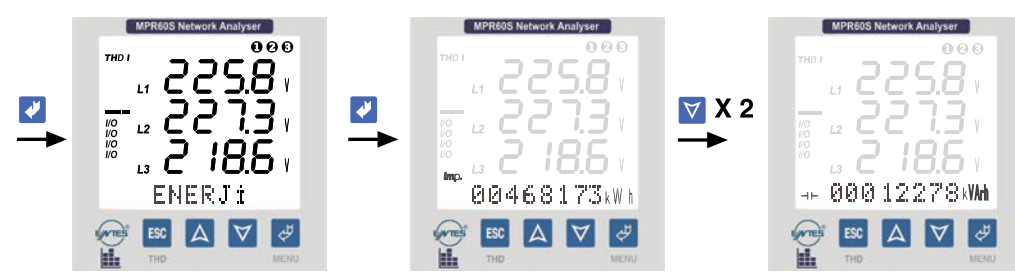

**Şekil 35:** Kapasitif Reaktif Enerji değeri

#### **Kapasitif Reaktif Enerji Değerinin Silinmesi**

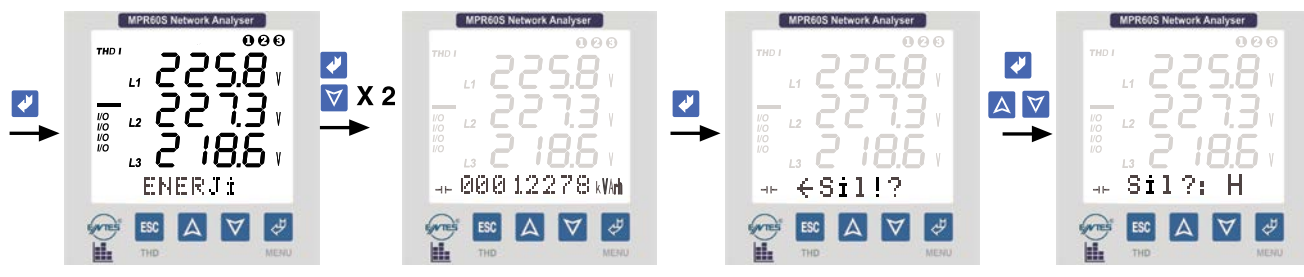

**Şekil 36:** Kapasitif Reaktif Enerji değerinin silinmesi

#### **Tüm Enerji Değerlerinin Silinmesi (Exp, Imp, Ind, Cap)**

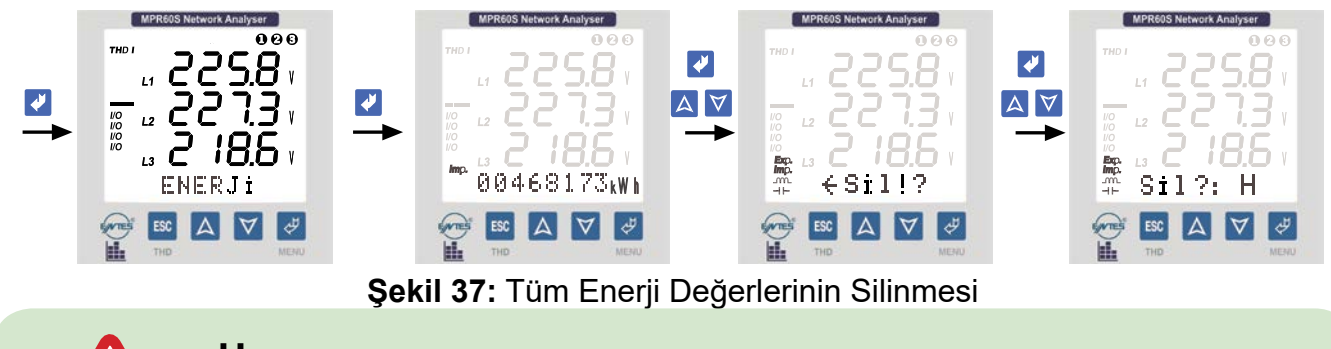

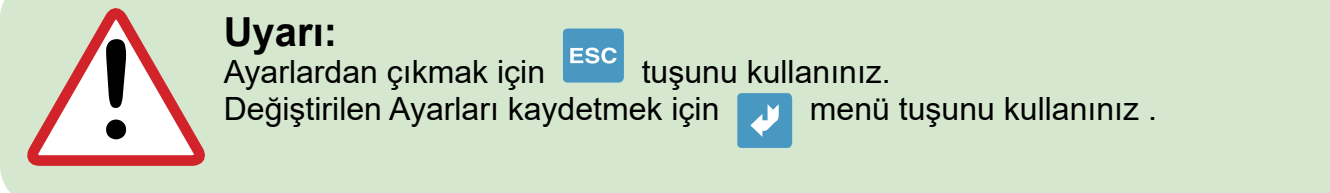

#### **4.10 Demand**

**Demand, min. ve max. Değerlerinin Gözlenmesi**

**Demand:** Demand süresi boyunca güçlerde ve akımlarda oluşmuş olan ortalamaları gösterir. **min. değer:** Gerilimlerde ölçülen sıfırdan farklı en düşük değeri gösterir.

**max. değer:** Gerilimlerde ölçülen en yüksek değeri gösterir.

Demand menüsünden aşağıdaki değerleri gözlemleyebilirsiniz.

**\*max. VL-N** (Faz-Nötr arası max. gerilimler.)

**\*min. VL-N** (Faz-Nötr arası min. gerilimler.)

**\*max. Demand IL** (max. Faz akımlarının demandları)

**\*min. Demand IL** (min. Faz akımlarının demandları)

**\*Demand IL**(Faz akımlarının demandları)

**\*max. Demand** S**I ve min. Demand** S**I** (Toplam Faz akımlarının max. ve min. demand değerleri) **\*Demand** S**IL** (Toplam Faz akımlarının demand değeri)

**\*Demand** S**P, Demand** S**Q ve Demand** S**S** (Toplam Güçlerin demand değerleri)

**max. Demand** S**P, max. Demand** S**Q ve max. Demand** S**S** (Toplam Güçlerin max. demand değerleri)

**min. Demand** S**P, min. Demand** S**Q ve min. Demand** S**S** (Toplam Güçlerin min. demand değerleri)

Gözlemledığınız min. ve max. değerler ve demandları isterseniz tek tek, isterseniz hepsini birden silebilirsiniz.

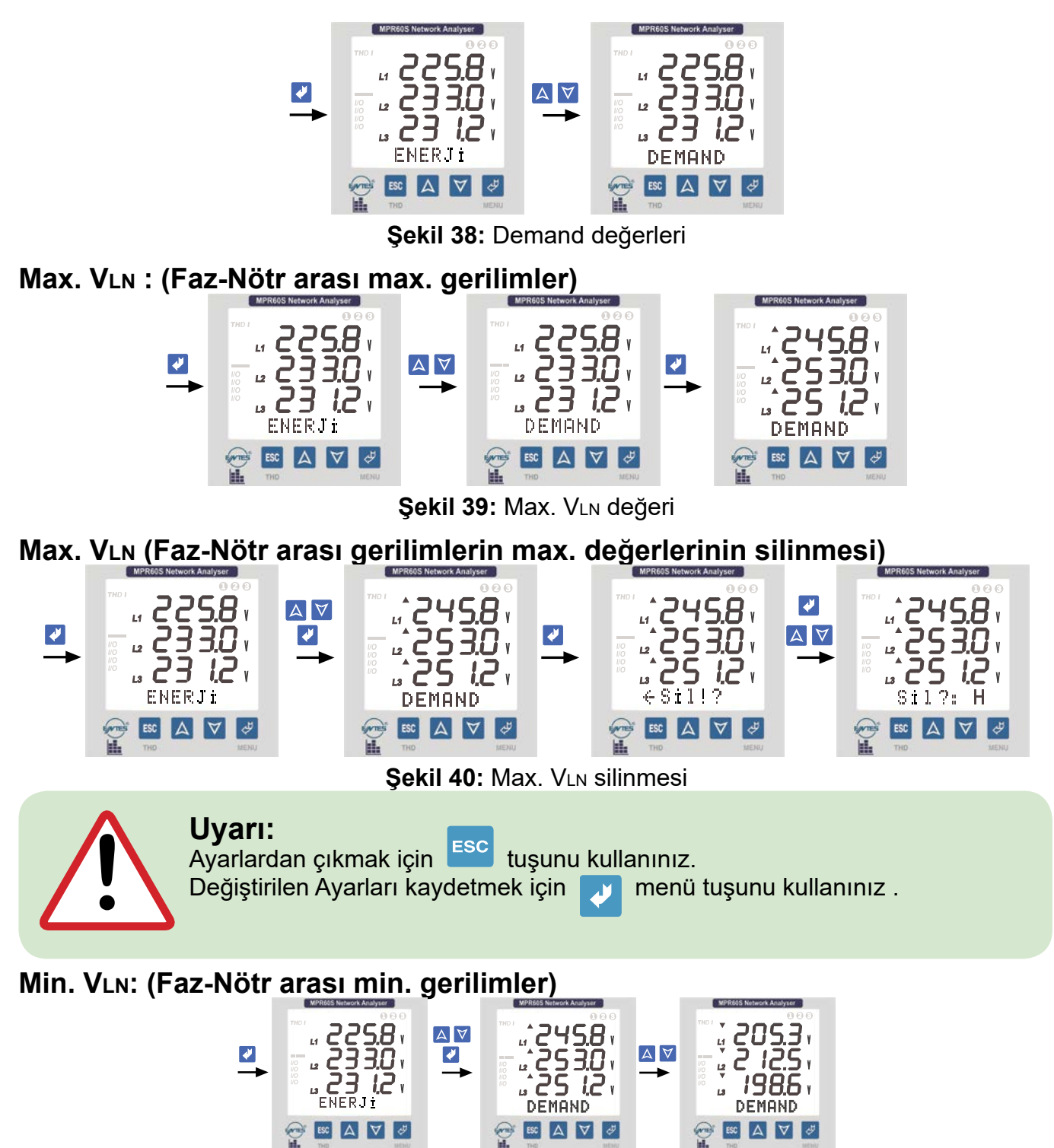

**Şekil 41:** Min. VLN değeri

OEAV 3

 $|\csc|$   $\Delta$ 

V J

**Min. VLN: (Faz-Nötr arası gerilimlerin min. değerlerinin silinmesi)**

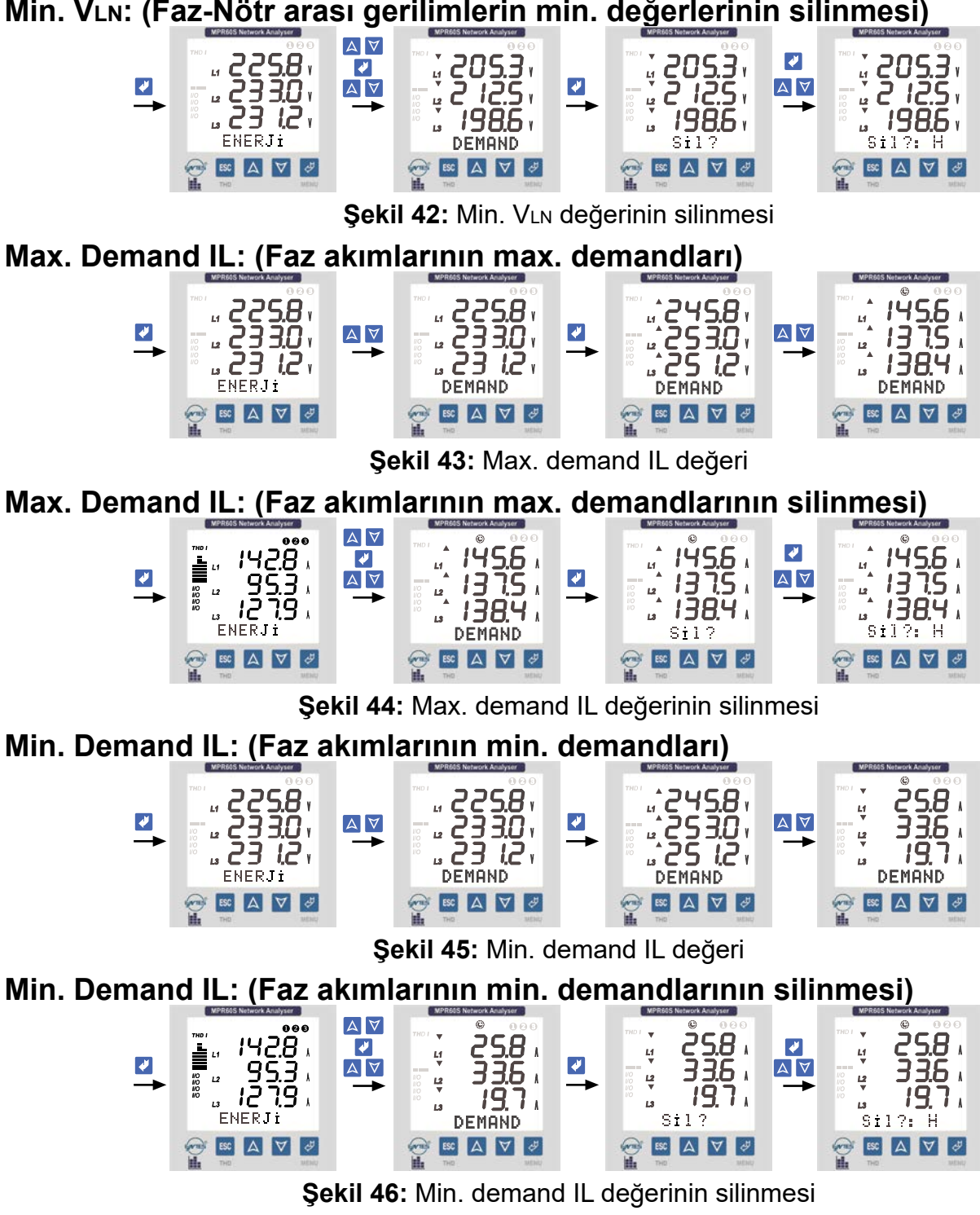

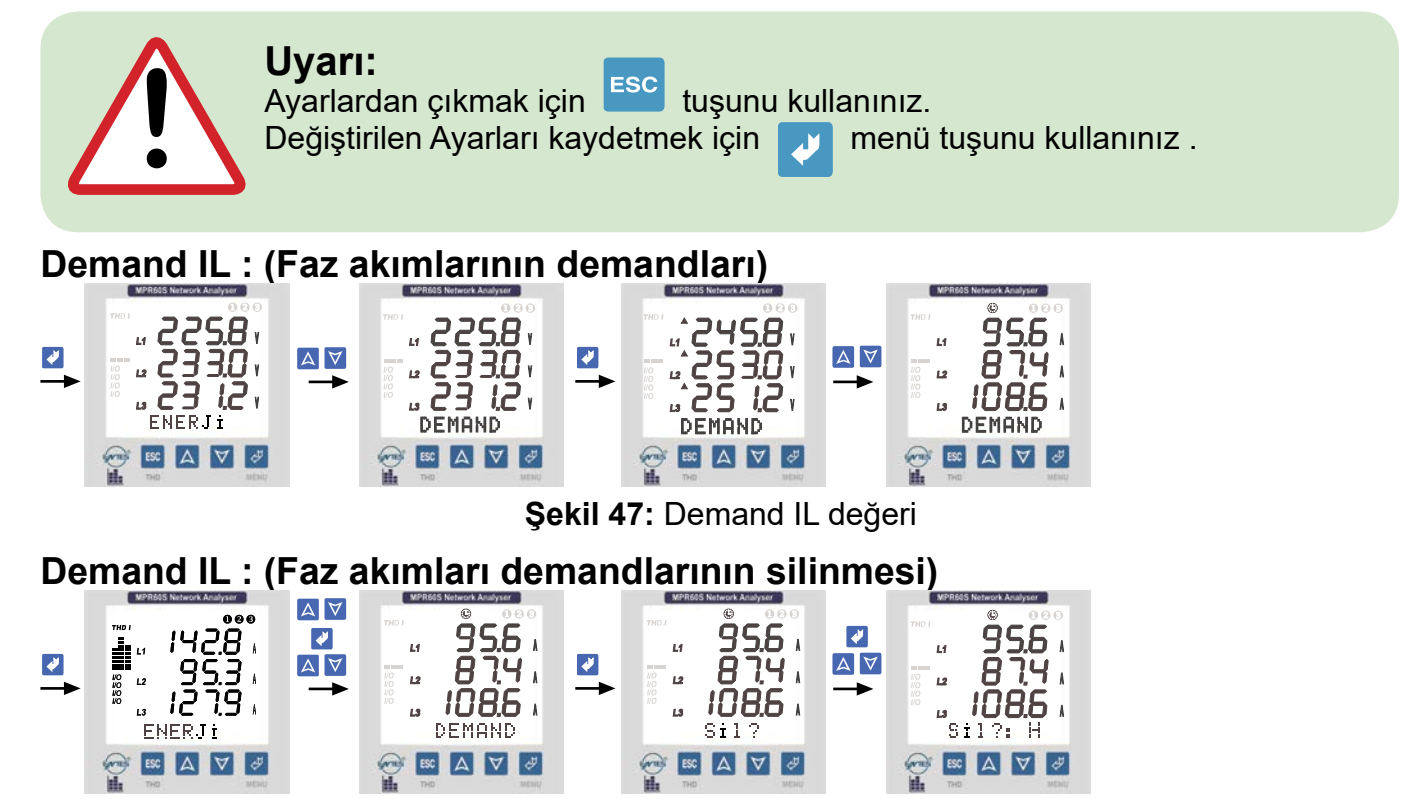

**Şekil 48:** Demand IL değerinin silinmesi

**Demand** S **l, Min. / Max. Demand** S **l (Toplam faz akımlarının demand ve min. / max. demand değerleri)**

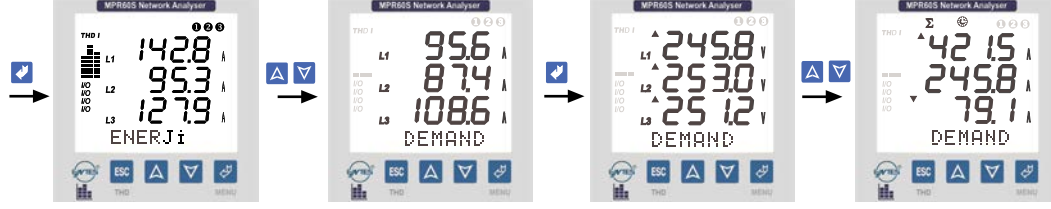

**Şekil 49:** S l, S l Min. / Max. demand değerleri

**Demand** S **l, Min. / Max. Demand** S **l (Toplam faz akımlarının demand ve min. / max. demand değerlerinin silinmesi)**

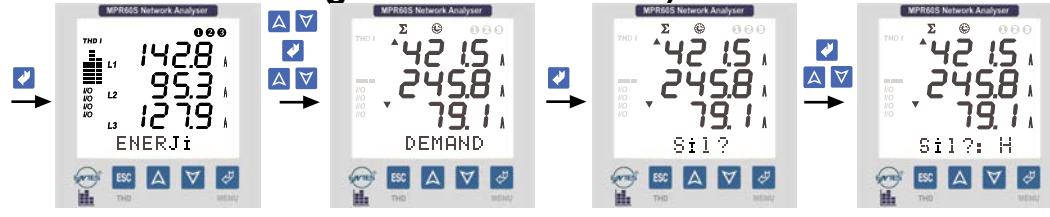

**Şekil 50:** S l, S l Min. / Max. demand değerilerinin silinmesi

**Demand** S**. Güçler: (Toplam güçlerin demand değerleri)** Aktif (P), Reaktif (Q) ve Görünür (S) Güçler

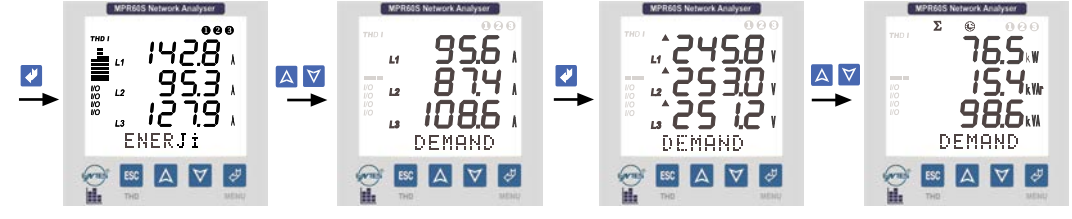

Sekil 51: Σ. güçlerin demand değeri

**Demand** S**. Güçler: (Toplam güçlerin demand değerlerinin silinmesi)**

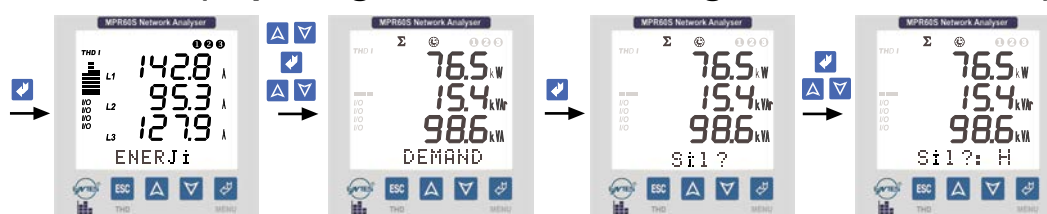

**Şekil 52:** Demand S. güçlerin demand değerlerinin silinmesi

**Max. Demand** S**. Güçler: (Toplam güçlerin max. demand değerleri)**

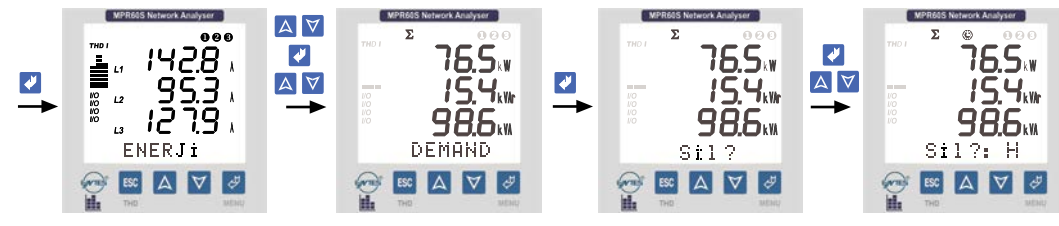

**Şekil 53:** S. güçlerin max. demand değeri

**Max. Demand** S**. Güçler: (Toplam güçlerin max. demand değerlerinin silinmesi)**

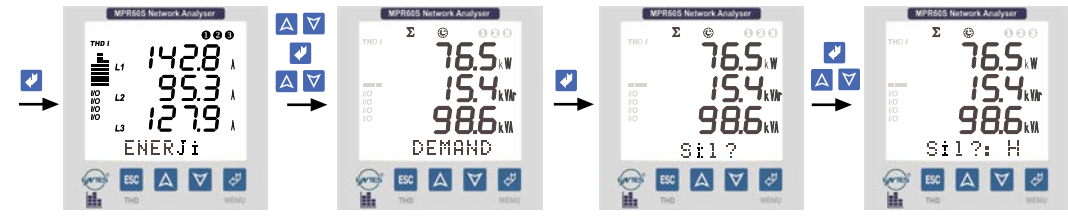

**Şekil 54:** S. güçlerin max. demand değerlerinin silinmesi

**Min. Demand** S**. Güçler: (Toplam güçlerin min. demand değerleri)**

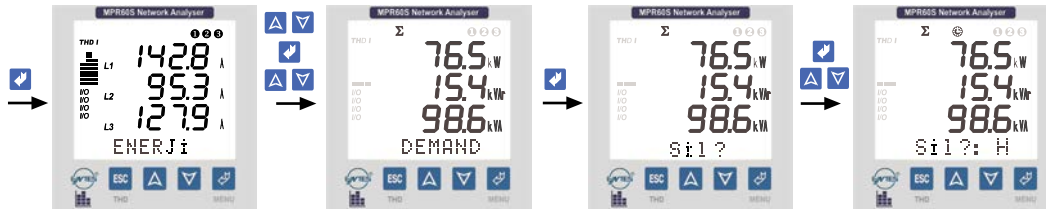

**Şekil 55:** S. güçlerin min. demand değeri

**Min. Demand** S**. Güçler: (Toplam güçlerin min. demand değerlerinin silinmesi)**

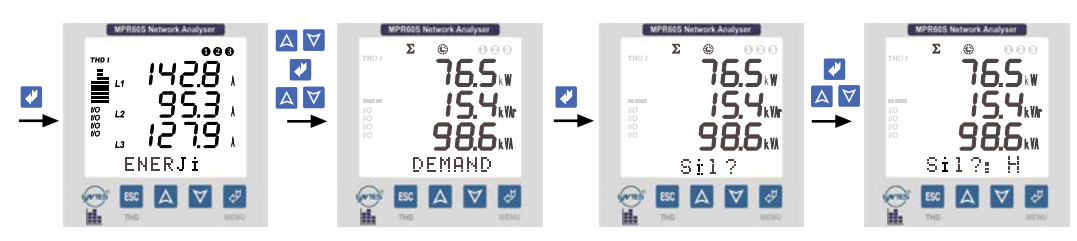

**Şekil 56:** S. güçlerin min. demand değerlerinin silinmesi

**Tüm Demand, Min. / Max. değerlerin aynı anda silinmesi**

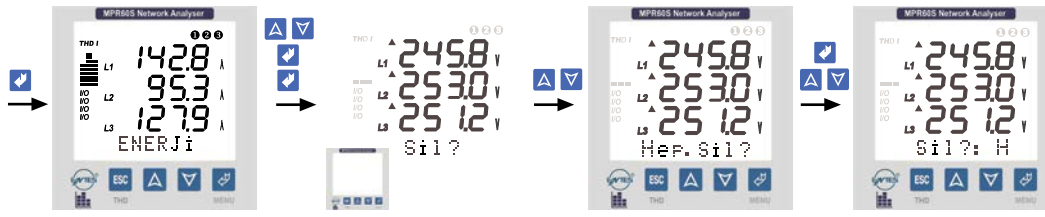

**Şekil 57:** Tüm Demand, Min. / Max. değerlerin aynı anda silinmesi

### <span id="page-41-0"></span>**4.11 Tarih ve Saat**

Cihaz AYARLAR menüsünden ayarlanan Saat ve Tarihi hassas bir şekilde işletir.

Cihazın enerjisi kesilse dahi uzun bir süre Saat-Tarih bilgileri korunur ve işletilmeye devam edilir.

#### **SAAT: (Gerçek saat görüntüleme menüsü)**

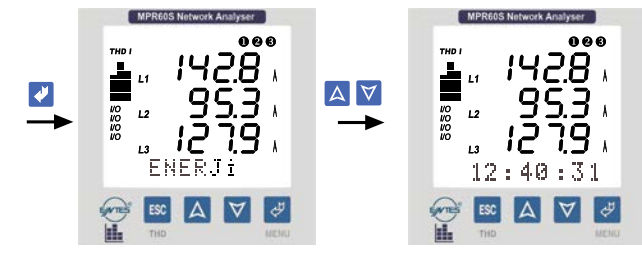

**Şekil 58:** Saat

### **TARiH: (Tarih görüntüleme menüsü)**

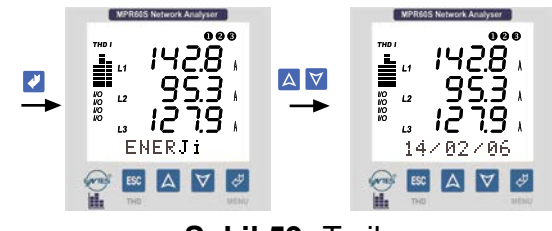

**Şekil 59:** Tarih

### **4.12 Bilgi**

Bilgilendirme menüsüdür. Kullanıcının cihazın Kalıcı hafızasının o anki durumunu gözlemleyebildiği ve üreticiye ait bilgilere ulaşabildiği ana menüdür.

Bilgi menüsünün 3 adet alt menüsü vardır.

**"Ver. Kay. :...", "Enj. Kay. :..", "Üretici-Üretim Bilgileri:.."**

**Veri Kaydı (Ver. Kay.):** Pr1'den Pr28'e kadar olan (Veri Kay menüsünden ayarlanan parametreler) parametrelerin Kalıcı bellekte geriye dönük olarak kaç adet Kaydı olduğunu ve o anda kayıtlı olan verilerin Kalıcı bellekte bu parametreler için ayrılan kısmın % kaçini kapladığını gösterir.

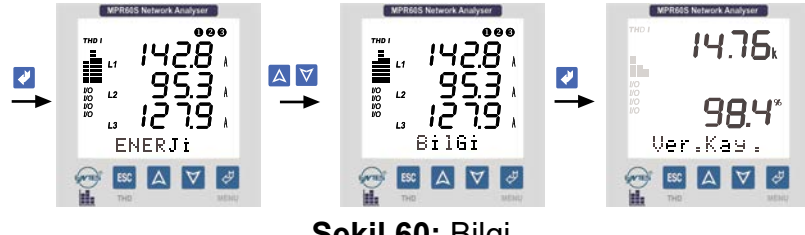

**Şekil 60:** Bilgi

Yukarıdaki ekran görüntüsünden; Kalıcı hafızada bu parametreler için ayrılan alanda 14760 adet birim kayıt olduğu ve bu andaki kayıtların ayrılan alanın %98.4'ünü işgal ettiği anlaşılmalıdır.

#### **Kalıcı hafızada kayıtlı olan tüm parametre bilgilerinin (Pr1'den Pr28'e kadar olan parametreleri) silinmesi**

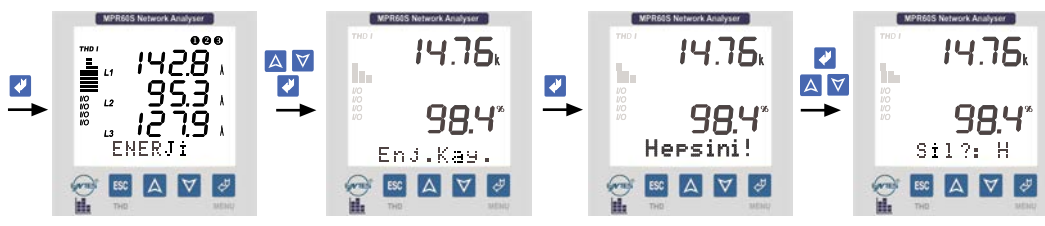

**Şekil 61:** Tüm kayıtların silinmesi

### <span id="page-42-0"></span>**Enerji Kaydı (Enj. Kay.)**

Cihaz tüm enerji değerlerini (Export Aktif, Import Aktif, Indüktif Reaktif, Kapasitif Reaktif Enerjiler) her 15 dakikada bir, Kalıcı hafızada enerjiler için ayrılan bölüme kaydeder. Enerjiler için Kalıcı hafızada 1000 kayıtlık yer ayrılmıştır. Bu alan dolduğunda tüm enerji kayıtları silinir ve yeni verilere yer açılır.

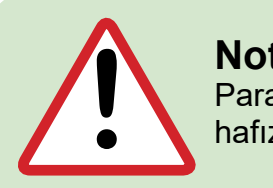

### **Not:**

Parametreler ve Enerjiler için ayrılan alanlar birbirinden bağımsızdır. Kalıcı hafıza elektrik kesilmelerinden etkilenmez.

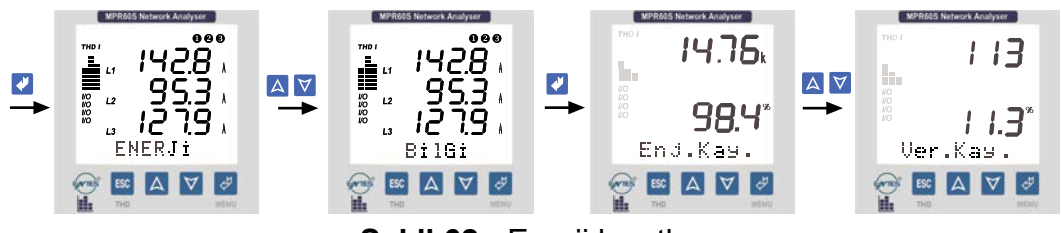

**Sekil 62: Enerii kayıtları** 

Yukarıdaki ekran görüntüsünden; Kalıcı hafızada parametreler için ayrılan alanda 113 adet kayıt olduğu ve bu andaki kayıtların ayrılan alanın %11.3'sini işgal ettiği anlaşılmalıdır.

#### **Kalıcı hafızada kayıtlı olan tüm enerji bilgilerinin silinmesi**

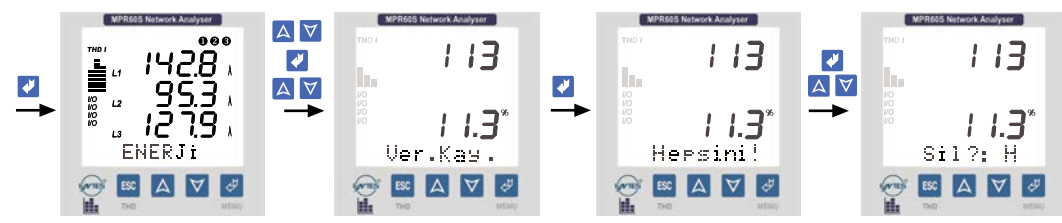

**Şekil 63:** Enerji kayıtlarının silinmesi

# **4.13 Üretici-Üretim Bilgileri**

Bu menüye gelindiğinde ekranın alt kısmında; üretici firma, cihazın versiyon numarası, web sayfasi ve 8 haneli seri numarası bilgileri görülebilir.

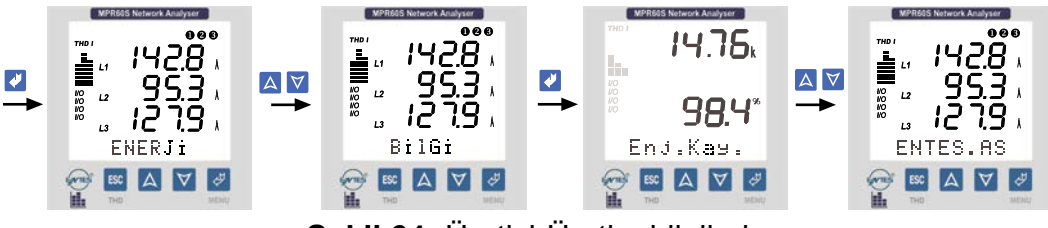

**Şekil 64:** Üretici-Üretim bilgileri

### **4.14 Şifre**

Kullanıcı şifresinin tanimlandiği ve aktif yapıldığı menüdür.

Cihazın (AYARLAR - DEMAND ve ENERJI menülerinin) Ayarlarının yetkisiz kişilerce değiştirilmesini önlemek için, bu menüde 3 haneli bir Kullanıcı şifresi belirleyip bu şifreyi aktif hale getirmelisiniz.

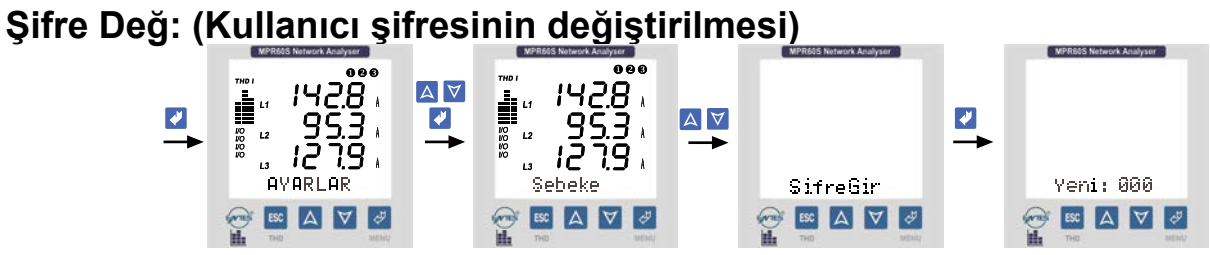

**Şekil 65:** Kullanıcı şifresinin aktif hale getirilmesi

#### **Şifre Değ: (Kullanıcı şifresinin değiştirilmesi)**

Bu ayarlar yapıldığında AYARLAR - DEMAND ve ENERJI menülerine yeni şifreniz kaydolmuştur. ESC tuşunu kullanarak Anlık Değerler menüsüne dönebilirsiniz.

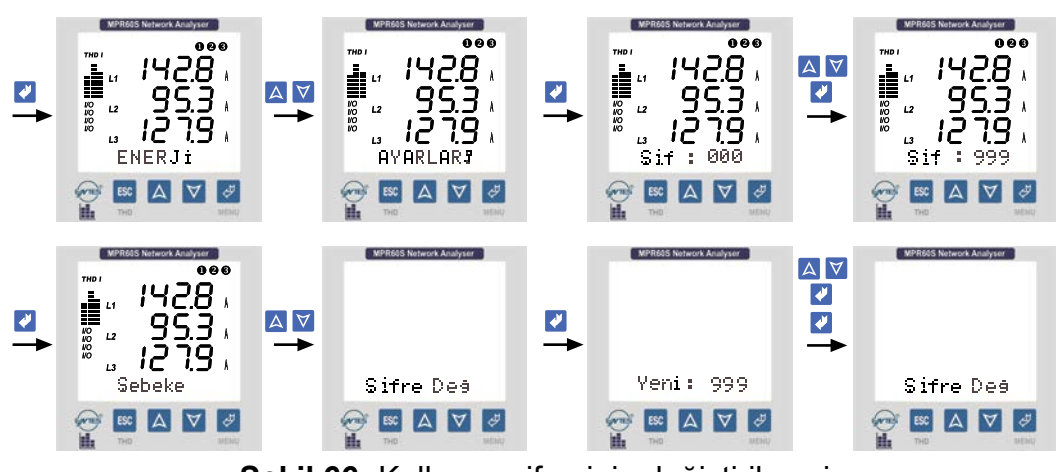

**Şekil 66:** Kullanıcı şifresinin değiştirilmesi

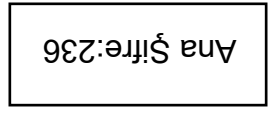

<span id="page-44-0"></span>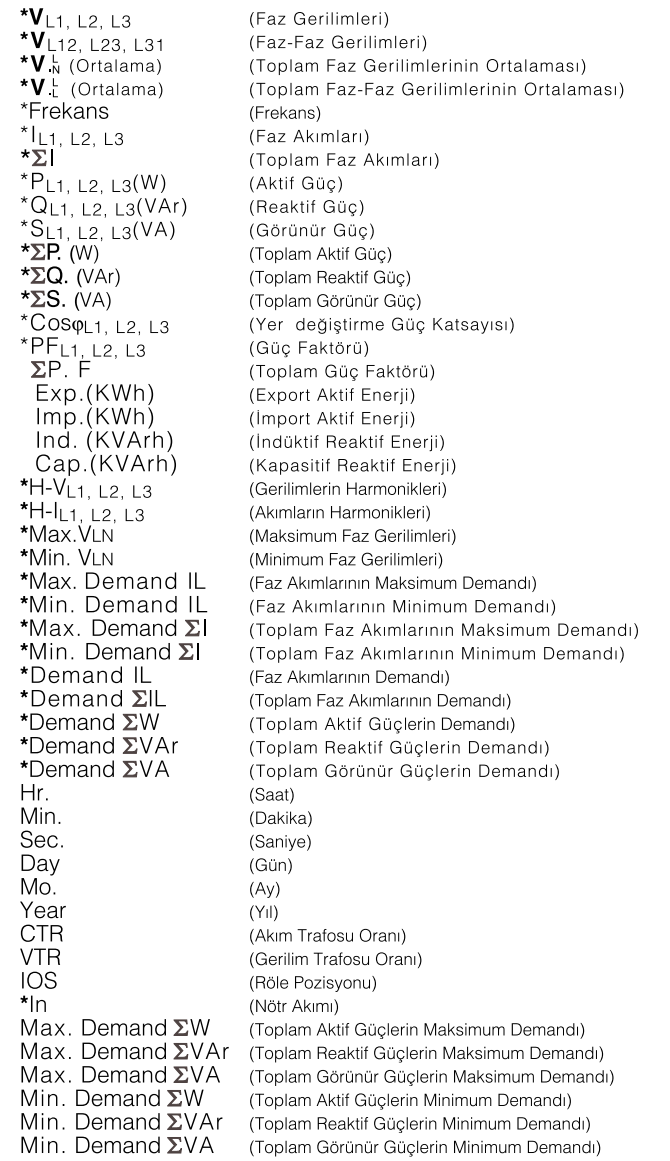

Alarm Çıkışlarına atayabileceğiniz parametreler tabloda "\*" ile işaretlenmıştır. Ayrıca tabloda bulunan tüm parametreler "Veri Kaydı" menüsüne girilebilir.

### **4.16 Formüller**

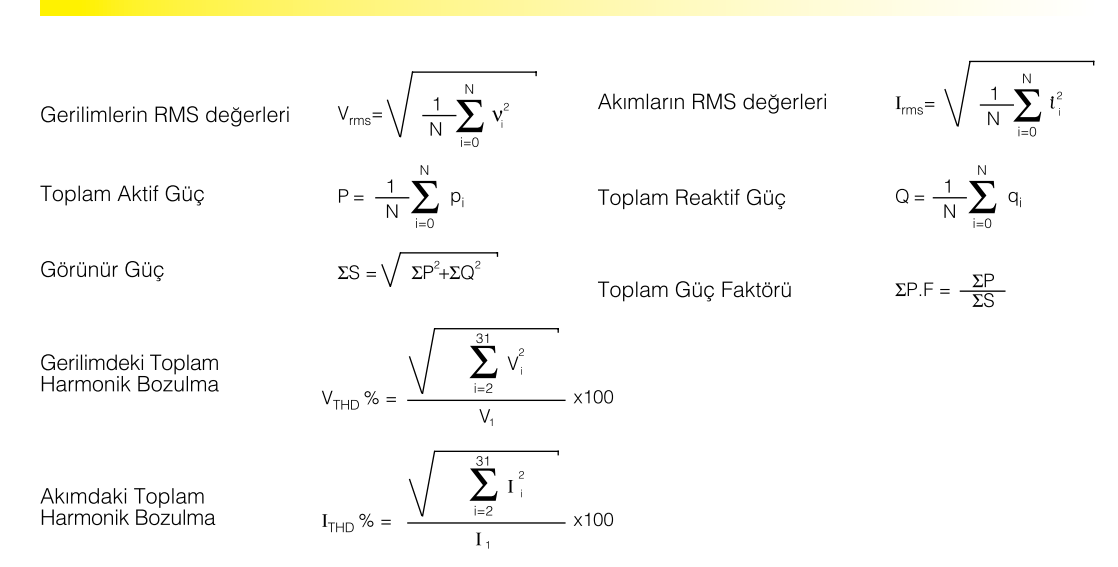

### <span id="page-45-0"></span>**4.17 Analog Akım Çıkışı (0/4-20mA) (Sadece MPR60S-40/41'de)**

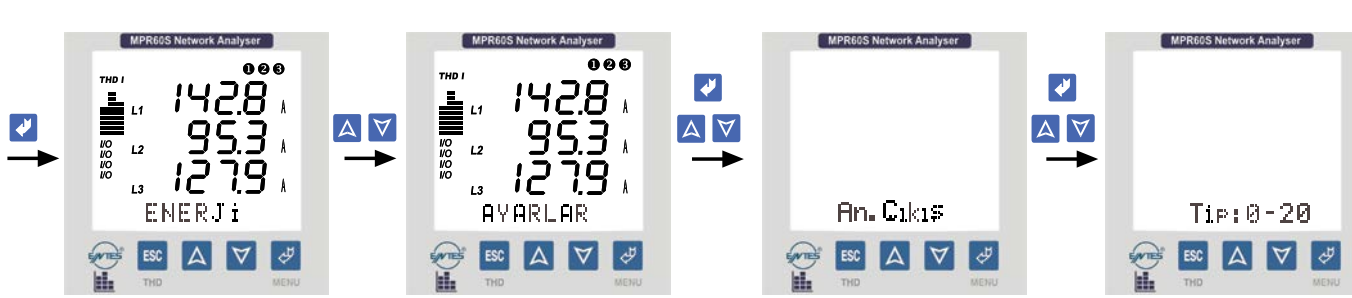

Cihazda ölçülen değerleri 0/4-20 mA aralığında akım bilgisine dönüştürerek başka cihazlar tarafından izlenmesine ve gösterilmesine olanak tanımaktadır. Cihazda aşağıdaki parametreler analog çıkış olarak ayarlanabilmektedir.

Frekans (Hz) IL1, L2, L3 (A) (Faz Akımları)<br>THD %VL1, L2, L3 Toplam Gerilir

VL1, L2, L3 (V) (Faz Gerilimleri) PL1, L2, L3 (W) (Aktif Güç)<br>VL12, L23, L31 (V) (Faz-Faz Gerilimleri) QL1, L2, L3 (VAr) (Reaktif ( VL12, L23, L31 (V) (Faz-Faz Gerilimleri)<br>V.<sub>b</sub> (Ortalama) (Toplam Faz Geriliml V. (Ortalama) (Toplam Faz Gerilimlerinin Ort.)<br>V. (Ortalama) (Toplam Faz-Faz Gerilimlerinin Or (Toplam Faz-Faz Gerilimlerinin Ort.)<br>(Frekans) Toplam Gerilim Harmonikleri) THD %I L1, L2, L3 (Toplam Akımların Harmonikleri)

QL1, L2, L3 (VAr) (Reaktif Güç) SL1, L2, L3 (VA) (Görünür Güç)  $\Sigma$ I. (A) (Toplam Faz Akımları)  $\Sigma$ P. (W) (Toplam Aktif Güc)  $\Sigma Q$ . (VAr) (Toplam Reaktif Güç) S. (VA) (Toplam Görünür Güç)

#### **Örnek 1;**

Cihazda ayarlar menüsüne gelinerek aşağıdaki ayarlar sırasıyla yapılmalıdır.  $n - 20mA$ 

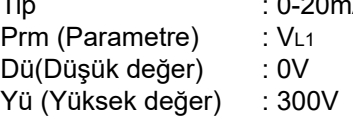

Yukarıdaki ayarlar yapıldığında, VL1 değeri 0 V gösterirken analog çıkıştaki akım 0mA olacaktır; 300V gösterirken analog çıkış 20mA Yukarıdaki. Bu değer 220V için;

Içıkış=  $\frac{(20-0)x(220-0)}{(300-0)}$  =14,67mA'dir.

#### **Örnek 2;**

Cihazın ayarlar menüsüne gelinerek aşağıdaki ayarlar sırasıyla yapılmalıdır.  $\cdot$  0-20 mA

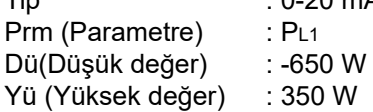

Yukarıdaki ayarlar yapıldığında, PL1 değeri -650W gösterirken analog çıkıştaki akım 0mA olacaktır; 350 W gösterirken analog çıkış 20 mA olacaktır. Bu değer -300 W için;

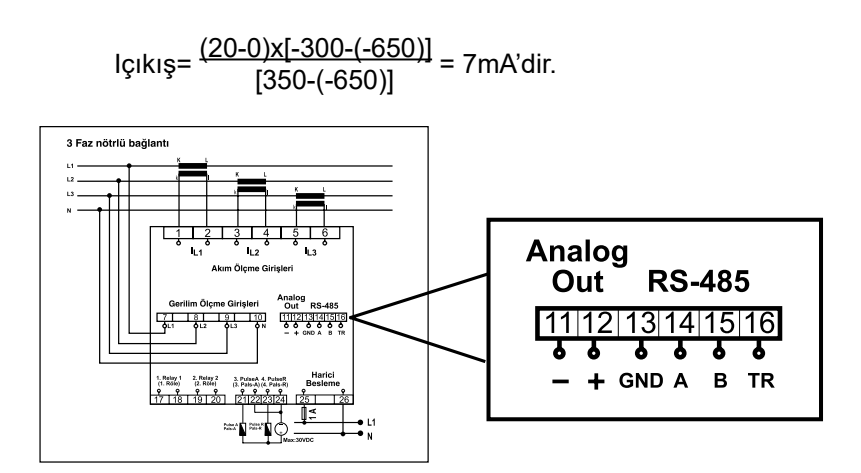

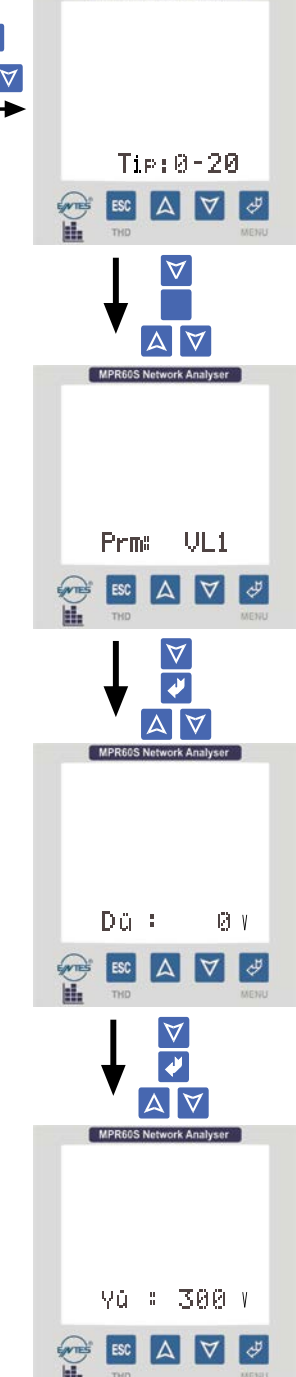

### <span id="page-46-0"></span>**4.18 Analog Gerilim Çıkışı (0/2-10V) (Sadece MPR60S-20/21'de)**

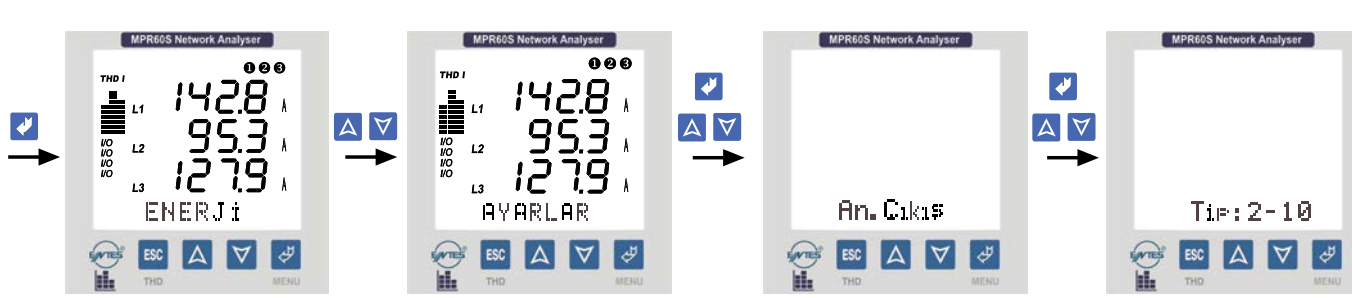

Cihazda ölçülen değerleri 0/2-10V mA aralığında gerilim bilgisine dönüştürerek başka cihazlar tarafından izlenmesine ve gösterilmesine olanak tanımaktadır. Cihazda aşağıdaki parametreler analog çıkış olarak ayarlanabilmektedir.

VL1, L2, L3 (V) (Faz Gerilimleri) PL1, L2, L3 (W) (Aktif Güç)<br>VL12, L23, L31 (V) (Faz-Faz Gerilimleri) QL1, L2, L3 (VAr) (Reaktif ( VL12, L23, L31 (V) (Faz-Faz Gerilimleri)<br>V.<sub>n</sub> (Ortalama) (Toplam Faz Geriliml Frekans (Hz) IL1, L2, L3 (A) (Faz Akımları)<br>THD %VL1, L2, L3 Toplam Gerilir

V. (Ortalama) (Toplam Faz Gerilimlerinin Ort.)<br>V. (Ortalama) (Toplam Faz-Faz Gerilimlerinin Or (Toplam Faz-Faz Gerilimlerinin Ort.)<br>(Frekans) Toplam Gerilim Harmonikleri) THD %I L1, L2, L3 (Toplam Akımların Harmonikleri)

QL1, L2, L3 (VAr) (Reaktif Güç) SL1, L2, L3 (VA) (Görünür Güç)  $\Sigma$ I. (A) (Toplam Faz Akımları)  $\Sigma$ P. (W) (Toplam Aktif Güc)  $\Sigma Q$ . (VAr) (Toplam Reaktif Güç) S. (VA) (Toplam Görünür Güç)

#### **Örnek 1;**

Cihazda ayarlar menüsüne gelinerek aşağıdaki ayarlar sırasıyla yapılmalıdır.

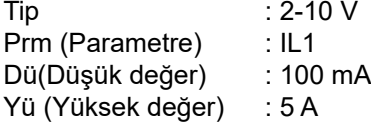

Yukarıdaki ayarlar yapıldığında, IL1 değeri 100 mA gösterirken analog çıkıştaki gerilim 2V olacaktır; 5 A gösterirken analog çıkış 10 V olacaktır. Bu değer 3.5 A için;

Içıkış=
$$
\frac{(10-2)x(3.5-0.1)}{(5-0.1)} + 2 = 7.551
$$
 V'tur.

#### **Örnek 2;**

Cihazın ayarlar menüsüne gelinerek aşağıdaki ayarlar sırasıyla yapılmalıdır.

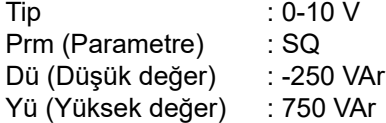

Yukarıdaki ayarlar yapıldığında, SQ değeri -250VAr gösterirken analog çıkıştaki gerilim 0 V olacaktır; 750 VAr gösterirken analog çıkış 10 V olacaktır. Bu değer 400 VAr için;

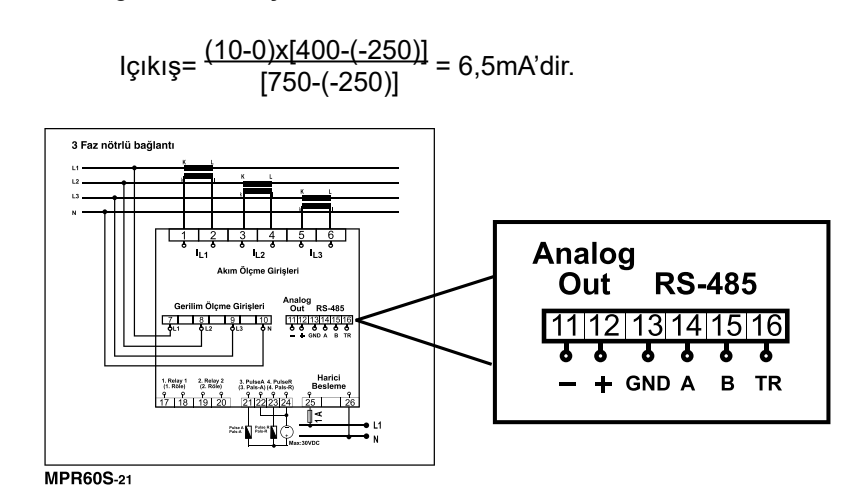

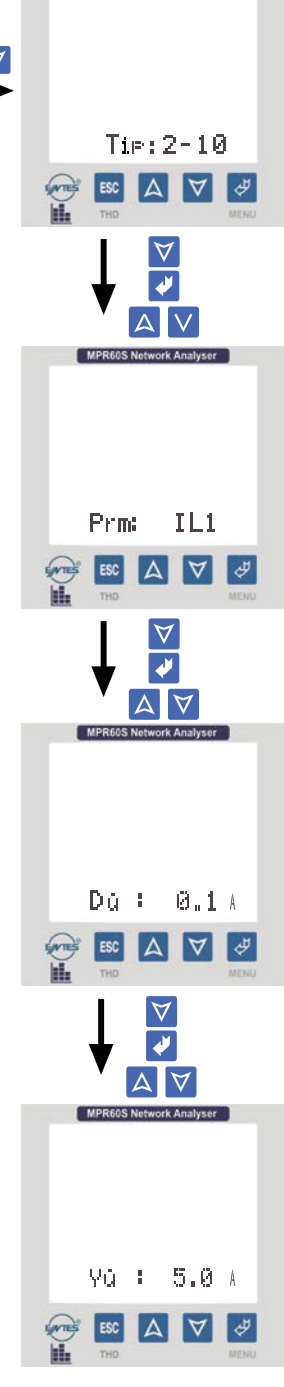

### <span id="page-47-0"></span>**4.19 Fabrika Çıkış Değerleri**

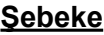

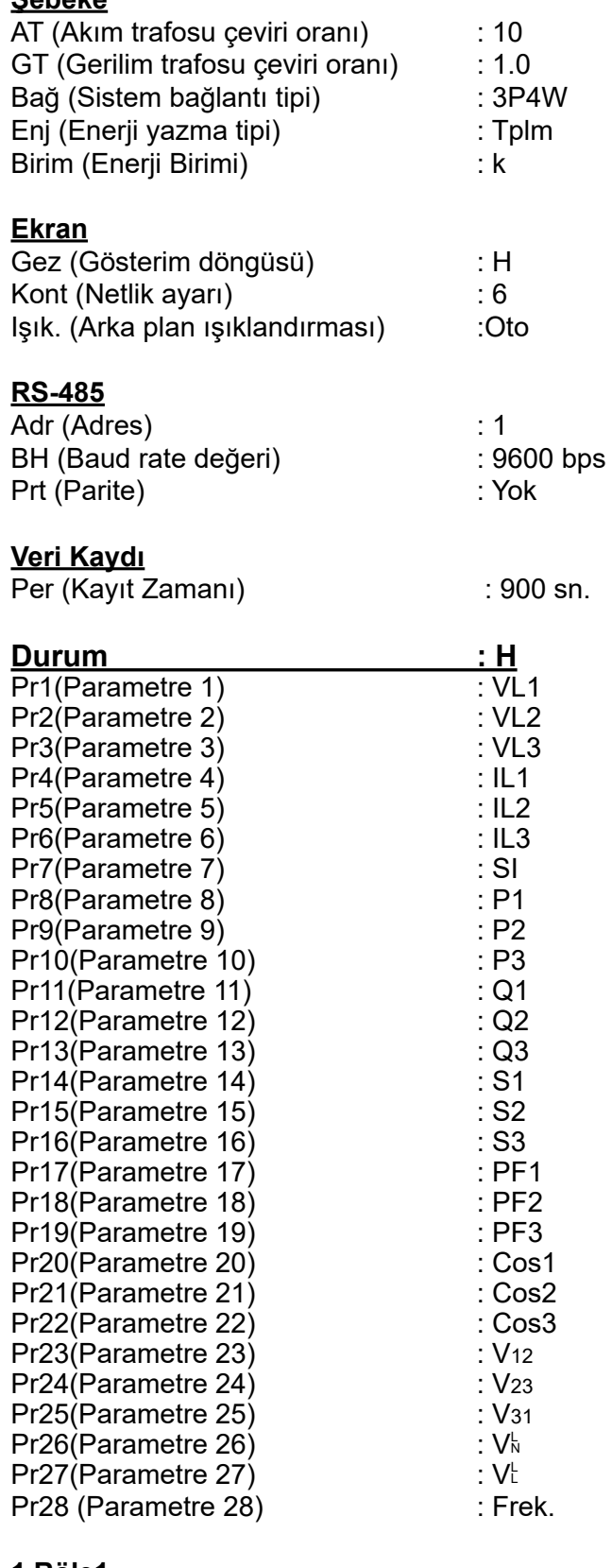

## **1.Röle1**

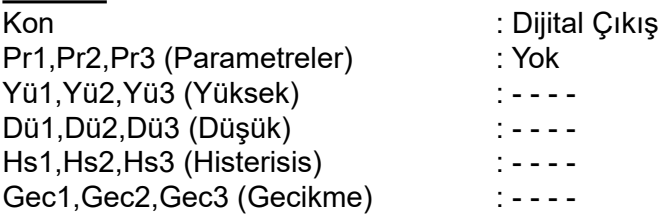

#### **2.Röle 2**

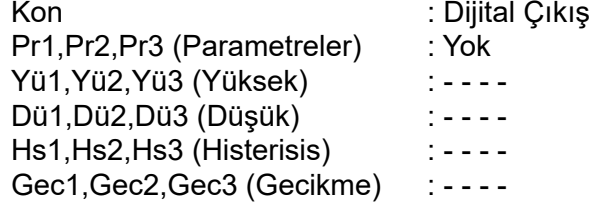

#### **3. Pals A (Sadece MPR60S/MPR60S-21/41'de)**

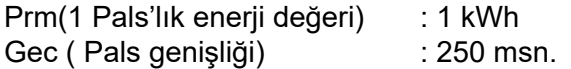

#### **4. Pals R (Sadece MPR60S/MPR60S-21/41'de)**

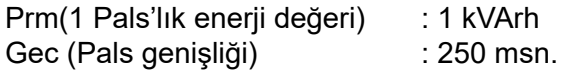

# **3.Giriş1 (Sadece MPR60S-10/20/40'da)**

: Anlık

#### **4.Giriş2 (Sadece MPR60S-10/20/40'da)** : Anlık

#### **Analog Akım Çıkışı (Sadece MPR60S-40/41'de)**

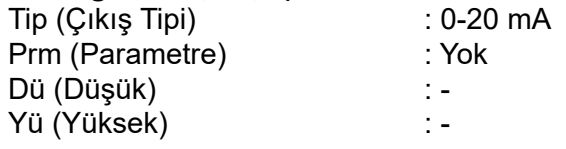

#### **Analog Gerilim Çıkışı (Sadece MPR60S-20/21'de)**

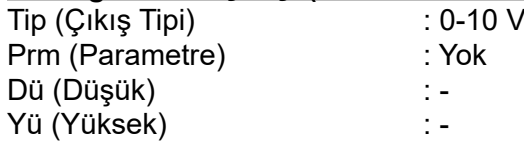

#### **Şifre**

ŞifreGir : 000 (Yok)

#### <span id="page-48-0"></span>**4.20 Teknik Özellikler**

Besleme Girişi Güç Tüketimi : < 6 VA Ölçme Girişleri Güç Tüketimi < 0.5 VA (Gerilim Girişi) Vin : 1 - 300 VAC (L-N) Iin : 0.005 - 5.5 A~ Ölçme Sınıfı Doğruluk<br>Gerilim, Akım Gerilim, Akım : %0.5±2digit Reaktif, Görünür Güç : %2±2digit Gerilim Trafosu Çeviri Oranı : 1...4000.0 Akım Trafosu Çeviri Oranı<br>Bağlantı Tipi Röle Çıkışları (2 adet) : 2 NO, 5A 1250 VA Demand Zamanı<br>Haberlesme aberleşme : MODBUS RTU (RS 485)<br>Baud Rate : Haberland Rate : 1200-38400 bps Baud Rate : 1200-38400 bps Adres : 1-247 Veri Kaydı Kayıt Zamanı (2 Kayıt arasındaki süre)<br>Enerji Kaydı Hafıza Alanı Olay Kaydı<br>Bellek Digital Girişler (2 adet) Giriş Pals Genişliği<br>Çalişma Gerilimi Pals Çıkışları (2 adet) Anahtarlama Periyodu : Min.1 sn. Darbe genişliği : 100-2500 ms Çalişma Akımı<br>Calisma Gerilimi Analog Gerilim Çıkışı : 0-10 V veya 2-10 V Yük Direnci : ≥5 kW Güncelleme Periyodu<br>Analog Akım Çıkışı Analog Akım Çıkışı : 0-20 mA veya 4-20 mA Yük Direnci : ≥500 W Güncelleme Periyodu : 1 sn. Ortam Sıcaklığı<br>Gösterge Gösterge : Aydinlatmalı 3.6" LCD Ekran Boyut : PR-19 Kutu Koruma Sınıfı : IP 54 Terminal Koruma Sınıfı : IP 00 Kutu Malzemesi<br>Bağlantı Sekli Voltaj Bağlantısı için Kablo Kesiti : 2.5 mm<sup>2</sup> Akım Bağlantısı için Kablo Kesiti Pals Bağlantısı veya Dijital Giriş için Kablo Kalinliği RS-485 Bağlantısı : Kategori 5 kablo Montaj sınıfı Tip : PR 19 Koli Ağirliği Kolideki Ürün Adedi : 8 Adet

Işletme gerilimi (Un) : Lütfen cihazın arkasina bakin. : 50/60 Hz<br>: < 6 VA : 2 - 500 VAC (L-L)  $: 1.0 V - 400.0 kV$ : 0.005...10000 A : 0 - 4000 M (W, VAr, VA) : 0-99 999 999 <sup>kWh,</sup> kVArh veya MWh, MVArh<br>: CAT III : %1±2digit<br>: %2±2digit : 3P4W, 3P3W, ARON<br>: 2 NO, 5A 1250 VA : Yok, Çift, Tek : Saat ve tarihleriyle birlikte 28 parametre 15000 satır<br>: Kapalı, 5 - 32000 saniye : 1000 satır(15 dk.'da bir Kalıcı hafızaya kaydeder)<br>: Evet, Hayır : 1 MB Dahili bellek Sadece **MPR60S-10** : Anlık / Latch (Kilitlemeli)<br>: Min. 50 ms. MPR60S-10<br>MPR60S-20<br>MPR60S-40 : 5...24 V DC, Max. 30 V DC icin. Sadece MPR<sub>60</sub>S **MPR60S-21 MPR60S-41** : 5.....24 V DC, max. 30 V DC<br>: 0-10 V veya 2-10 V icin. Sadoce **MPR60S-20 MPR60S-21** icin. Sadece **MPR60S-40 MPR60S-41** : SS : dd : ss ; gg / aa / yy<br>: -5°C: +50°C icin. : Çift yalitim-Sınıf II ( 回 )<br>: IP 54 : Panoya Önden<br>: 2.5 mm<sup>2</sup> :  $1.5 \, \text{mm}^2$  (max.) .<br>80.75 kg :<br>80.11 ll : 280x280x265 mm<br>: 6 kg

### <span id="page-49-0"></span>**5. STANDARTLAR VE AÇIKLAMALARI**

**TS EN 61000-6-2 :** Elektromanyetik uyumluluk (EMU) - Bölüm 6-2: Genel standardlar - Endüstriyel çevreler için bağışıklık.

**TS EN 61000-6-4 :** Elektromanyetik Uyumluluk (EMU)-Bölüm 6-4: Genel Standardlar-Endüstriyel Ortamlar Için Emisyon Standardı.

**TS EN 55016-2-1 :** Radyo rahatsızliğı için özellik Standardı ve bağışıklık ölçme aparatı ve metotları - Bölüm 2-1: Rahatsızlık ve bağışıklığı ölçme metotları - Temaslı durumdaki rahatsız ölçümleri.

**TS EN 55016-2-3 :** Radyo rahatsızliğı için özellik Standardı ve bağışıklık ölçme aparatı ve metotları - Bölüm 2-3: Rahatsızlık ve bağışıklığı ölçme metotları - Havadaki Rahatsızlık ölçümleri.

**TS EN 55011 :** Sanayi, bilimsel ve tibbi (ISM) radyofrekans cihazı - Elektromanyetik bozulma özellikleri - Sinir değerleri ve ölçme metotları.

**TS EN 61000-3-2 :** Elektromanyetik uyumluluk (EMU) - Bölüm 3-2: Sinir değerleri - Harmonik akım yayınları için sinir değerleri (donanim giriş akımı faz Başına 16 A).

**TS EN 61000-3-3 :** Elektromanyetik uyumluluk (EMU)-Bölüm 3-3: Sinir değerler-Beyan Akımı Faz Başına 16 A (Dahil) Olan ve şartli bağlantıya tabi olmayan Cihazlar Için Alçak Gerilim Besleme Sistemlerindeki Gerilim Değışıklikleri,Dalgalanmaları ve Kırpışma Sınırları.

**TS 2418 EN 61010-1 :** Ölçme, Kontrol ve Laboratuvarda Kullanılan Elektrikli Cihazlar Için Güvenlik Özellikleri Bölüm 1-Genel Özellikler.

**TS EN 61000-4-2 :** Elektrostatik boşalma bağışıklık deneyi. **TS EN 61000-4-3 :** Işiyan, RF, Elektromanyetik alan, Bağışıklık Deneyi. **TS EN 61000-4-4 :** Elektriksel hizli geçici rejime / ani darbeye karşı bağışıklık deneyleri. **TS EN 61000-4-5 :** Ani yükselmelere karşı bağışıklık deneyi. **TS EN 61000-4-6 :** RF alanlar tarafından indüklenen iletilen bozulmalara karşı bağışıklık. **TS EN 61000-4-8 :** Şebeke frekanslı manyetik alan bağışıklık deneyi.

**TS EN 61000-4-11 :** Gerilim çukurları, kisa kesintiler ve gerilim değişmeleri ile ilgili bağışıklık deneyleri.

#### **MPR-60S MENÜ HARİTASIBASLA** ANLIK DEĞERLER Gerilim I. Gerilim I. Akımlar  $\frac{a}{b}$  Cose  $\frac{9}{8}$   $\frac{9}{8}$   $\frac{9}{8}$   $\frac{1}{8}$   $\frac{9}{8}$   $\frac{1}{8}$   $\frac{1}{8}$   $\frac{1}{8}$   $\frac{1}{8}$   $\frac{1}{8}$   $\frac{1}{8}$   $\frac{1}{8}$   $\frac{1}{8}$   $\frac{1}{8}$   $\frac{1}{8}$   $\frac{1}{8}$   $\frac{1}{8}$   $\frac{1}{8}$   $\frac{1}{8}$   $\frac{1}{8}$   $\frac{1}{8}$   $\frac{1}{8}$   $\frac{D}{D}$  Aktif Güç Fakt HEI łп HELD HELE łŒ Ä A  $\overline{\mathbf{A}}$ A 云 ENERJI TARIH **BILGI** DEMAND AYARLAR SAAT हि ÷ 壽 쿦  $e^{\frac{1}{12}}$ 굲 Ē ą  $\frac{a}{\sqrt{2}}$ 國 Ä  $\overline{\mathsf{s}}$ ifre  $\frac{1}{2}$  Ver. Kay.  $\frac{1}{\underline{\mathbf{A} + \mathbf{B}}}\mathbf{A}$  $SIL$ SIL<sup>'</sup>  $\frac{1}{20}$ ■ 四十十四 Sifre<br>Varken **THE** Sifre  $\frac{d}{dx} \frac{d}{dx}$ Enj Kay.  $\sin 2$ ã 图卡卡图 古 四 ★ ★ 区  $\frac{A}{\sqrt{2} + 1 + \sqrt{2}}$ ĺε  $\overline{\mathbf{A}}$ .<br>E  $\frac{24}{1}$  Sifre **TA+ +V**  $\begin{array}{c}\n\overbrace{\mathbf{a} + \mathbf{b} \mathbf{c}} \\
\hline\n\end{array}$ â  $\begin{array}{|c|c|}\n\hline\n\hline\n\text{BA} & \text{AB} & \text{AB} \\
\hline\n\text{BA} & \text{BA} & \text{AB} & \text{AB} \\
\hline\n\text{BA} & \text{AB} & \text{AB} & \text{AB} \\
\hline\n\end{array}$ **Ekran** □ 四+ + 四 4++V  $\frac{1}{2}$ I'V VA VA A ١ø 古马 **B++B** ŧ Isik:  $k$  VA  $\dagger$ Sifre **TWV** 图书文 챫 黄图制版 Ē ŧ 古 四 → 15 Şifre<br>Varken A ł⊠ â Veri Kay  $\frac{1}{\frac{1}{2} \cdot \frac{1}{2}}$ 四十七  $\begin{array}{c|c|c|c} \hline \text{Durum} \\ \hline \text{Durum} \\ \hline \text{D} \\ \hline \text{Prt.} \end{array}$ ø  $\sqrt{1.8}$  $\overline{\phantom{a}}$ ■ Prt: ■ 四十十四 Mavi renklerle belirtilen semboller cihazın önündeki 古 四++区 <sup>■ Pi2</sup><br>四十五 tuşları temsil etmekte olup, kırmızı oklar yönündeki<br>hareketin hangi tuşla yapılacağını göstermektedir.  $\frac{1}{\sqrt{2}}$ 古四十十四  $\frac{H_{\text{S1}}}{\Delta + \sqrt{2}}$ **E 24 + 5**  $\frac{1}{\sqrt{2} \cdot \frac{1}{2} + \frac{1}{2}}$  $\frac{1}{\sqrt{24}}$  $\frac{1}{\sqrt{2}}\frac{1}{\sqrt{2}}\frac{1}{\sqrt{2}}$ 古 四十十四  $\frac{P(T)}{\Delta + \sqrt{N}}$ ■ 四+ + 四  $\frac{1}{2}$ **古四制+区** A ÷ø Pre: ■ 四キ ★ 図  $\frac{1}{12}$ 台<br>图 图 <del>+</del>  $\frac{1}{\sqrt{1+\frac{1}{2}}}\frac{P+3}{\sqrt{1+\frac{1}{2}}}\frac{P}{\sqrt{1+\frac{1}{2}}}\frac{P}{\sqrt{1+\frac{1}{2}}}\frac{P}{\sqrt{1+\frac{1}{2}}}\frac{P}{\sqrt{1+\frac{1}{2}}}\frac{P}{\sqrt{1+\frac{1}{2}}}\frac{P}{\sqrt{1+\frac{1}{2}}}\frac{P}{\sqrt{1+\frac{1}{2}}}\frac{P}{\sqrt{1+\frac{1}{2}}}\frac{P}{\sqrt{1+\frac{1}{2}}}\frac{P}{\sqrt{1+\frac{1}{2}}}\frac{P}{\sqrt{1+\frac{1}{2}}}\frac{P}{\sqrt{1+\$ **TA+ +E**  $\begin{array}{r} \n\text{Pr12:} \\
\hline\n\text{Pr13:} \\
\text{F}\n\end{array}$  $\frac{1}{\ln \frac{1}{2} + \ln \frac{1}{2}}$  $\frac{1}{\sin \frac{\pi}{2} + \frac{1}{2}}$ **古 四+ +区** ■ 四个 十四 ■ 四十 +区  $\frac{1}{2}$ ă <del>面</del>四十枚  $\frac{1}{2}$  Röle ■四十十四 <sup>Pr17</sup><br>■ 四キ→図 Pris 面 図 ★ → 区  $\frac{P(19)}{23 + 100}$ 青四十七 <sup>Pr20</sup>  $\frac{1}{2} \frac{1}{2} \frac{$  $p_{121}$  $\frac{1}{\ln \frac{1}{\ln 1 + \ln 1}}$ <sup>P(22)</sup><br>图 图 <del>+</del> Ⅳ **古 8++B**  $\frac{1}{\sqrt{24}}$  $\frac{1}{2}$ ٠ū  $\frac{P724}{\Delta+1}$ A. **古四++区**  $\frac{Pr25}{\Delta + |+N|}$ ■四+|+四 <sup>Pr28</sup> □ 四十十四  $\frac{1}{\sin \frac{\pi}{2}}$ ■ 四十十四  $\frac{1}{\ln \frac{1}{2} \cdot \ln \frac{1}{2}}$  $\frac{Hs3}{\Delta t}$ ă 古 四+ 十四 É  $\overline{\mathbf{A}}$ , v â Γa  $\frac{1}{\ln \frac{1}{2}}$  $\overline{\mathbf{A}}$  $\overline{v}$  $Gec$ â ss:dd:ss 一点 â  $\overline{M}$ gg/aa/yy t. 四十十四 Sir Sifr Yokker ÷ △ + + 図 Sifre Deg Sifre Varken

# **MPR-60S-10 MENÜ HARİTASI**

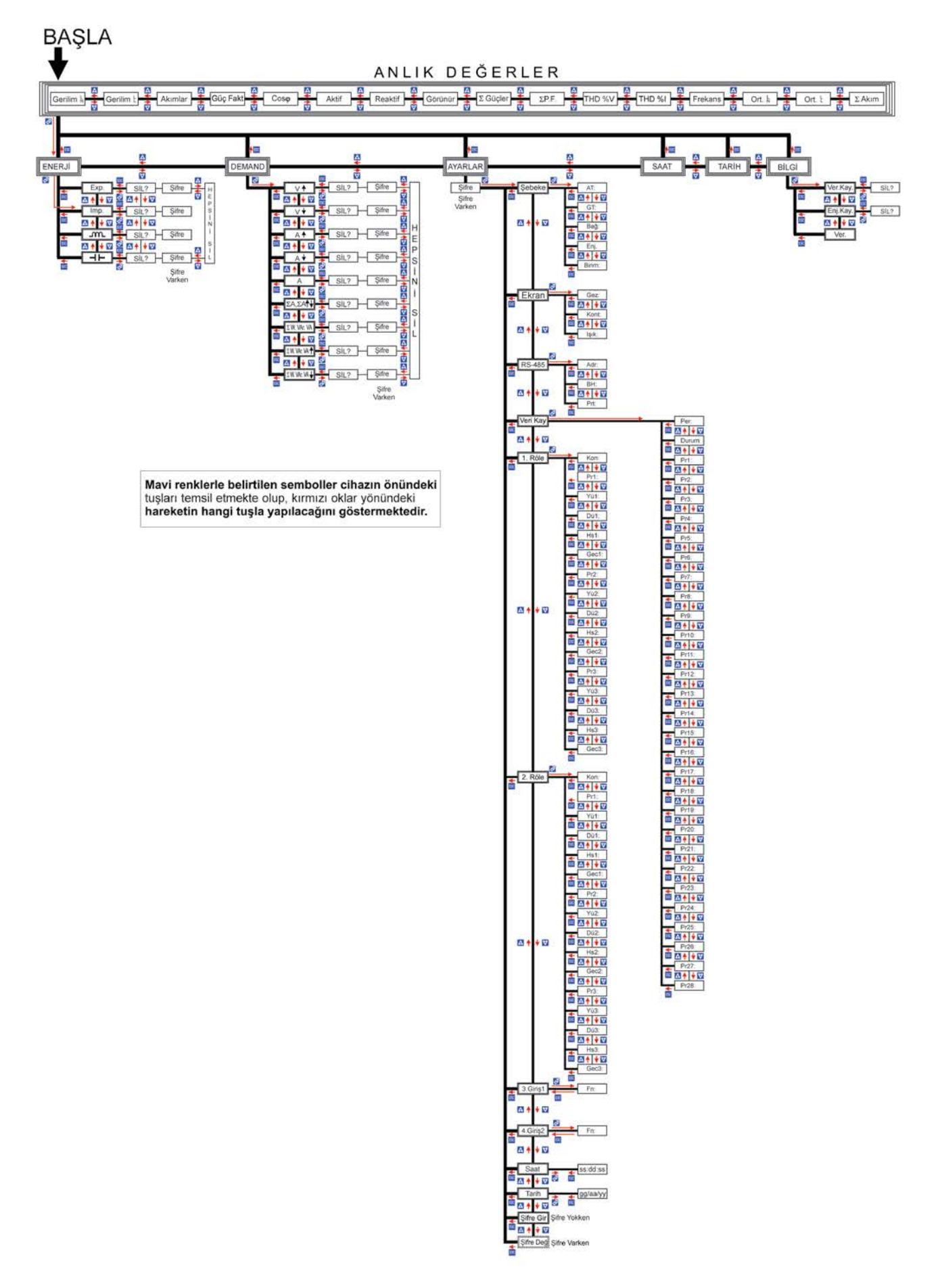

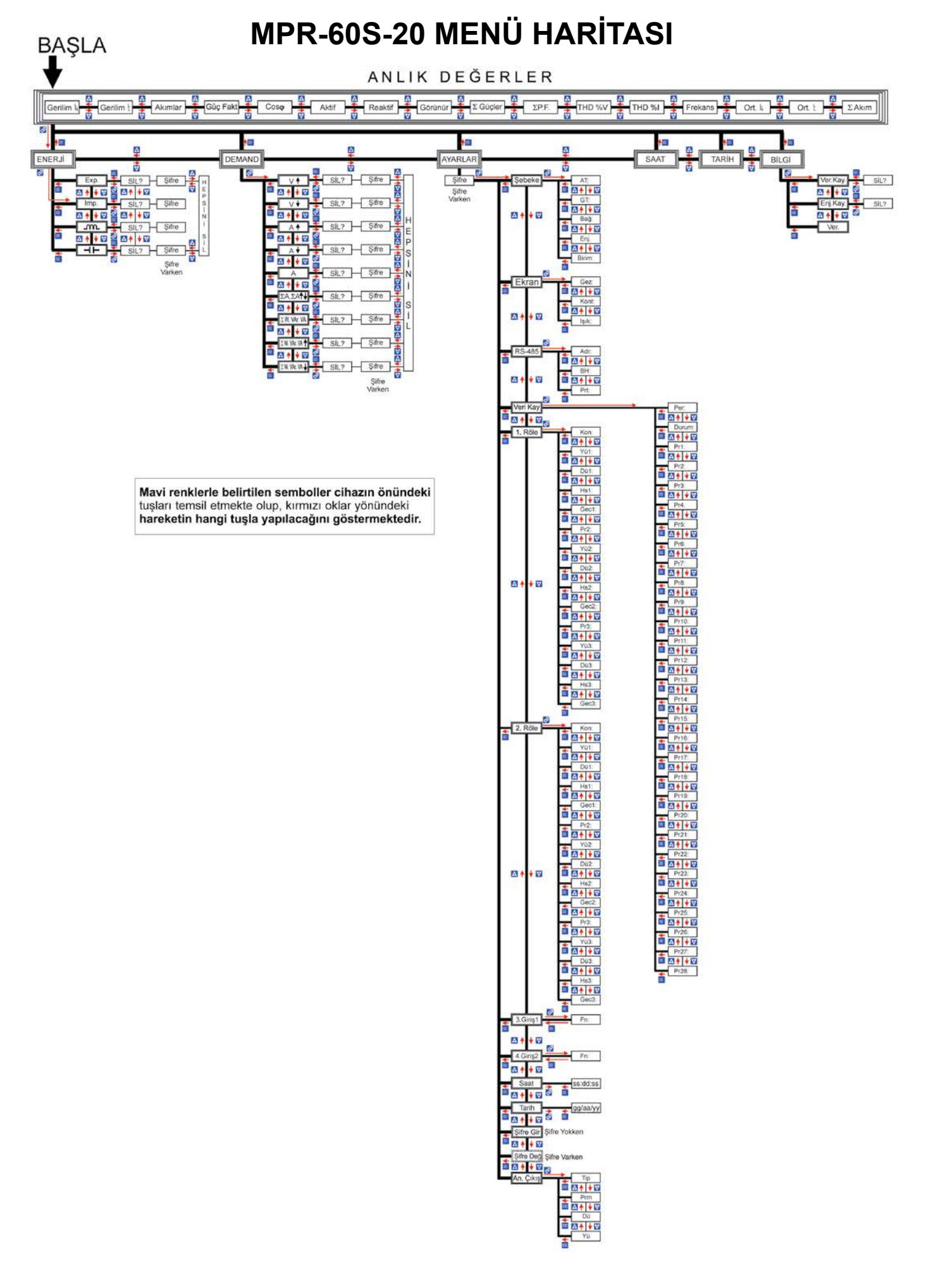

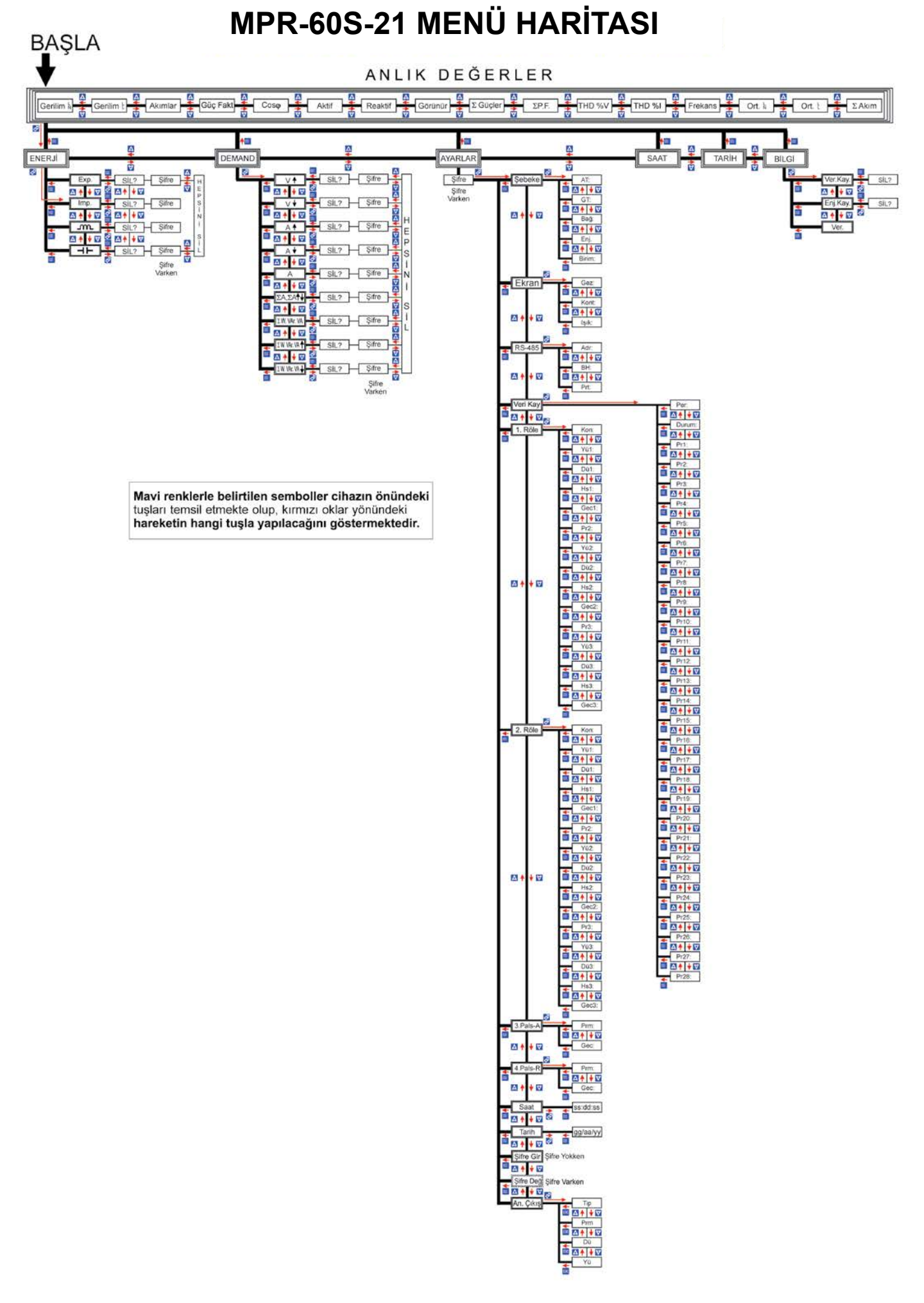

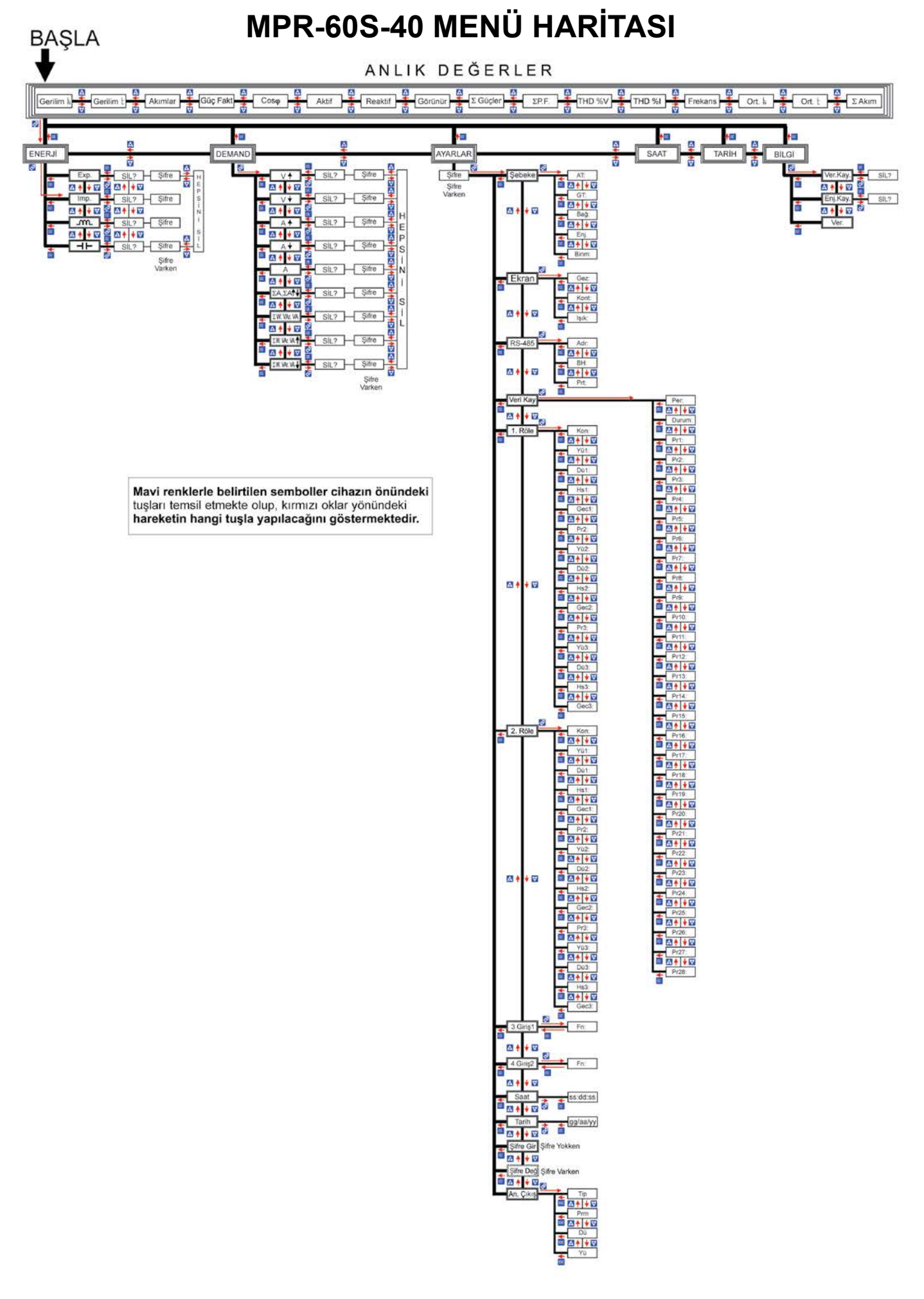

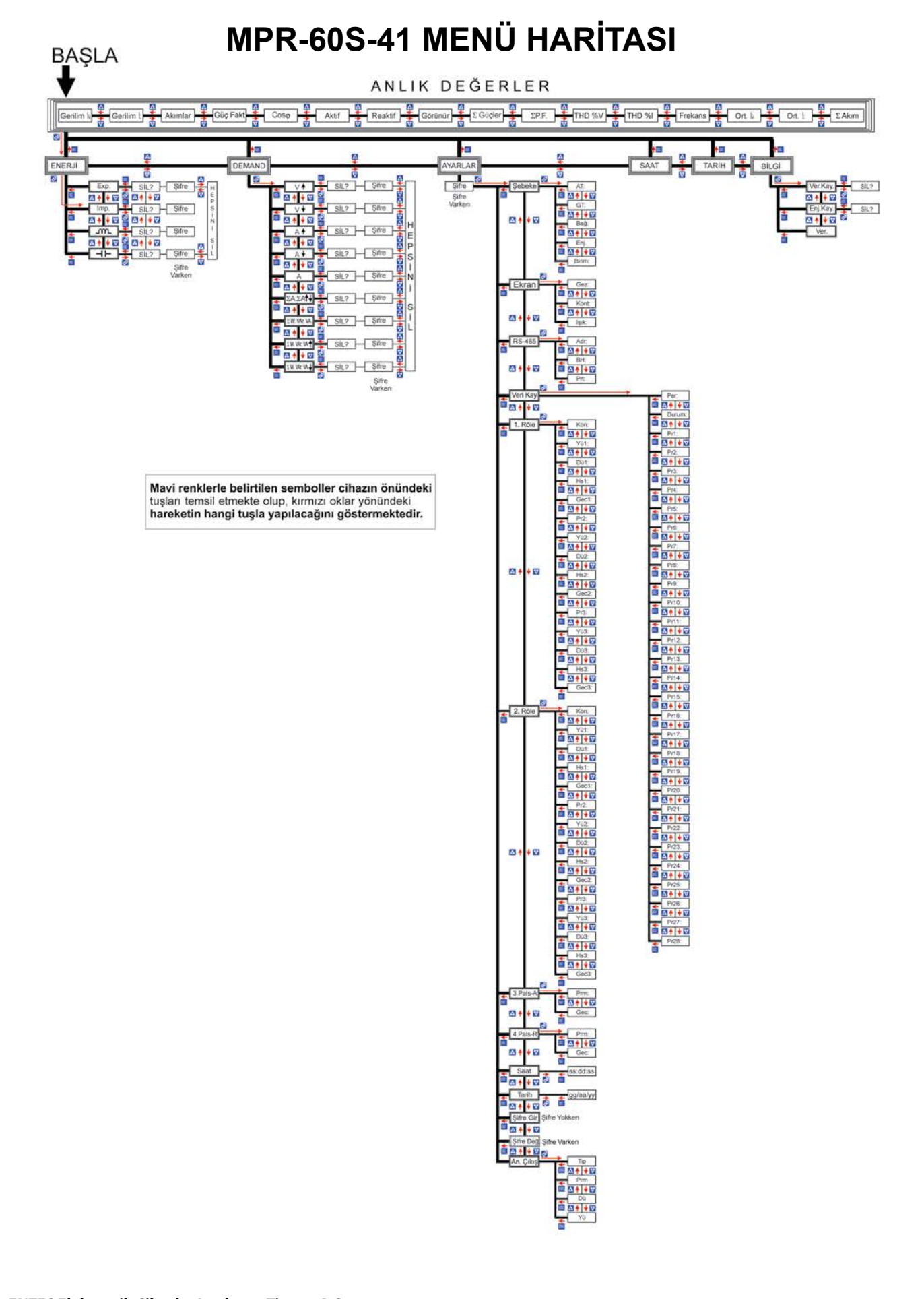

**ENTES Elektronik Cihazlar Imalat ve Ticaret A.S. Adr:** Dudullu OSB; 1. Cadde; No:23 34776 Ümraniye - İSTANBUL / TÜRKİYE<br>+90 216 313 01 10 **Faks:** +90 **Tel:** +90 216 313 01 10 **Faks:** +90 216 314 16 15 **E-mail:** iletisim@entes.com.tr **Web:** www.entes.com.tr **Teknik Destek çağrı Merkezi:** 0850 888 84 25